## **170-TP-500-001**

# **HDF-EOS Library User's Guide for the ECS Project, Volume 1: Overview and Examples**

**Technical Paper** 

# **Technical Paper--Not intended for formal review or government approval.**

**June 1999** 

Prepared Under Contract NAS5-60000

#### **RESPONSIBLE ENGINEER**

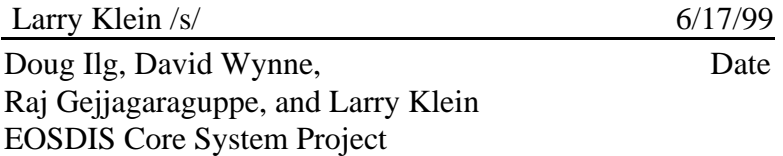

#### **SUBMITTED BY**

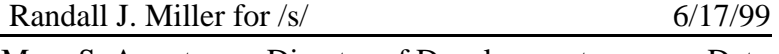

Mary S. Armstrong, Director of Development Date EOSDIS Core System Project

> Raytheon Systems Company Upper Marlboro, Maryland

This page intentionally left blank.

This document is a Users Guide for HDF-EOS (Hierarchical Data Format - Earth Observing System) library tools. HDF is the scientific data format standard selected by NASA as the baseline standard for EOS. This Users Guide accompanies Version 2 software, which is available to the user community on the EDHS1 server. This library is aimed at EOS data producers and consumers, who will develop their data into increasingly higher order products. These products range from calibrated Level 1 to Level 4 model data. The primary use of the HDF-EOS library will be to create structures for associating geolocation data with their associated science data. This association is specified by producers through use of the supplied library. Most EOS data products which have been identified, fall into categories of grid, point or swath structures, which are implemented in the current version of the library. Services based on geolocation information will be built on HDF-EOS structures. Producers of products not covered by these structures, e.g. non-geolocated data, can use the standard HDF libraries.

In the ECS (EOS Core System) production system, the HDF-EOS library will be used in conjunction with SDP (Science Data Processing) Toolkit software. The primary tools used in conjunction with HDF-EOS library will be those for metadata handling, process control and status message handling. Metadata tools will be used to write ECS inventory and granule specific metadata into HDF-EOS files, while the process control tools will be used to access physical file handles used by the HDF tools. (SDP Toolkit Users Guide for the ECS Project, June 1999, 333-CD-500-001).

HDF-EOS is an extension of NCSA (National Center for Supercomputing Applications) HDF and uses HDF library calls as an underlying basis. Version 4.1r1 of HDF is used.The library tools are written in the C language and a Fortran interface is provided. The current version contains software for creating, accessing and manipulating Grid, Point and Swath structures. This document includes overviews of the interfaces, and code examples. EOSView, the HDF- EOS viewing tool, has been revised to accommodate the current version of the library.

Technical Points of Contact within EOS are:

Larry Klein, larry@eos.hitc.com David Wynne, davidw@eos.hitc.com Doug Ilg, dilg@ gsfc.nasa.gov

An email address has been provided for user help:

pgstlkit@eos.hitc.com

Any questions should be addressed to:

Data Management Office The ECS Project Office Raytheon Systems Company 1616 McCormick Drive Upper Marlboro, MD 20774-5301 This page intentionally left blank.

This document will serve as the user's guide to the HDF-EOS file access library. HDF refers to the scientific data format standard selected by NASA as the baseline standard for EOS, and HDF-EOS refers to EOS conventions for using HDF. This document will provide information on the use of the three interfaces included in HDF-EOS – Point, Swath, and Grid – including overviews of the interfaces, and code examples. This document should be suitable for use by data producers and data users alike.

*Keywords:* HDF-EOS, Metadata, Standard Data Format, Standard Data Product, Disk Format, Point, Grid, Swath, Projection, Array, Browse

This page intentionally left blank.

# **Change Information Page**

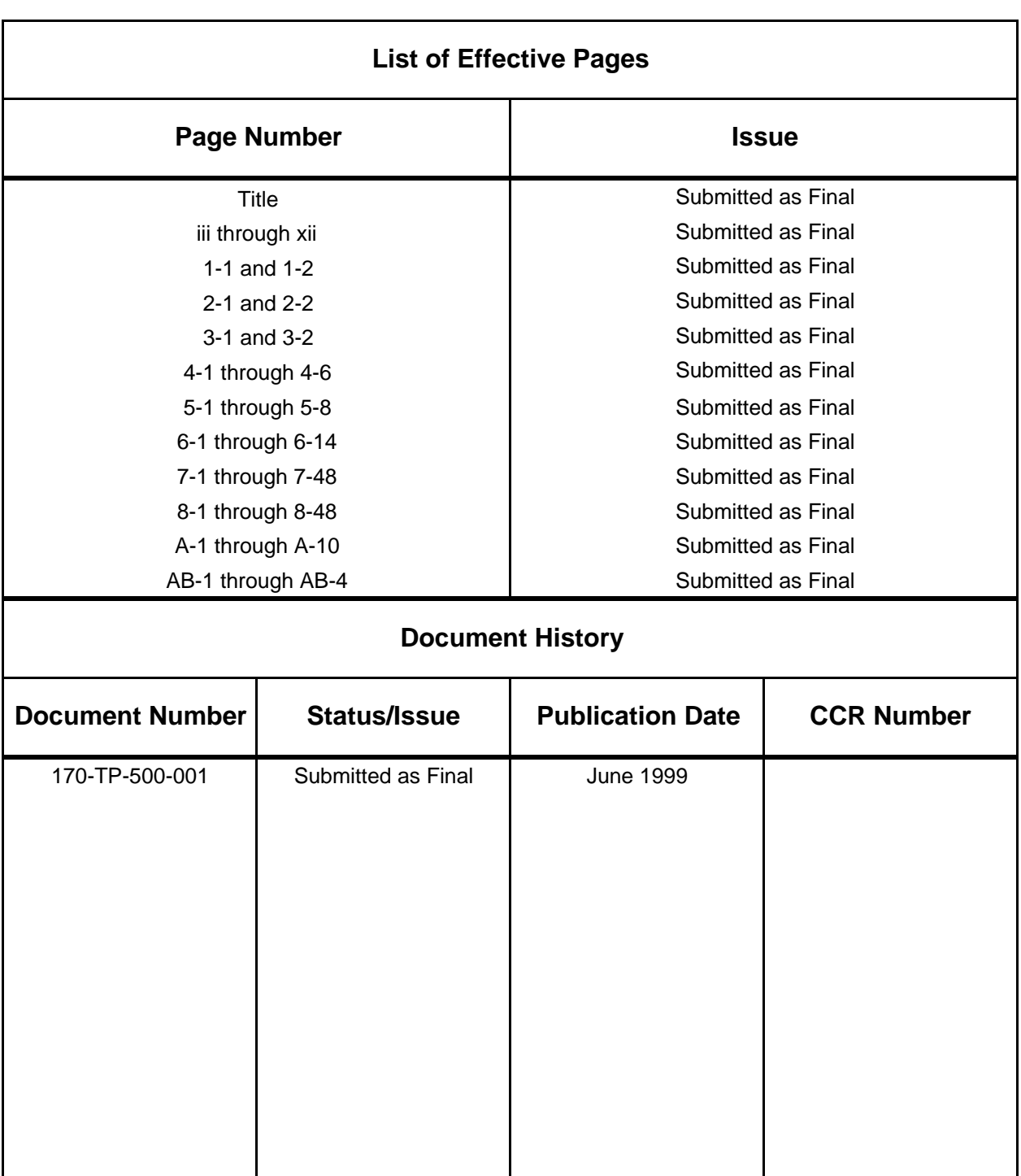

This page intentionally left blank.

## **Preface**

### **Abstract**

## 1. Introduction

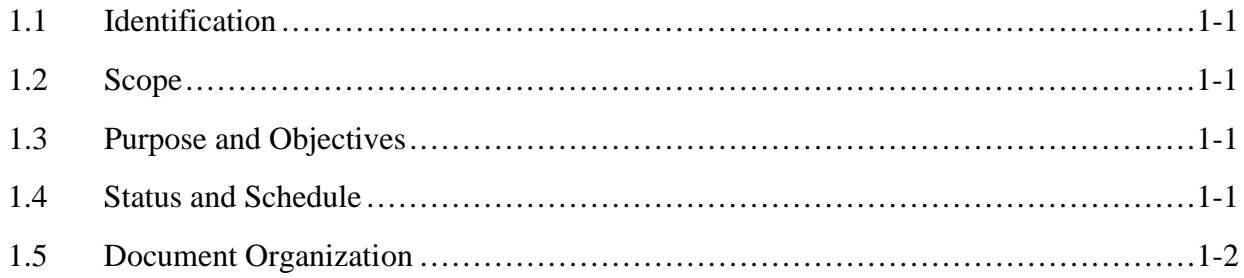

## 2. Related Documentation

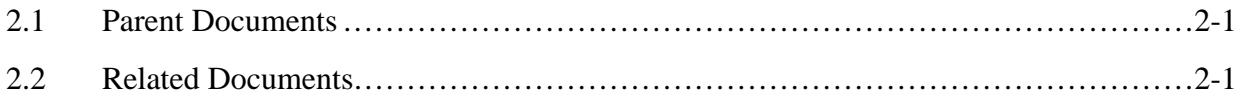

## 3. Overview of HDF-EOS

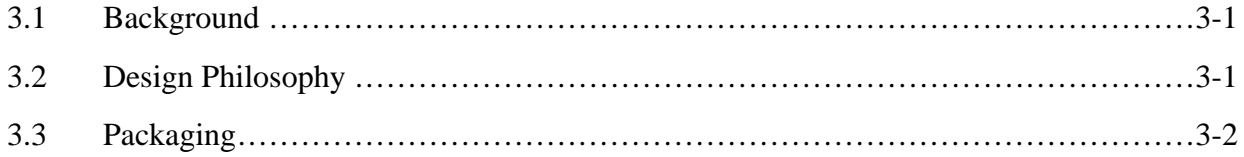

## 4. Point Data

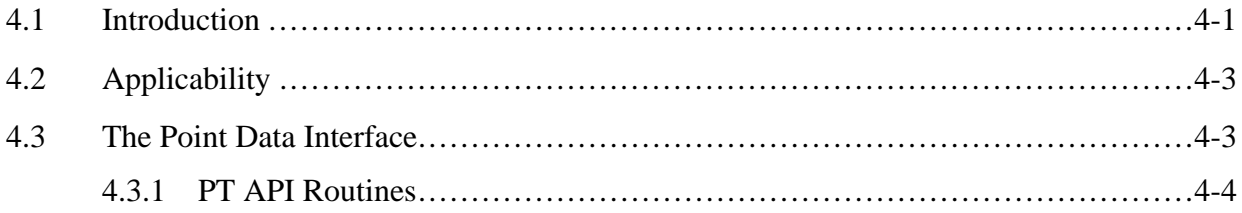

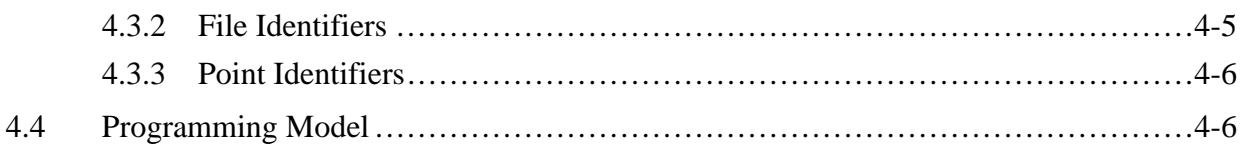

## 5. Swath Data

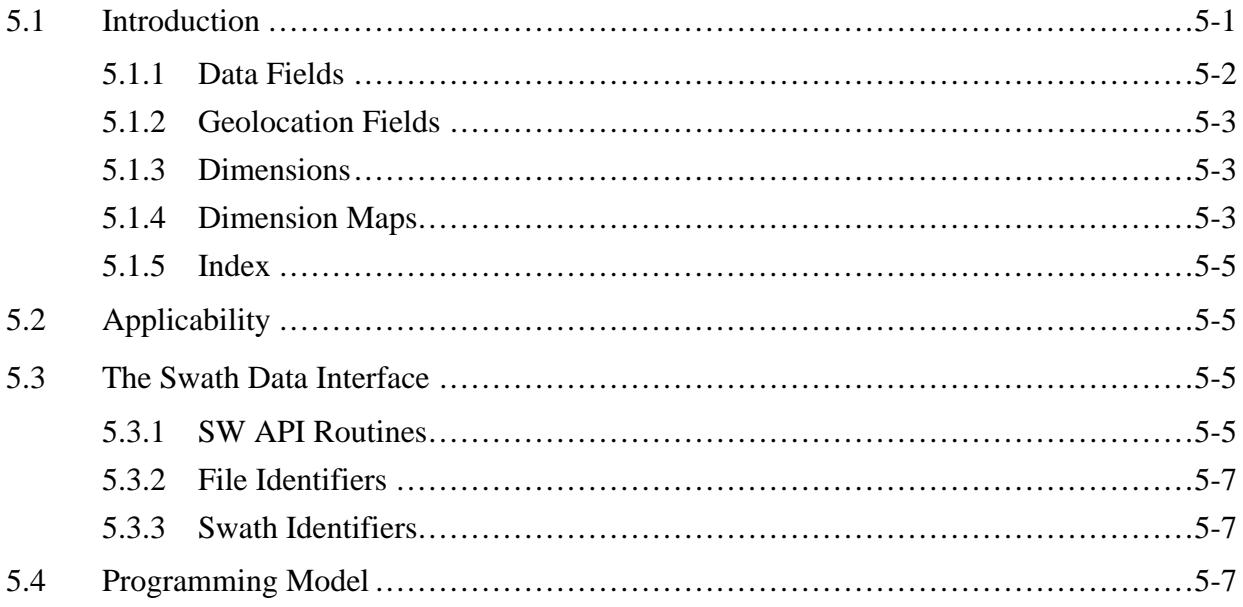

## 6. Grid Data

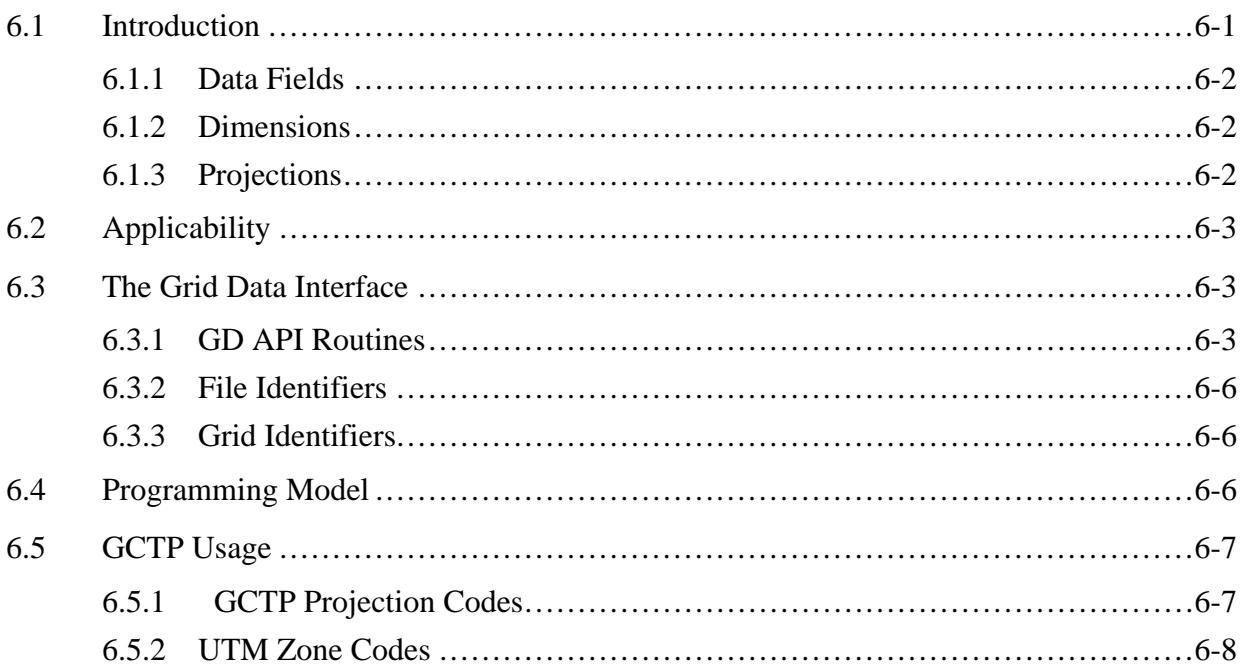

## **7. Examples of HDF-EOS Library Usage**

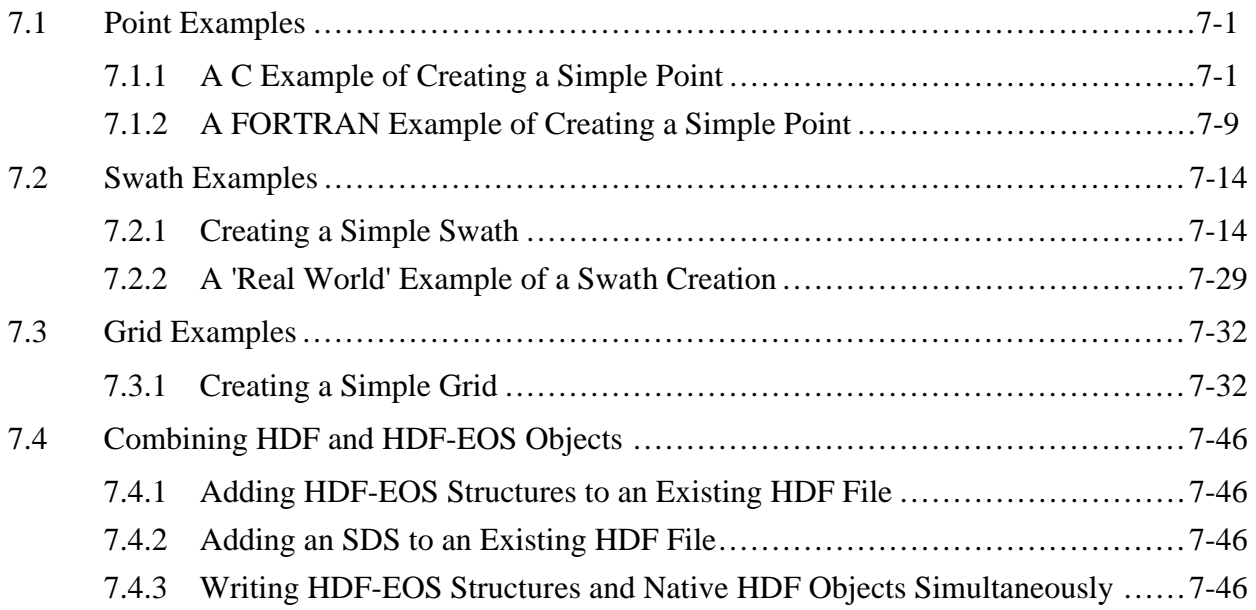

## **8. Examples of SDP Toolkit Usage**

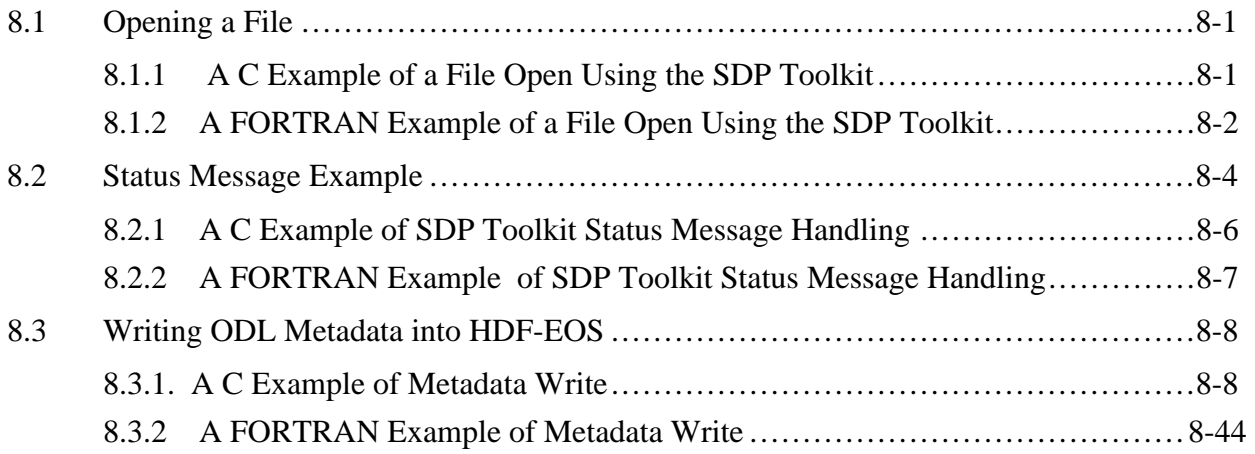

## **List of Figures**

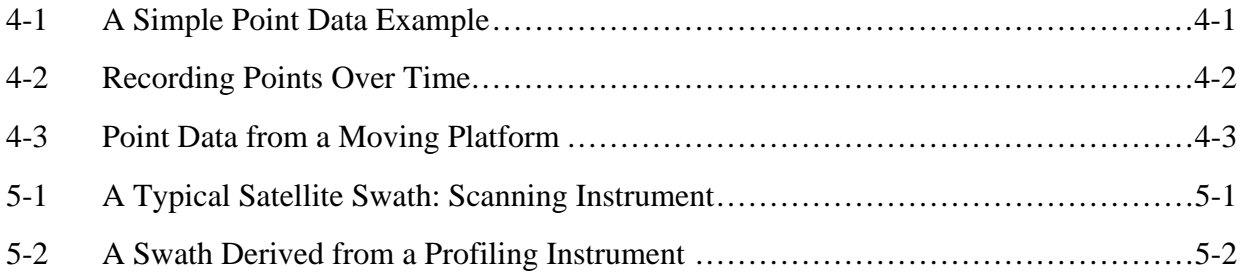

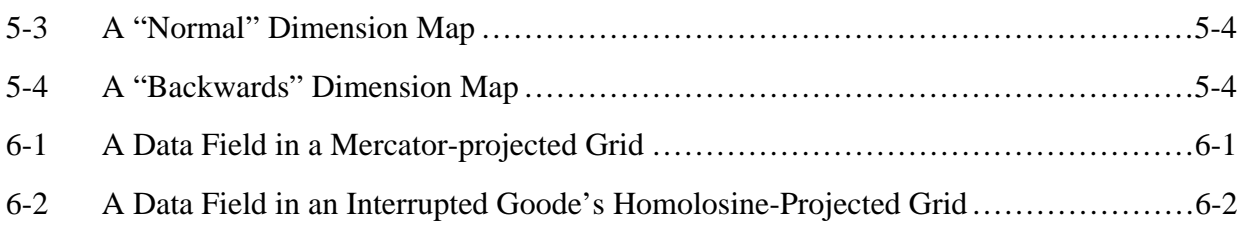

## **List of Tables**

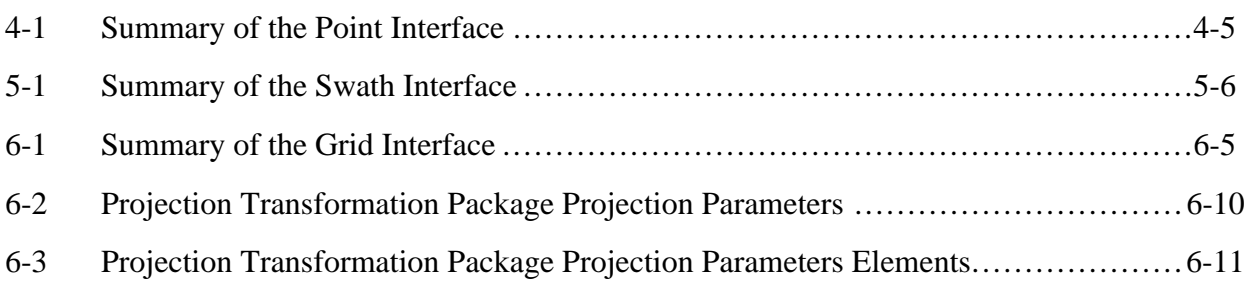

## **Appendix A. Installation and Maintenance**

## **Abbreviations and Acronyms**

## **1.1 Identification**

The *HDF-EOS User's Guide for the ECS Project* was prepared under the Earth Observing System Data and Information System (EOSDIS) Core System (ECS), Contract (NAS5-60000).

### **1.2 Scope**

This document is intended for use by anyone who wishes to write software to create or read EOS data products. Users of this document will likely include EOS instrument team science software developers and data product designers, DAAC personnel, and end users of EOS data products such as scientists and researchers.

## **1.3 Purpose and Objectives**

This document will serve as a user's guide for the HDF-EOS file access library developed for ECS. Upon reading this document, the reader should have a thorough understanding of each data model and corresponding programming interface provided as part of HDF-EOS. Specifically, this user's guide contains an overview of each data model, a complete function-by-function reference for each software interface, and sample programs illustrating the basic features of each interface.

The reader should note that this paper will not discuss the HDF structures underlying HDF-EOS nor the specific conventions employed. For more information on HDF, its design philosophy, and its logical and physical formats, the reader is referred to NCSA documentation listed in Section 2.2 Applicable Documents. For more information on the conventions employed by HDF-EOS, the reader is referred to the various design White Papers listed in Section 2.2.

#### *Important Note:*

The FORTRAN-literate reader is cautioned that dimension ordering is row-major in C (last dimension varying fastest), whereas FORTRAN uses column-major ordering (first dimension varying fastest). Therefore, FORTRAN programmers should take care to use dimensions in the reverse order to that shown in the text of this document. (FORTRAN code examples are correct as written.)

### **1.4 Status and Schedule**

January 1996, Prototype Library Available

January 1996 Version 1 API Available

March 1996, Version 1 API Frozen.

April 1996 - Delivery of HDF-EOS Users Guide and Beta Software

June 1996 - Delivery of Version 1 HDF-EOS, Release A EOSView Available , Beta 1.9

November 1996 - Delivery of Version 1.5 of the HDF-EOS Library. Release A of EOSView, Beta 2.1 Available, Delivery of SDP Toolkit Version 5.1.1

May 1997 - Delivery of Version 2.0 of the HDF-EOS Library. Release B.0 of EOSView, Beta 2.3 Available, Delivery of SDP Toolkit Version 5.2

October 1997 - Delivery of Version 2.1 of the HDF-EOS Library. Release B.0 of EOSView, Delivery of SDP Toolkit Version 5.2.1

March 1998 - Delivery of Version 2.2 of the HDF-EOS Library. Release B.0 of EOSView, Delivery of SDP Toolkit Version 5.2.2

### **1.5 Document Organization**

This document is organized as follows:

- Section 1 Introduction Presents Scope and Purpose of this document
- Section 2 Related Documentation
- Section 3 Overview of HDF-EOS Background and design features of the library.
- Section 4 Point Data Design features and listing of the HDF-EOS Point Library.
- Section 4 Swath Data Design features and listing of the HDF-EOS Swath Library.
- Section 6 Grid Data Design features and listing of the HDF-EOS Grid Library.
- Section 7 Examples A selection of programming examples.
- Section 8. Examples of SDP Toolkit Usage How to use the HDF-EOS Library in conjunction with the SDP Toolkit.
- Appendix A Installation Instructions, Test Drivers, User Feedback
- Acronyms

The accompanying Function Reference Guide is organized as follows:

- Section 1 Introduction
- Section 2 Function Reference Specification of the HDF-EOS Pont, Swath and Grid
- APIs
- Acronyms

#### **2.1 Parent Documents**

The following documents are the parents from which this document's scope and content derive:

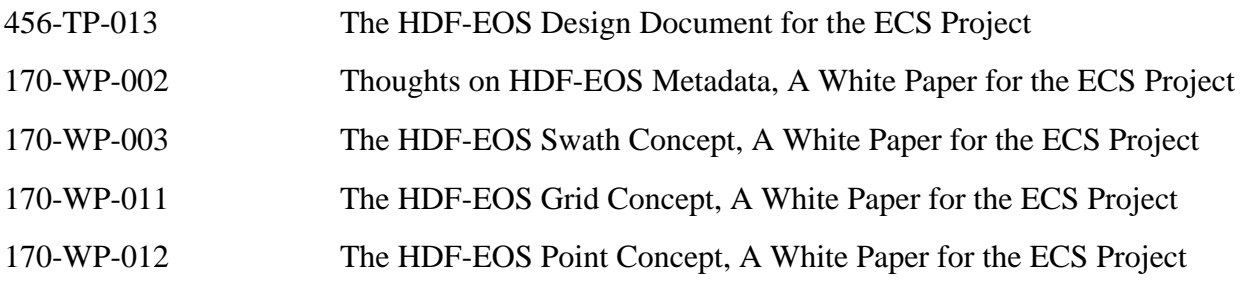

### **2.2 Related Documents**

The following documents are referenced within this technical paper, or are directly applicable, or contain policies or other directive matters that are binding upon the content of this document.

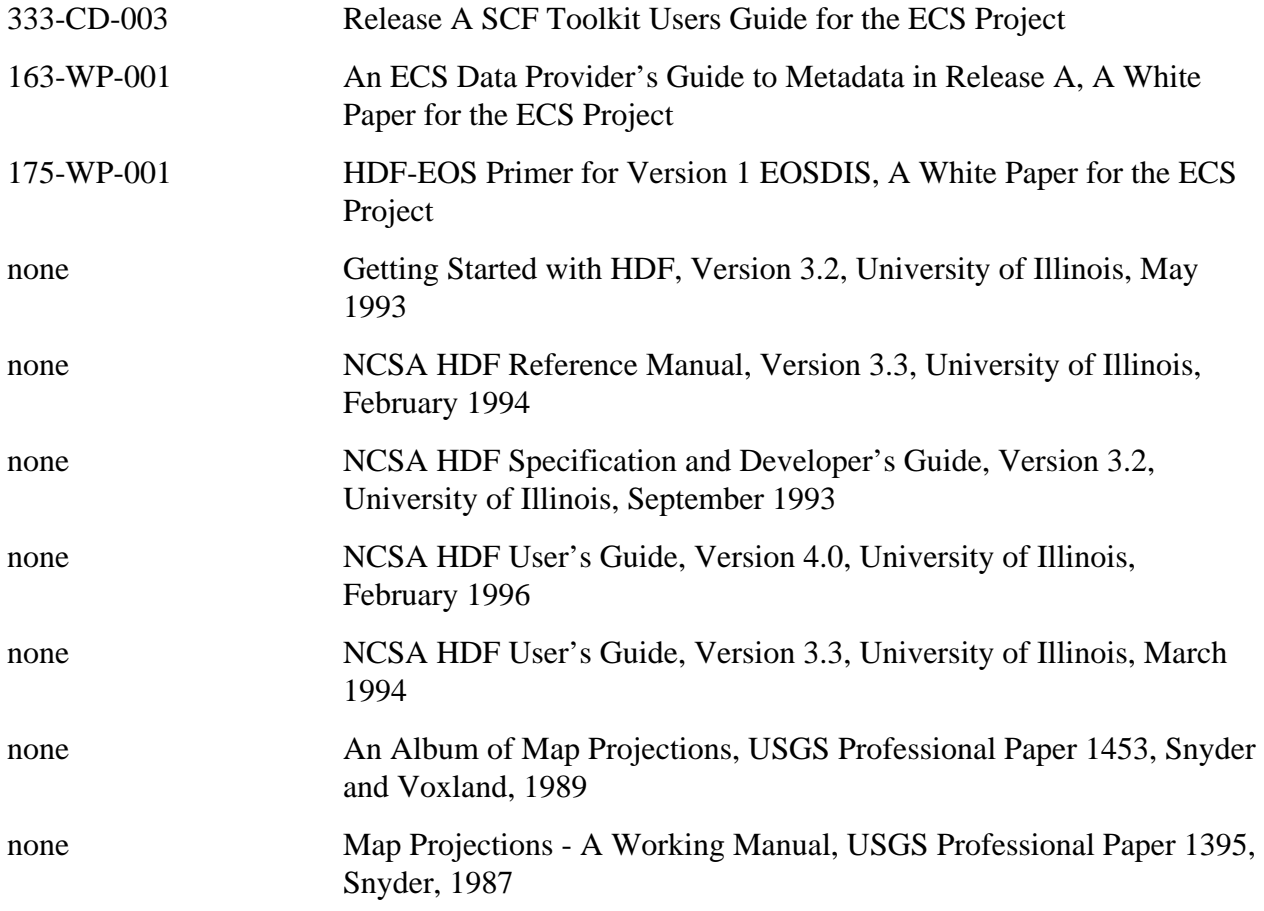

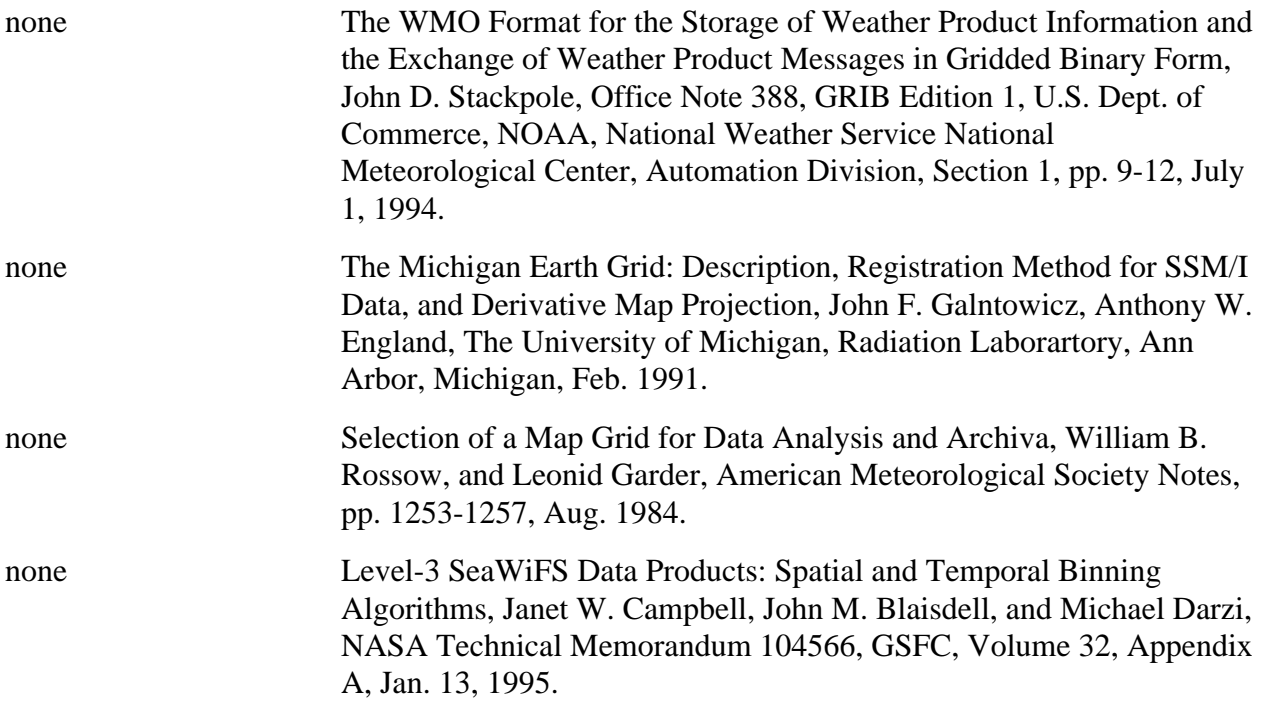

### **3.1 Background**

The Hierarchical Data Format (HDF) has been selected by the EOSDIS Project as the format of choice for standard product distribution. HDF is a function library that was originally developed by the National Center for Supercomputing Applications (NCSA) at the University of Illinois at Urbana-Champaign to provide a portable storage mechanism for supercomputer simulation results. Although this user's guide does not attempt to explain the inner workings of NCSA HDF, a cursory knowledge of HDF may help the reader to understand the basic workings of HDF-EOS.

HDF files consist of a directory and a collection of data objects. Every data object has a directory entry, containing a pointer to the data object location, and information defining the datatype (much more information about HDF can be found in the NCSA documentation referenced in Section 2.2 of this Guide). Many of the NCSA defined datatypes map well to EOS datatypes. Examples include raster images, multi-dimensional arrays, and text blocks. There are other EOS datatypes, however, that do not map directly to NCSA datatypes, particularly in the case of geolocated datatypes. Examples include projected grids, satellite swaths, and field campaign or point data. Therefore, some additions to traditional HDF are required to fully support these datatypes.

To bridge the gap between the needs of EOS data products and the capabilities of HDF, three new EOS specific datatypes – *point*, *swath*, and *grid* – have been defined within the HDF framework. Each of these new datatypes is constructed using conventions for combining standard HDF datatypes and is supported by a special application programming interface (API) which aids the data product user or producer in the application of the conventions. The APIs allow data products to be created and manipulated in ways appropriate to each datatype, without regard to the actual HDF objects and conventions underlying them.

The sum of these new APIs comprise the HDF-EOS library. The *Point* interface is designed to support data that has associated geolocation information, but is not organized in any well defined spatial or temporal way. The *Swath* interface is tailored to support time-ordered data such as satellite swaths (which consist of a time-ordered series of scanlines), or profilers (which consist of a time-ordered series of profiles). The *Grid* interface is designed to support data that has been stored in a rectilinear array based on a well defined and explicitly supported projection.

### **3.2 Design Philosophy**

Since the HDF-EOS library is intended to support end users of EOS data as well as EOS data producers, it is essential that HDF-EOS be available separately from other ECS software. For this reason, HDF-EOS does not rely on any other ECS software, including the SDP Toolkit. It is treated as an extension to the HDF library and, as such, it follows the general design philosophy

and coding style of HDF. For more information on the design of HDF, please refer to the appropriate NCSA documentation listed in Section 2.2.

## **3.3 Packaging**

Because of the functional overlap of HDF, HDF-EOS, and the SDP Toolkit, it is important to understand what each one contains and how they are related. NCSA HDF is a subroutine library freely available as source code from the National Center for Supercomputing Applications. The basic HDF library has its own documentation, and comes with a selection of simple utilities.

HDF-EOS is a higher level library available from the ECS project as an add-on to the basic HDF library. It requires NCSA HDF for successful compiling and linking and will be widely available (at no charge) to all interested parties. Although at the time of this writing, the exact packaging has yet to be determined, the basic HDF library will also be available from the ECS project.

The SDP Toolkit is a large, complex library of functions for use by EOS data producers. It presents a standard interface to Distributed Active Archive Center (DAAC) services for data processing, job scheduling, and error handling. While the SDP Toolkit may be available to individual researchers, it is unlikely to be of great use outside of EOS DAACs and Science Computing Facilities (SCF). The Toolkit distribution includes source code for both HDF and HDF-EOS.

EOS instrument data producers will use the SDP Toolkit in conjunction with the HDF-EOS and HDF libraries. Of primary importance will be process control and metadata handling tools. The former will be used to access physical file handles required by the HDF library. The SDP Toolkit uses logical file handles to access data, while HDF (HDF-EOS) requires physical handles. Users will be required to make one additional call, using the SDP toolkit to access the physical handles. Please refer to the SDP Toolkit Users Guide for the ECS Project, Mar, 1998, 333-CD-100-001, Section 6.2.1.2 for an example). Section 7 of this document gives examples of HDF-EOS usage in conjunction with the SDP Toolkit.

Metadata tools will be used to access and write inventory and granule specific metadata into their designated HDF structures. Please refer to Section 6.2.1.4 of the SDP Toolkit Users Guide.

We make an important distinction between granule metadata and the structural metadata referred to in the software description below. Structural metadata specifies the internal HDF-EOS file structure and the relationship between geolocation data and the data itself. Structural metadata is created and then accessed by calling the HDF-EOS functions. Granule metadata will be used by ECS to perform archival services on the data. A copy will attached to HDF-EOS files by SDP toolkit calls and another copy is placed in the ECS archives. The two sets of metadata are not dynamically linked. However, the data producer should use consistent naming conventions when writing granule metadata when calling the HDF-EOS API. Please refer to the examples in Section 7, below.

NCSA HDF libraries, on which HDF-EOS is based, is installed automatically with the SDP Toolkit installation script. Please refer to The SDP Toolkit Users Guide for the ECS Project, Section 5 for information pertaining installation and maintenance of the SDP Toolkit.

#### **4.1 Introduction**

This section will describe the routines available for storing and retrieving HDF-EOS *Point Data*. A Point Data set is made up of a series of data records taken at [possibly] irregular time intervals and at scattered geographic locations. Point Data is the most loosely organized form of geolocated data supported by HDF-EOS. Simply put, each data record consists of a set of one or more data values representing, in some sense, the state of a point in time and/or space.

Figure 4-1 shows an example of a simple point data set. In this example, each star on the map represents a reporting station. Each record in the data table contains the location of the point on the Earth and the measurements of the temperature and dew point at that location. This sort of point data set might represent a snapshot in time of a network of stationary weather reporting facilities.

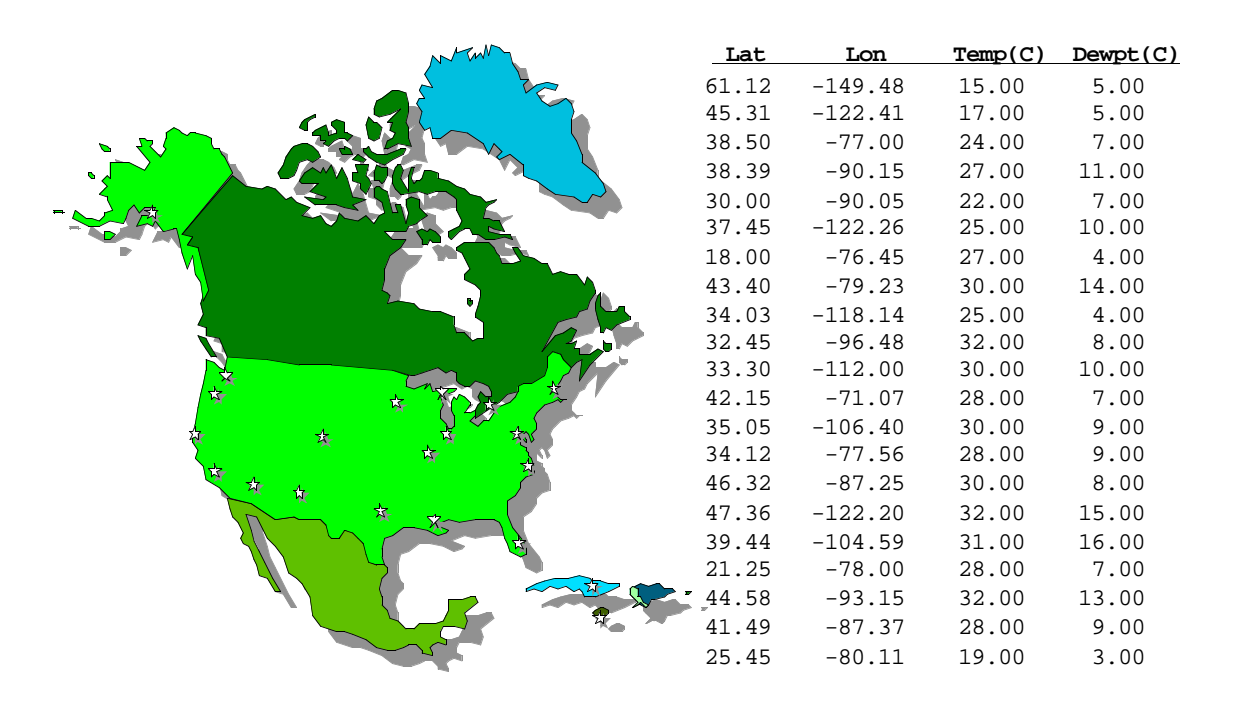

**Figure 4-1. A Simple Point Data Example**

A more realistic example might record the changes in the parameters over time by including multiple values of the parameters for each location. In this case, the identity and location of the reporting stations would remain constant, while the values of the measured parameters would vary. This sort of set up naturally leads to a hierarchical table arrangement where a second table is used to record the static information about each reporting station, thereby removing the redundant information that would be required by a single "flat" table and acting as an index for quick access to the main data table. Such an arrangement is depicted in Figure 4-2.

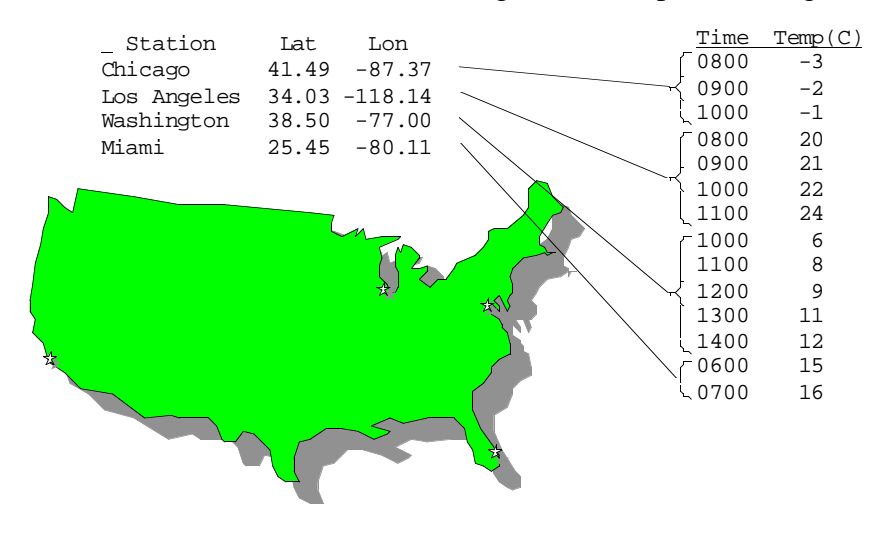

**Figure 4-2. Recording Points Over Time** 

An even more complex point data set may represent data taken at various times aboard a moving ship. Here, the only thing that remains constant is the identity of the reporting ship. Its location varies with each data reading and is therefore treated similarly to the data. Although this example seems more complicated than the static example cited above, its implementation is nearly identical. Figure 4-3 shows the tables resulting from this example. Note that the station location information has been moved from the static table to the data table.

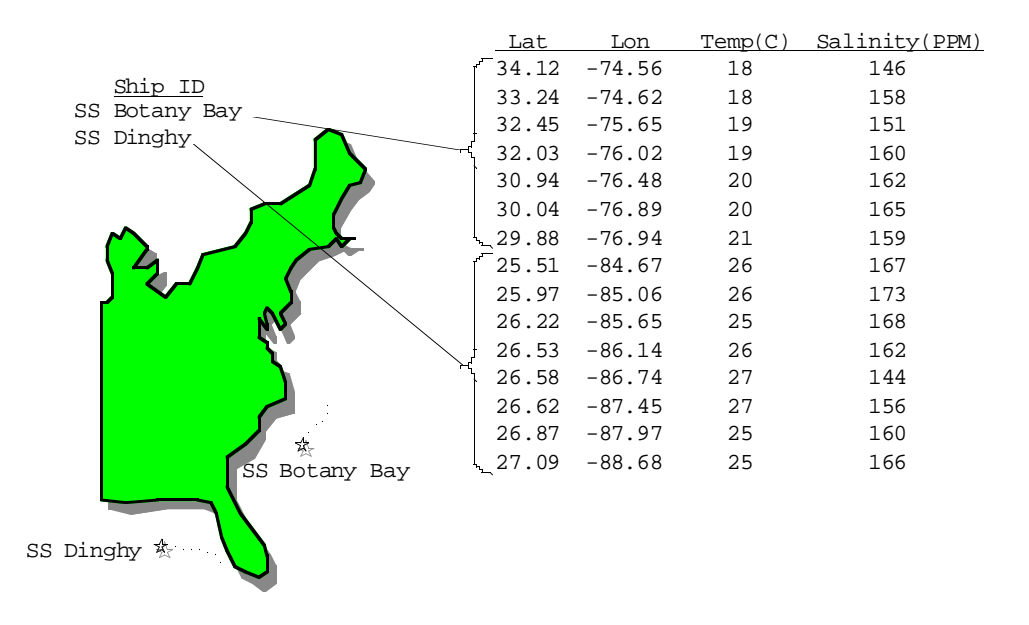

**Figure 4-3. Point Data from a Moving Platform** 

In fact, the hierarchical arrangement of the tables in the last two examples can be expanded upon to include up to seven indexing levels (a total of eight levels, including the bottom level data table). A normal data access on a multi-level hierarchical point data set would involve starting at the top (first) level and following successive pointers down the structure until the desired information is found. As each level is traversed, more and more specific information is gained about the data.

In rare cases, it may be advantageous to access a point data set from the bottom up. The point data model implemented in HDF-EOS provides for backward (or upward) pointers which facilitate bottom-up access.

## **4.2 Applicability**

The Point data model is very flexible and can be used for data at almost any level of processing. It is expected that point structure will be used for data for which there is no spatial or temporal organization, although lack of those characteristics do not preclude the use of a point structure. For example, profile data which is accumulated in sparsely located spatial averages may be most useful in a point structure.

## **4.3 The Point Data Interface**

The PT interface consists of routines for storing, retrieving, and manipulating data in point data sets.

#### **4.3.1 PT API Routines**

All C routine names in the point data interface have the prefix "PT" and the equivalent FORTRAN routine names are prefixed by "pt." The PT routines are classified into the following categories:

- • *Access routines* initialize and terminate access to the PT interface and point data sets (including opening and closing files).
- *Definition* routines allow the user to set key features of a point data set.
- *Basic I/O* routines read and write data and metadata to a point data set.
- *Index I/O* routines read and write information which links two tables in a point data set.
- *Inquiry* routines return information about data contained in a point data set.
- *Subset* routines allow reading of data from a specified geographic region.

The PT function calls are listed in Table 4-1 and are described in detail in the Software Reference Guide that accompanies this document. The page number column in the following table refers to the Software Reference Guide.

|            | <b>Routine Name</b> |                |                                                                     | Page     |
|------------|---------------------|----------------|---------------------------------------------------------------------|----------|
| Category   | C                   | <b>FORTRAN</b> | <b>Description</b>                                                  | Nos.     |
| Access     | PTopen              | ptopen         | creates a new file or opens an existing one                         | $2 - 30$ |
|            | Ptcreate            | ptcreate       | creates a new point data set and returns a handle                   | $2 - 6$  |
|            | PTattach            | ptattach       | attaches to an existing point data set                              | $2 - 2$  |
|            | PTdetach            | ptdetach       | releases a point data set and frees memory                          | $2 - 15$ |
|            | PTclose             | ptclose        | closes the HDF-EOS file and deactivates the point<br>interface      | $2 - 5$  |
| Definition | PTdeflevel          | ptdeflev       | defines a level within the point data set                           | $2 - 8$  |
|            | PTdeflinkage        | ptdeflink      | defines link field to use between two levels                        | $2 - 10$ |
|            | Ptdefvrtregion      | ptdefvrtreg    | defines a vertical subset region                                    | $2 - 13$ |
|            | PTwritelevel        | ptwrlev        | writes (appends) full records to a level                            | $2 - 43$ |
|            | PTreadlevel         | ptrdlev        | reads data from the specified fields and records of a<br>level      | $2 - 34$ |
| Basic I/O  | PTupdatelevel       | ptuplev        | updates the specified fields and records of a level                 | $2 - 39$ |
|            | PTwriteattr         | ptwrattr       | creates or updates an attribute of the point data set               | $2 - 41$ |
|            | PTreadattr          | ptrdattr       | reads existing attribute of point data set                          | $2 - 33$ |
|            | <b>PTnlevels</b>    | ptnlevs        | returns the number of levels in a point data set                    | $2 - 28$ |
|            | PTnrecs             | ptnrecs        | returns the number of records in a level                            | $2 - 29$ |
|            | <b>PTnfields</b>    | ptnflds        | returns number of fields defined in a level                         | $2 - 27$ |
|            | PTlevelinfo         | ptnlevinfo     | returns information about a given level                             | $2 - 25$ |
|            | PTlevelindx         | ptlevidx       | returns index number for a named level                              | $2 - 24$ |
| Inquiry    | PTbcklinkinfo       | ptblinkinfo    | returns link field to previous level                                | $2 - 4$  |
|            | PTfwdlinkinfo       | ptflinkinfo    | returns link field to following level                               | $2 - 18$ |
|            | PTgetlevelname      | ptgetlevname   | returns level name given level number                               | $2 - 19$ |
|            | PTsizeof            | ptsizeof       | returns size in bytes for specified fields in a point               | $2 - 38$ |
|            | PTattrinfo          | ptattrinfo     | returns information about point attributes                          | $2 - 3$  |
|            | PTingattrs          | ptingattrs     | retrieves number and names of attributes defined                    | $2 - 22$ |
|            | PTingpoint          | ptingpoint     | retrieves number and names of points in file                        | $2 - 23$ |
| Utility    | PTgetrecnums        | ptgetrecnums   | returns corresponding record numbers in a related<br>level          | $2 - 20$ |
| Subset     | PTdefboxregion      | ptdefboxreg    | define region of interest by latitude/longitude                     | $2 - 7$  |
|            | PTregioninfo        | ptreginfo      | returns information about defined region                            | $2 - 36$ |
|            | PTregionrecs        | ptregrecs      | returns # of records and record #s within region                    | $2 - 37$ |
|            | PTextractregion     | ptextreg       | read a region of interest from a set of fields in a<br>single level | $2 - 17$ |
|            | PTdeftimeperiod     | ptdeftmeper    | define time period of interest                                      | $2 - 11$ |
|            | PTperiodinfo        | ptperinfo      | returns information about defined time period                       | $2 - 31$ |
|            | PTperiodrecs        | ptperrecs      | returns # of records and record #s within time<br>period            | $2 - 32$ |
|            | PTextractperiod     | ptextper       | read a time period from a set of fields in a single<br>level        | $2 - 16$ |

**Table 4-1. Summary of the Point Interface** 

#### **4.3.2 File Identifiers**

As with all HDF-EOS interfaces, file identifiers in the PT interface are 32-bit values, each uniquely identifying one open data file. They are not interchangeable with other file identifiers created with other interfaces.

#### **4.3.3 Point Identifiers**

Before a point data set is accessed, it is identified by a name which is assigned to it upon its creation. The name is used to obtain a *point identifier*. After a point data set has been opened for access, it is uniquely identified by its point identifier.

#### **4.4 Programming Model**

The programming model for accessing a point data set through the PT interface is as follows:

- 1. Open the file and initialize the PT interface by obtaining a file id from a file name.
- 2. Open OR create a point data set by obtaining a point id from a point name.
- 3. Perform desired operations on the data set.
- 4. Close the point data set by disposing of the point id.
- 5. Terminate point access to the file by disposing of the file id.

To access a single point data set that already exists in an HDF-EOS file, the calling program must contain the following sequence of C calls:

```
file_id = PTopen(filename, access_mode);
pt id = PTattach(file id, point name);
<Optional operations>

status = PTdetach(pt id);status = PTclose(file id);
```
To access several files at the same time, a calling program must obtain a separate id for each file to be opened. Similarly, to access more than one point data set, a calling program must obtain a separate point id for each data set. For example, to open two data sets stored in two files, a program would execute the following series of C function calls:

```
file id 1 = PTopen(filename 1, access mode);
pt_id_1 = PTattach(file_id_1, point_name_1);
file_id_2 = PTopen(filename_2, access_mode);
pt_id_2 = PTattach(file_id_2, point_name_2);
<Optional operations>

status = PTdetach(pt_id_1);status = PTclose(file id 1);
status = PTdetach(pt_id_2);
status = PTclose(file id 2);
```
Because each file and point data set is assigned its own identifier, the order in which files and data sets are accessed is very flexible. However, it is very important that the calling program individually discard each identifier before terminating. Failure to do so can result in empty or, even worse, invalid files being produced.

### **5.1 Introduction**

The Swath concept for HDF-EOS is based on a typical satellite swath, where an instrument takes a series of scans perpendicular to the ground track of the satellite as it moves along that ground track. Figure 5-1 below shows this traditional view of a swath.

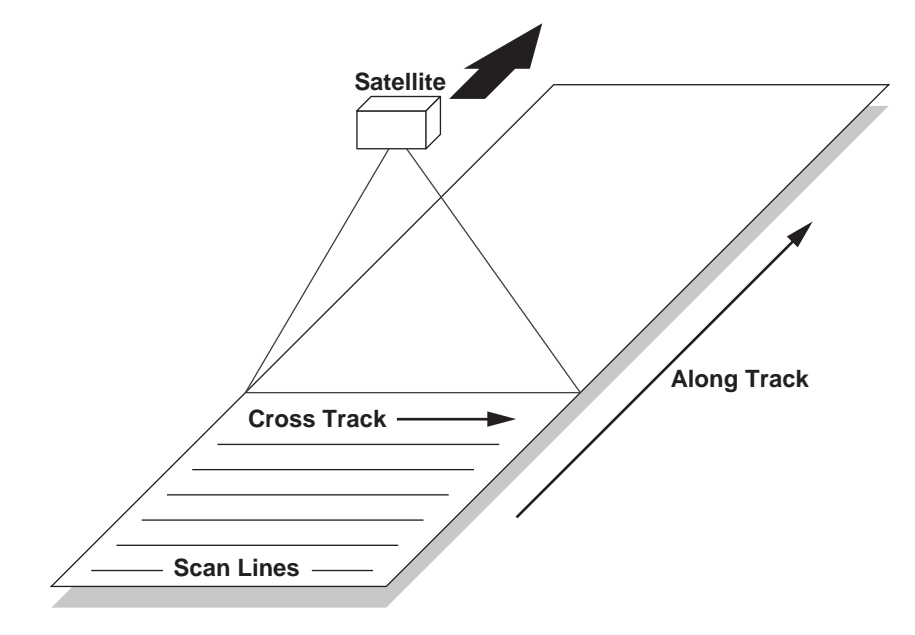

**Figure 5-1. A Typical Satellite Swath: Scanning Instrument** 

Another type of data that the Swath is equally well suited to arises from a sensor that measures a vertical profile, instead of scanning across the ground track. The resulting data resembles a standard Swath tipped up on its edge. Figure 5-2 shows how such a Swath might look.

In fact, the two approaches shown in Figures 5-1 and 5-2 can be combined to manage a profiling instrument that scans across the ground track. The result would be a three dimensional array of measurements where two of the dimensions correspond to the standard scanning dimensions (along the ground track and across the ground track), and the third dimension represents a height above the Earth or a range from the sensor. The "horizontal" dimensions can be handled as normal geographic dimensions, while the third dimension can be handled as a special "vertical" dimension.

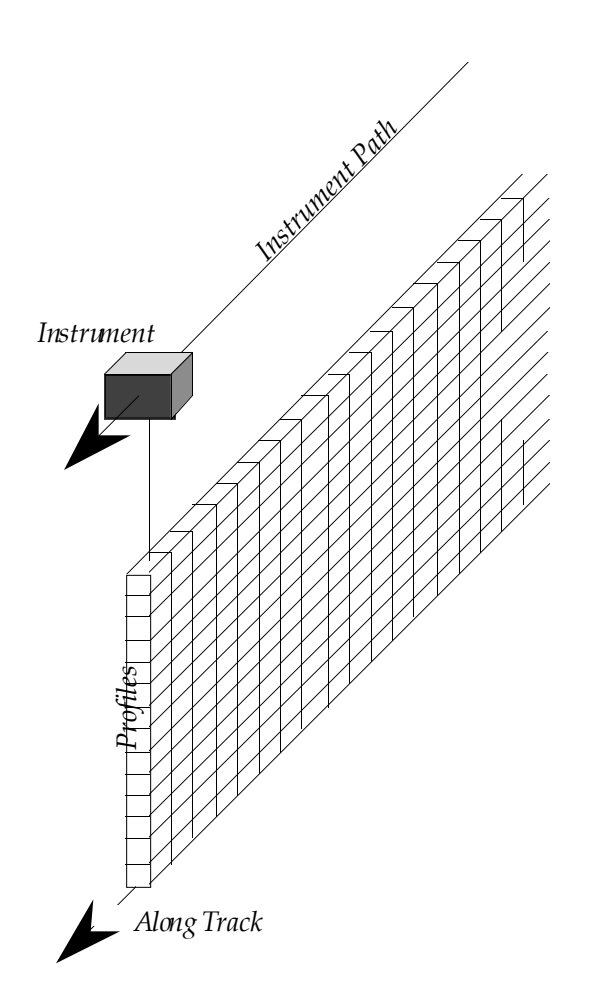

**Figure 5-2. A Swath Derived from a Profiling Instrument** 

A standard Swath is made up of four primary parts: data fields, geolocation fields, dimensions, and dimension maps. An optional fifth part called an index can be added to support certain kinds of access to Swath data. Each of the parts of a Swath is described in detail in the following subsections.

#### **5.1.1 Data Fields**

Data fields are the main part of a Swath from a science perspective. Data fields usually contain the raw data (often as *counts*) taken by the sensor or parameters derived from that data on a value-for-value basis. All the other parts of the Swath exist to provide information about the data fields or to support particular types of access to them. Data fields typically are two-dimensional arrays, but can have as few as one dimension or as many as eight, in the current library implementation. They can have any valid C data type.

#### **5.1.2 Geolocation Fields**

Geolocation fields allow the Swath to be accurately tied to particular points on the Earth's surface. To do this, the Swath interface requires the presence of at least a time field ("Time") or a latitude/longitude field pair ("Latitude"1 and "Longitude"). Geolocation fields must be either one- or two-dimensional and can have any data type.

#### **5.1.3 Dimensions**

Dimensions define the axes of the data and geolocation fields by giving them names and sizes. In using the library, dimensions must be defined before they can be used to describe data or geolocation fields.

Every axis of every data or geolocation field, then, must have a dimension associated with it. However, there is no requirement that they all be unique. In other words, different data and geolocation fields may share the same named dimension. In fact, sharing dimension names allows the Swath interface to make some assumptions about the data and geolocation fields involved which can reduce the complexity of the file and simplify the program creating or reading the file.

#### **5.1.4 Dimension Maps**

Dimension maps are the glue that holds the Swath together. They define the relationship between data fields and geolocation fields by defining, one-by-one, the relationship of each dimension of each geolocation field with the corresponding dimension in each data field. In cases where a data field and a geolocation field share a named dimension, no explicit dimension map is needed. In cases where a data field has more dimensions than the geolocation fields, the "extra" dimensions are left unmapped.

In many cases, the size of a geolocation dimension will be different from the size of the corresponding data dimension. To take care of such occurrences, there are two pieces of information that must be supplied when defining a dimension map: the *offset* and the *increment*. The offset tells how far along a data dimension you must travel to find the first point to have a corresponding entry along the geolocation dimension. The increment tells how many points to travel along the data dimension before the next point is found for which there is a corresponding entry along the geolocation dimension. Figure 5-3 depicts a dimension map.

<sup>1 &</sup>quot;Co-latitude" may be substituted for "Latitude."

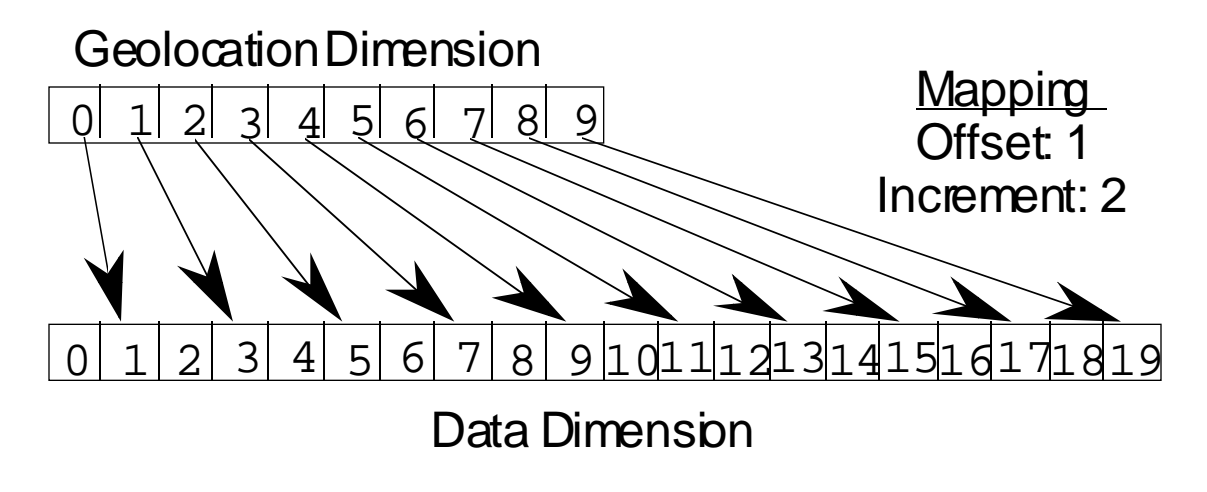

**Figure 5-3. A "Normal" Dimension Map** 

The "data skipping" method described above works quite well if there are fewer regularly spaced geolocation points than data points along a particular pair of mapped dimensions of a Swath. It is conceivable, however, that the reverse is true – that there are more regularly spaced geolocation points than data points. In that event, both the offset and increment should be expressed as negative values to indicate the reversed relationship. The result is shown in Figure 5-4. Note that in the reversed relationship, the offset and increment are applied to the geolocation dimension rather than the data dimension.

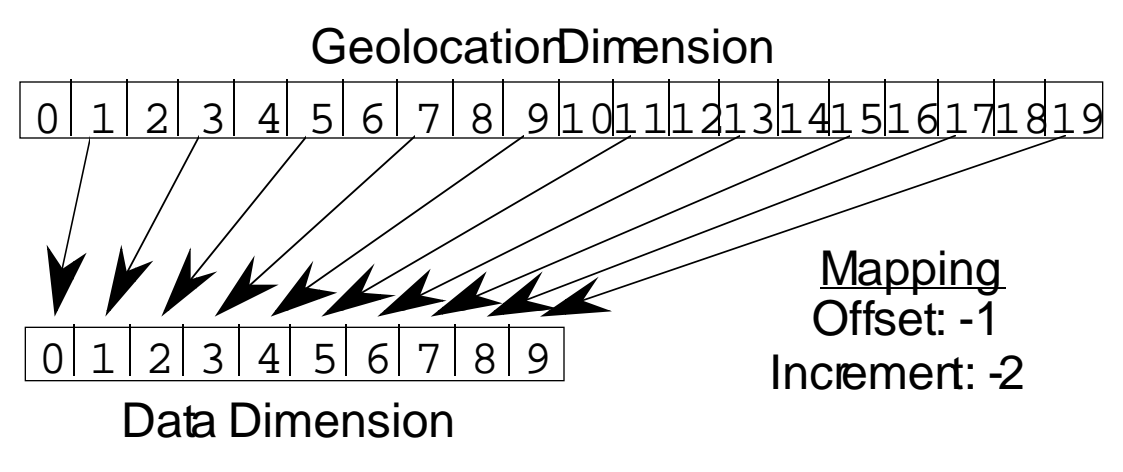

**Figure 5-4. A "Backwards" Dimension Map** 

#### **5.1.5 Index**

The index was designed specifically for Landsat 7 data products. These products require geolocation information that does not repeat at regular intervals throughout the Swath. The index allows the Swath to be broken into unequal length *scenes* which can be individually geolocated.

For this version of the HDF-EOS library, there is no particular content required for the index. It is quite likely that a later version of the library will impose content requirements on the index in an effort to standardize its use.

## **5.2 Applicability**

The Swath data model is most useful for satellite [or similar] data at a low level of processing. The Swath model is best suited to data at EOS processing levels 1A, 1B, and 2.

### **5.3 The Swath Data Interface**

The SW interface consists of routines for storing, retrieving, and manipulating data in swath data sets.

#### **5.3.1 SW API Routines**

All C routine names in the swath data interface have the prefix "SW" and the equivalent FORTRAN routine names are prefixed by "sw." The SW routines are classified into the following categories:

- • *Access routines* initialize and terminate access to the SW interface and swath data sets (including opening and closing files).
- *Definition* routines allow the user to set key features of a swath data set.
- *Basic I/O* routines read and write data and metadata to a swath data set.
- *Inquiry* routines return information about data contained in a swath data set.
- *Subset* routines allow reading of data from a specified geographic region.

The SW function calls are listed in Table 5-1 and are described in detail in the Software Reference Guide that accompanies this document. The page number column in the following table refers to the Software Reference Guide.

|            | <b>Routine Name</b> |                |                                                                                        | Page      |
|------------|---------------------|----------------|----------------------------------------------------------------------------------------|-----------|
| Category   | $\mathbf c$         | <b>FORTRAN</b> | <b>Description</b>                                                                     | Nos.      |
| Access     | SWopen              | swopen         | opens or creates HDF file in order to create, read,                                    | $2 - 87$  |
|            |                     |                | or write a swath                                                                       |           |
|            | SWcreate            | swcreate       | creates a swath within the file                                                        | $2 - 48$  |
|            | SWattach            | swattach       | attaches to an existing swath within the file                                          | $2 - 44$  |
|            | SWdetach            | swdetach       | detaches from swath interface                                                          | $2 - 66$  |
|            | SWclose             | swclose        | closes file                                                                            | $2 - 46$  |
|            | SWdefdim            | swdefdim       | defines a new dimension within the swath                                               | $2 - 55$  |
| Definition | SWdefdimmap         | swdefmap       | defines the mapping between the geolocation and<br>data dimensions                     | $2 - 56$  |
|            | SWdefidxmap         | swdefimap      | defines a non-regular mapping between the<br>geolocation and data dimension            | $2 - 60$  |
|            | SWdefgeofield       | swdefgfld      | defines a new geolocation field within the swath                                       | $2 - 58$  |
|            | SWdefdatafield      | swdefdfld      | defines a new data field within the swath                                              | $2 - 53$  |
|            | SWdefcomp           | swdefcomp      | defines a field compression scheme                                                     | $2 - 51$  |
|            | SWwritegeometa      | swwrgmeta      | writes field metadata for an existing swath<br>geolocation field                       | $2 - 106$ |
|            | SWwritedatameta     | swwrdmeta      | writes field metadata for an existing swath data<br>field                              | $2 - 102$ |
|            | SWwritefield        | swwrfld        | writes data to a swath field                                                           | $2 - 103$ |
|            | SWreadfield         | swrdfld        | reads data from a swath field.                                                         | $2 - 91$  |
| Basic I/O  | SWwriteattr         | swwrattr       | writes/updates attribute in a swath                                                    | $2 - 100$ |
|            | SWreadattr          | swrdattr       | reads attribute from a swath                                                           | $2 - 90$  |
|            | SWsetfillvalue      | swsetfill      | sets fill value for the specified field                                                | $2 - 97$  |
|            | SWgetfillvalue      | swgetfill      | retrieves fill value for the specified field                                           | $2 - 75$  |
|            | SWingdims           | swingdims      | retrieves information about dimensions defined in<br>swath                             | $2 - 80$  |
|            | SWingmaps           | swingmaps      | retrieves information about the geolocation<br>relations defined                       | $2 - 83$  |
|            | SWinqidxmaps        | swingimaps     | retrieves information about the indexed<br>geolocation/data mappings defined           | $2 - 82$  |
|            | SWinggeofields      | swinggflds     | retrieves information about the geolocation fields<br>defined                          | $2 - 81$  |
|            | SWingdatafields     | swingdflds     | retrieves information about the data fields defined                                    | $2 - 79$  |
|            | SWingattrs          | swingattrs     | retrieves number and names of attributes defined                                       | $2 - 78$  |
| Inquiry    | <b>SWnentries</b>   | swnentries     | returns number of entries and descriptive string<br>buffer size for a specified entity | $2 - 86$  |
|            | SWdiminfo           | swdiminfo      | retrieve size of specified dimension                                                   | $2 - 67$  |
|            | SWmapinfo           | swmapinfo      | retrieve offset and increment of specified<br>geolocation mapping                      | $2 - 85$  |
|            | SWidxmapinfo        | swimapinfo     | retrieve offset and increment of specified<br>geolocation mapping                      | $2 - 77$  |
|            | SWattrinfo          | swattrinfo     | returns information about swath attributes                                             | $2 - 45$  |
|            | SWfieldinfo         | swfldinfo      | retrieve information about a specific geolocation or<br>data field                     | $2 - 73$  |
|            | SWcompinfo          | swcompinfo     | retrieve compression information about a field                                         | $2 - 47$  |
|            | SWingswath          | swingswath     | retrieves number and names of swaths in file                                           | $2 - 84$  |
|            | Swregionindex       | swregidx       | Returns information about the swath region ID                                          | $2 - 93$  |
|            | SWupdateidxmap      | swupimap       | update map index for a specified region                                                | $2 - 98$  |

**Table 5-1. Summary of the Swath Interface (1 of 2)** 

|          | <b>Routine Name</b> |                |                                                                       | Page     |
|----------|---------------------|----------------|-----------------------------------------------------------------------|----------|
| Category | C                   | <b>FORTRAN</b> | <b>Description</b>                                                    | Nos.     |
| Subset   | Swgeomapinfo        | swgmapinfo     | retrieves type of dimension mapping when first<br>dimension is geodim | $2 - 76$ |
|          | SWdefboxregion      | swdefboxreg    | define region of interest by latitude/longitude                       | $2 - 49$ |
|          | SWregioninfo        | swreginfo      | returns information about defined region                              | $2 - 95$ |
|          | SWextractregion     | swextreg       | read a region of interest from a field                                | $2 - 71$ |
|          | SWdeftimeperiod     | swdeftmeper    | define a time period of interest                                      | $2 - 61$ |
|          | SWperiodinfo        | swperinfo      | retuns information about a defined time period                        | $2 - 88$ |
|          | SWextractperiod     | swextper       | extract a defined time period                                         | $2 - 70$ |
|          | SWdefvrtregion      | swdefvrtreg    | define a region of interest by vertical field                         | $2 - 63$ |
|          | SWdupregion         | swdupreg       | duplicate a region or time period                                     | $2 - 68$ |

**Table 5-1. Summary of the Swath Interface (2 of 2)** 

#### **5.3.2 File Identifiers**

As with all HDF-EOS interfaces, file identifiers in the SW interface are 32-bit values, each uniquely identifying one open data file. They are not interchangeable with other file identifiers created with other interfaces.

#### **5.3.3 Swath Identifiers**

Before a swath data set is accessed, it is identified by a name which is assigned to it upon its creation. The name is used to obtain a *swath identifier*. After a swath data set has been opened for access, it is uniquely identified by its swath identifier.

### **5.4 Programming Model**

The programming model for accessing a swath data set through the SW interface is as follows:

- 1. Open the file and initialize the SW interface by obtaining a file id from a file name.
- 2. Open OR create a swath data set by obtaining a swath id from a swath name.
- 3. Perform desired operations on the data set.
- 4. Close the swath data set by disposing of the swath id.
- 5. Terminate swath access to the file by disposing of the file id.

To access a single swath data set that already exists in an HDF-EOS file, the calling program must contain the following sequence of C calls:

```
file_id = SWopen(filename, access_mode);
sw_id = SWattach(file_id, swath_name);
<Optional operations>
status = SWdetach(sw id);
status = SWclose(file_id);
```
To access several files at the same time, a calling program must obtain a separate id for each file to be opened. Similarly, to access more than one swath data set, a calling program must obtain a separate swath id for each data set. For example, to open two data sets stored in two files, a program would execute the following series of C function calls:

```
file_id_1 = SWopen(filename_1, access_mode);
sw_id_1 = Swattach(file_id_1, swath_name_1);file_id_2 = SWopen(filename_2, access_model);sw_id_2 = SWattach(file_id_2, swath_name_2);
<Optional operations>

status = SWdetach(sw id 1);
status = SWclose(file_id_1);
status = SWdetach(sw id 2);
status = SWclose(file id 2);
```
Because each file and swath data set is assigned its own identifier, the order in which files and data sets are accessed is very flexible. However, it is very important that the calling program individually discard each identifier before terminating. Failure to do so can result in empty or, even worse, invalid files being produced.

### **6.1 Introduction**

This section will describe the routines available for storing and retrieving HDF-EOS *Grid Data*. A Grid data set is similar to a swath in that it contains a series of data fields of two or more dimensions. The main difference between a Grid and a Swath is in the character of their geolocation information.

As described in Section 5, swaths carry geolocation information as a series of individually located points (tie points or ground control points). Grids, though, carry their geolocation in a much more compact form. A grid merely contains a set of projection equations (or references to them) along with their relevant parameters. Together, these relatively few pieces of information define the location of all points in the grid. The equations and parameters can then be used to compute the latitude and longitude for any point in the grid.

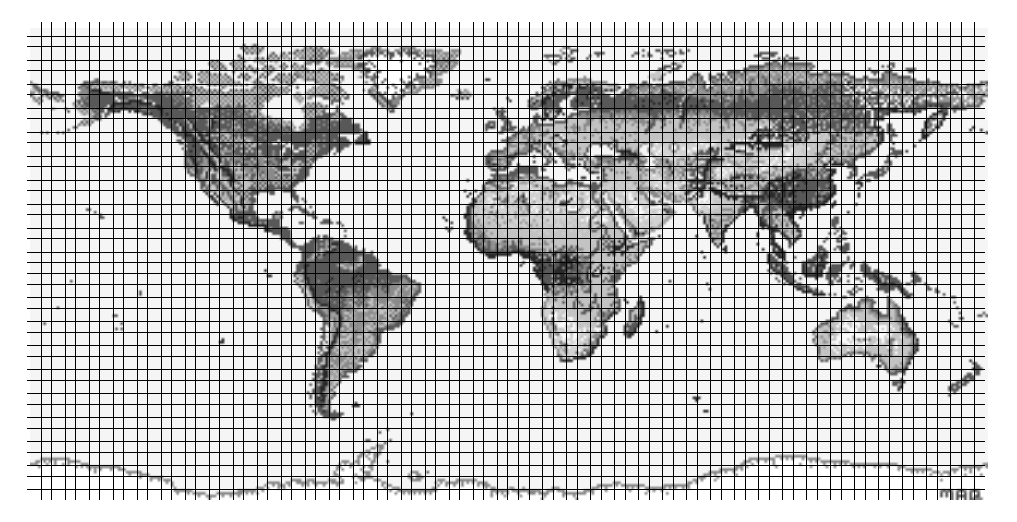

**Figure 6-1. A Data Field in a Mercator-projected Grid** 

In loose terms, each data field constitutes a map in a given standard projection. Although there may be many independent Grids in a single HDF-EOS file, within each Grid only one projection may be chosen for application to all data fields. Figures 6-1 and 6-2 show how a single data field may look in a Grid using two common projections.

There are three important features of a Grid data set: the data fields, the dimensions, and the projection. Each of these is discussed in detail in the following subsections.

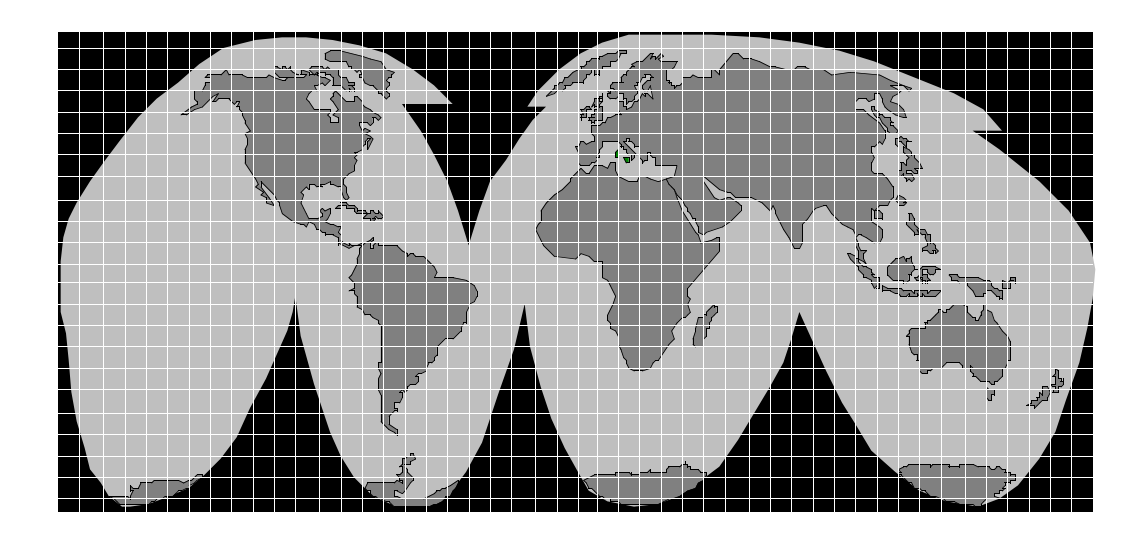

**Figure 6-2. A Data Field in an Interrupted Goode's Homolosine-Projected Grid**

#### **6.1.1 Data Fields**

The data fields are, of course, the most important part of the Grid. Data fields in a Grid data set are rectilinear arrays of two or more dimensions. Most commonly, they are simply twodimensional rectangular arrays. Generally, each field contains data of similar scientific nature which must share the same data type. The data fields are related to each other by common geolocation. That is, a single set of geolocation information is used for all data fields within one Grid data set.

#### **6.1.2 Dimensions**

Dimensions are used to relate data fields to each other and to the geolocation information. To be interpreted properly, each data field must make use of the two predefined dimensions: "XDim" and "YDim". These two dimensions are defined when the grid is created and are used to refer to the X and Y dimensions of the chosen projection (see 6.1.3 below). Although there is no practical limit on the number of dimensions a data field in a Grid data set my have, it is not likely that many fields will need more than three: the predefined dimensions "XDim" and "YDim" and a third dimension for depth or height.

#### **6.1.3 Projections**

The projection is really the heart of the Grid. Without the use of a projection, the Grid would not be substantially different from a Swath. The projection provides a convenient way to encode geolocation information as a set of mathematical equations which are capable of transforming Earth coordinates (latitude and longitude) to X-Y coordinates on a sheet of paper.

The choice of a projection to be used for a Grid is a critical decision for a data product designer. There is a large number of projections that have been used throughout history. In fact, some projections date back to ancient Greece. For the purposes of this release of HDF-EOS, however, only six families of projections are supported: Geographic, Interrupted Goode's Homolosine, Polar Stereographic, Universal Transverse Mercator, Space Oblique, and Lambert Azimuthal Equal Area. These projections coincide with those supported by the SDP Toolkit for ECS Release B.

The producer's choice of a projection should be governed by knowledge of the specific properties of each projection and a thorough understanding of the requirements of the data set's users. Two excellent resources for information on projections and their properties are the USGS Professional Papers cited in Section 2.2 "Related Documents."

This release of HDF-EOS assumes that the data producer will use to create the data the General Coordinate Transformation Package (GCTP), a library of projection software available from the U.S. Geological Survey. This manual will not attempt to explain the use of GCTP. Adequate documentation accompanies the GCTP source code. For the purposes of this Grid interface, the data are assumed to have already been projected. The Grid interface allows the data producer to specify the exact GCTP parameters used to perform the projection and will provide for basic subsetting of the data fields by latitude/longitude bounding box.

See section below for further details on the usage of the GCTP package.

## **6.2 Applicability**

The Grid data model is intended for data processed at a high level. It is most applicable to data at EOS processing levels 3 and 4.

### **6.3 The Grid Data Interface**

The GD interface consists of routines for storing, retrieving, and manipulating data in grid data sets.

#### **6.3.1 GD API Routines**

All C routine names in the grid data interface have the prefix "GD" and the equivalent FORTRAN routine names are prefixed by "gd." The GD routines are classified into the following categories:

- • *Access routines* initialize and terminate access to the GD interface and grid data sets (including opening and closing files).
- *Definition* routines allow the user to set key features of a grid data set.
- *Basic I/O* routines read and write data and metadata to a grid data set.
- *Inquiry* routines return information about data contained in a grid data set.
- *Subset* routines allow reading of data from a specified geographic region.

The GD function calls are listed in Table 6-1 and are described in detail in the Software Reference Guide that accompanies this document. The page number column in the following table refers to the Software Reference Guide.
|                | <b>Routine Name</b>   |                |                                                                                                    |                      |  |
|----------------|-----------------------|----------------|----------------------------------------------------------------------------------------------------|----------------------|--|
| Category       | $\mathbf C$           | <b>FORTRAN</b> | <b>Description</b>                                                                                                    | Nos.                 |  |
|                | GDopen                | gdopen         | creates a new file or opens an existing one                                                                                                    | $2 - 153$            |  |
|                | GDcreate              | gdcreate       | creates a new grid in the file                                                                                                    | $2 - 114$            |  |
| Access         | GDattach              | gdattach       | attaches to a grid                                                                                                    | $2 - 108$            |  |
|                | GDdetach              | gddetach       | detaches from grid interface                                                                                                    | 2-134                |  |
|                | GDclose               | gdclose        | closes file                                                                                                    | $2 - 112$            |  |
|                | Gddeforigin           | gddeforigin    | defines origin of grid                                                                                                    | $2 - 123$            |  |
|                | Gddefdim              | gddefdim       | defines dimensions for a grid                                                                                                    |                      |  |
|                | GDdefproj             | gddefproj      | defines projection of grid                                                                                                    | $2 - 125$            |  |
| Definition     | GDdefpixreg           | gddefpixreg    | defines pixel registration within grid cell                                                                                                    |                      |  |
|                | GDdeffield            | gddeffld       | defines data fields to be stored in a grid                                                                                                    | $2 - 121$            |  |
|                | GDdefcomp             | gddefcomp      | defines a field compression scheme                                                                                                    | $2 - 118$            |  |
|                | <b>GDblkSOMoffset</b> | none           | This is a special function for SOM MISR data.<br>Write block SOM offset values.                                                                                                    |                      |  |
|                | GDsettilecomp         | none           | This routine was added as a fix to a bug in HDF-<br>EOS. The current method of implementation<br>didn't allow the user to have a field with fill values<br>and use tiling and compression. This function<br>allows the user to access all of these features. | $2 - 165$            |  |
|                | GDwritefieldmeta      | gdwrmeta       | writes metadata for field already existing in file                                                                                                    | $2 - 172$            |  |
|                | GDwritefield          | gdwrfld        | writes data to a grid field.                                                                                                    | $\overline{2} - 170$ |  |
|                | GDreadfield           | gdrdfld        | reads data from a grid field                                                                                                    | $2 - 158$            |  |
| Basic I/O      | GDwriteattr           | gdwrattr       | writes/updates attribute in a grid.                                                                                                    | 2-168                |  |
|                | GDreadattr            | gdrdattr       | reads attribute from a grid                                                                                                    | $2 - 157$            |  |
|                | GDsetfillvalue        | gdsetfill      | sets fill value for the specified field                                                                                                    | 2-163                |  |
| GDgetfillvalue |                       | gdgetfill      | retrieves fill value for the specified field                                                                                                    | $2 - 140$            |  |
|                | GDingdims             | gdingdims      | retrieves information about dimensions defined in<br>grid                                                                                                    | $2 - 147$            |  |
|                | GDingfields           | gdingdflds     | retrieves information about the data fields defined<br>in grid                                                                                                    |                      |  |
|                | <b>GDingattrs</b>     | gdingattrs     | retrieves number and names of attributes defined                                                                                                    | $2 - 146$            |  |
|                | <b>GDnentries</b>     | gdnentries     | returns number of entries and descriptive string<br>buffer size for a specified entity                                                                                                    | $2 - 152$            |  |
|                | GDgridinfo            | gdgridinfo     | returns dimensions of grid and X-Y coordinates of<br>corners                                                                                                    |                      |  |
| Inquiry        | GDprojinfo            | gdprojinfo     | returns all GCTP projection information                                                                                                    | $2 - 156$            |  |
|                | GDdiminfo             | gddiminfo      | retrieves size of specified dimension.                                                                                                    | $2 - 135$            |  |
|                | GDcompinfo            | gdcompinfo     | retrieve compression information about a field                                                                                                    |                      |  |
|                | GDfieldinfo           | gdfldinfo      | retrieves information about a specific geolocation<br>or data field in the grid                                                                                                    | 2-138                |  |
|                | GDinggrid             | gdinggrid      | retrieves number and names of grids in file                                                                                                    | $2 - 149$            |  |
|                | GDattrinfo            | gdattrinfo     | returns information about grid attributes                                                                                                    | 2-109                |  |
|                | GDorigininfo          | gdorginfo      | return information about grid origin                                                                                                    | $2 - 154$            |  |
|                | GDpixreginfo          | gdpreginfo     | return pixel registration information for given grid                                                                                                    | $2 - 155$            |  |
|                | GDdefboxregion        | gddefboxreg    | define region of interest by latitude/longitude                                                                                                    | $2 - 117$            |  |
|                | GDregioninfo          | gdreginfo      | returns information about a defined region                                                                                                    | $2 - 161$            |  |

**Table 6-1. Summary of the Grid Interface (1 of 2)** 

|          | <b>Routine Name</b> |               |                                                | Page      |
|----------|---------------------|---------------|------------------------------------------------|-----------|
| Category | <b>FORTRAN</b>      |               | <b>Description</b>                             | Nos.      |
|          | GDextractregion     | gdextrreg     | read a region of interest from a field         | $2 - 137$ |
| Subset   | GDdeftimeperiod     | gddeftmeper   | define a time period of interest               | $2 - 129$ |
|          | GDdefvrtregion      | gddefvrtreg   | define a region of interest by vertical field  | $2 - 131$ |
|          | GDgetpixels         | gdgetpix      | get row/columns for lon/lat pairs              | $2 - 141$ |
|          | GDgetpixvalues      | gdgetpixval   | get field values for specified pixels          | $2 - 143$ |
|          | GDinterpolate       | gdinterpolate | perform bilinear interpolation on a grid field | $2 - 150$ |
|          | GDdupregion         | gddupreg      | duplicate a region or time period              | $2 - 136$ |
|          | GDdeftile           | gddeftle      | define a tiling scheme                         | $2 - 127$ |
|          | GDtileinfo          | gdtleinfo     | returns information about tiling for a field   | $2 - 166$ |
| Tiling   | GDsettilecache      | gdsettleche   | set tiling cache parameters                    | $2 - 164$ |
|          | GDreadtile          | gdrdtle       | read data from a single tile                   | $2 - 160$ |
|          | GDwritetile         | gdwrtile      | write data to a single tile                    | $2 - 173$ |

**Table 6-1. Summary of the Grid Interface (2 of 2)** 

### **6.3.2 File Identifiers**

As with all HDF-EOS interfaces, file identifiers in the GD interface are 32-bit values, each uniquely identifying one open data file. They are not interchangeable with other file identifiers created with other interfaces.

### **6.3.3 Grid Identifiers**

Before a grid data set is accessed, it is identified by a name which is assigned to it upon its creation. The name is used to obtain a *grid identifier*. After a grid data set has been opened for access, it is uniquely identified by its grid identifier.

### **6.4 Programming Model**

The programming model for accessing a grid data set through the GD interface is as follows:

- 1. Open the file and initialize the GD interface by obtaining a file id from a file name.
- 2. Open OR create a grid data set by obtaining a grid id from a grid name.
- 3. Perform desired operations on the data set.
- 4. Close the grid data set by disposing of the grid id.
- 5. Terminate grid access to the file by disposing of the file id.

To access a single grid data set that already exists in an HDF-EOS file, the calling program must contain the following sequence of C calls:

```
file_id = GDopen(filename, access_mode);
gd_id = GDattach(file_id, grid_name);
<Optional operations>
status = GDdetae(d_id);status = GDclose(fileid);
```
To access several files at the same time, a calling program must obtain a separate id for each file to be opened. Similarly, to access more than one grid data set, a calling program must obtain a separate grid id for each data set. For example, to open two data sets stored in two files, a program would execute the following series of C function calls:

```
file id 1 = \text{GDepen}(filename 1, access mode);gd_id_1 = GDattach(file_id_1, grid_name_1);
file_id_2 = GDopen(filename_2, access_mode);
gd_id_2 = GDattach(file_id_2, grid_name_2);<Optional operations>

status = GDdetach(qd id 1);
status = GDclose(file id 1);
status = GDdetach(gd_id_2);
status = GDclose(file id 2);
```
Because each file and grid data set is assigned its own identifier, the order in which files and data sets are accessed is very flexible. However, it is very important that the calling program individually discard each identifier before terminating. Failure to do so can result in empty or, even worse, invalid files being produced.

# **6.5 GCTP Usage**

The HDF-EOS Grid API uses the U.S. Geological Survey General Cartographic Transformation Package (GCTP) to define and subset grid structures. This section described codes used by the package.

### **6.5.1 GCTP Projection Codes**

The following GCTP projection codes are used in the grid API described in Section 7 below:

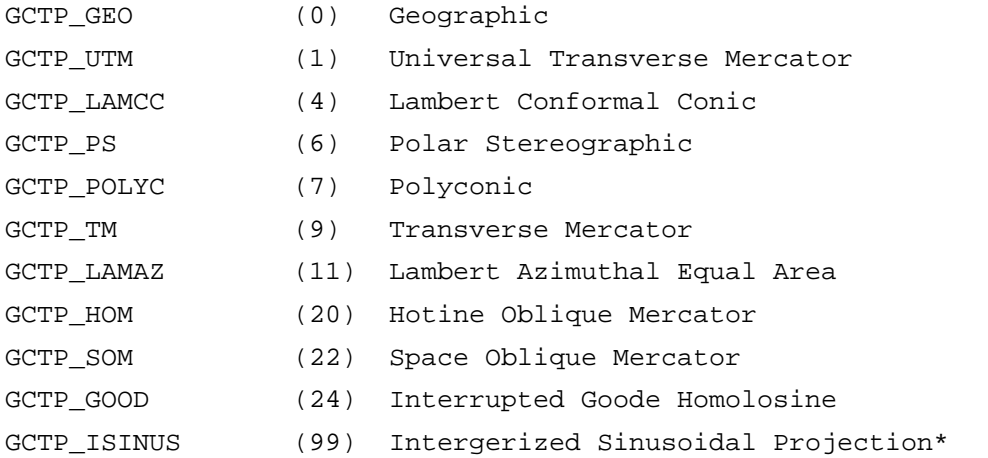

\* The Intergerized Sinusoidal Projection is not part of the original GCTP package. It has been added by ECS. See *Level-3 SeaWiFS Data Products: Spatial and Temporal Binning Algorithms*. Additional references are provided in Section 2.

Note that other projections supported by GCTP will be adapted for HDF-EOS Version 2.2s new user requirements are surfaced. For further details on the GCTP projection package, please refer to Section 6.3.4 and Appendix G of the SDP Toolkit Users Guide for the ECS Project, June 1998, (333-CD-500-001)

### **6.5.2 UTM Zone Codes**

The Universal Transverse Mercator (UTM) Coordinate System uses zone codes instead of specific projection parameters. The table that follows lists UTM zone codes as used by GCTP Projection Transformation Package. C.M. is Central Meridian

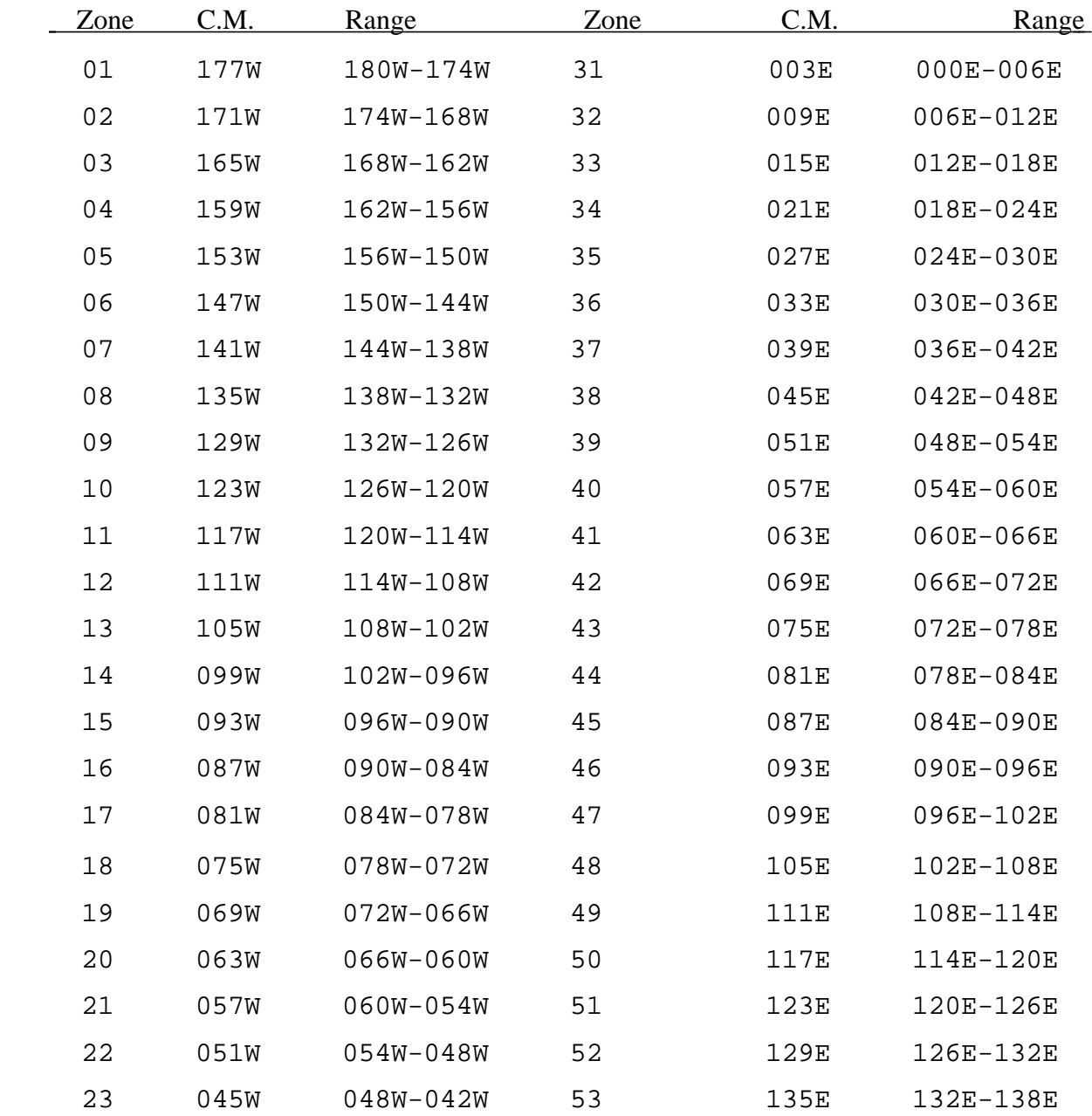

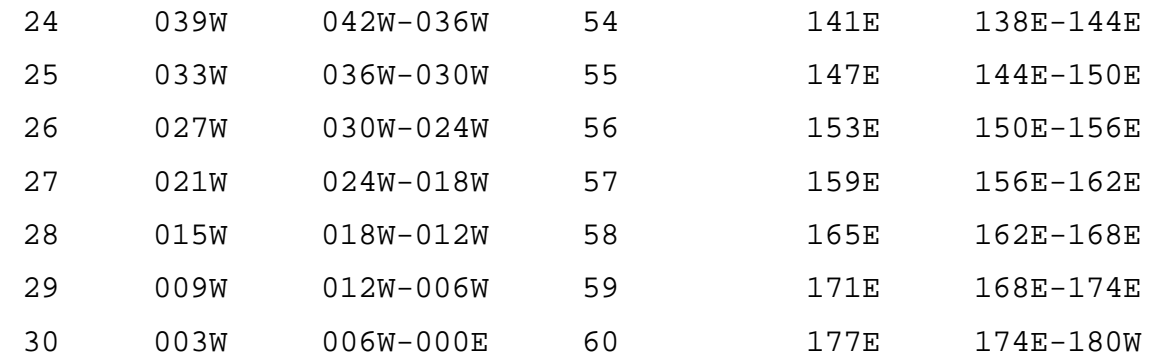

# **6.5.3 GCTP Spheroid Codes**

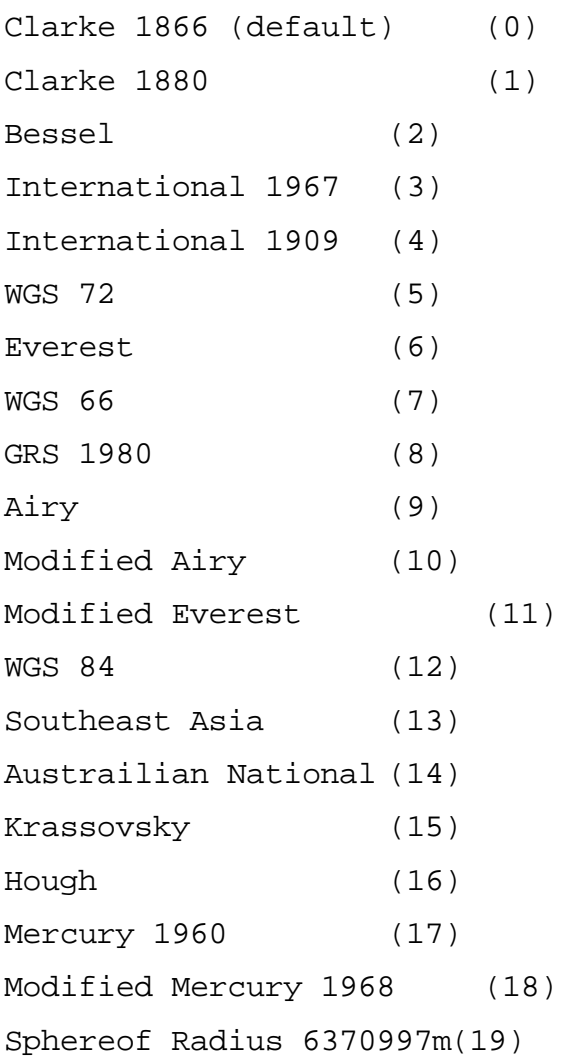

## **6.5.4 Projection Parameters**

|                                 | Array<br><b>Element</b> |               |                         |                    |             |                  |                |           |
|---------------------------------|-------------------------|---------------|-------------------------|--------------------|-------------|------------------|----------------|-----------|
| <b>Code &amp; Projection Id</b> | 1                       | $\mathbf{2}$  | $\overline{\mathbf{3}}$ | 4                  | 5           | 6                | $\overline{7}$ | 8         |
| 0 Geographic                    |                         |               |                         |                    |             |                  |                |           |
| 1 U T M                         | Lon/Z                   | Lat/Z         |                         |                    |             |                  |                |           |
| 4 Lambert Conformal<br>С        | SMajor                  | SMinor        | STDPR1                  | STDPR <sub>2</sub> | CentMer     | OriginLat        | <b>FE</b>      | <b>FN</b> |
| 6 Polar Stereographic           | SMajor                  | <b>SMinor</b> |                         |                    | LongPol     | <b>TrueScale</b> | <b>FE</b>      | <b>FN</b> |
| 7 Polyconic                     | SMajor                  | <b>SMinor</b> |                         |                    | CentMer     | OriginLat        | <b>FE</b>      | <b>FN</b> |
| 9 Transverse<br>Mercator        | SMajor                  | <b>SMinor</b> | Factor                  |                    | CentMer     | OriginLat        | <b>FE</b>      | <b>FN</b> |
| 11 Lambert Azimuthal            | Sphere                  |               |                         |                    | CentLon     | CenterLat        | <b>FE</b>      | <b>FN</b> |
| 20 Hotin Oblique<br>Merc A      | SMajor                  | <b>SMinor</b> | Factor                  |                    |             | OriginLat        | <b>FE</b>      | <b>FN</b> |
| 20 Hotin Oblique<br>Merc B      | SMajor                  | <b>SMinor</b> | Factor                  | AziAng             | AzmthPt     | OriginLat        | <b>FE</b>      | <b>FN</b> |
| 22 Space Oblique<br>Merc A      | SMajor                  | SMinor        |                         | IncAng             | AscLon<br>g |                  | FE.            | <b>FN</b> |
| 22 Space Oblique<br>Merc B      | SMajor                  | SMinor        | Satnum                  | Path               |             |                  | <b>FE</b>      | <b>FN</b> |
| 24 Interrupted Goode            | Sphere                  |               |                         |                    |             |                  |                |           |
| 99 Integerized<br>Sinusoidal    | Sphere                  |               |                         |                    | CentMer     |                  | <b>FE</b>      | <b>FN</b> |

**Table 6-2. Projection Transformation Package Projection Parameters** 

|                                 | <b>Array Element</b> |             |                   |                  |      |
|---------------------------------|----------------------|-------------|-------------------|------------------|------|
| <b>Code &amp; Projection Id</b> | 9                    | 10          | 11                | $12 \,$          | 13   |
| 0 Geographic                    |                      |             |                   |                  |      |
| 1 U T M                         |                      |             |                   |                  |      |
| 4 Lambert Conformal C           |                      |             |                   |                  |      |
| 6 Polar Stereographic           |                      |             |                   |                  |      |
| 7 Polyconic                     |                      |             |                   |                  |      |
| 9 Transverse Mercator           |                      |             |                   |                  |      |
| 11 Lambert Azimuthal            |                      |             |                   |                  |      |
| 20 Hotin Oblique Merc A         | Long1                | Lat1        | Long <sub>2</sub> | Lat <sub>2</sub> | zero |
| 20 Hotin Oblique Merc B         |                      |             |                   |                  | one  |
| 22 Space Oblique Merc A         | <b>PSRev</b>         | <b>SRat</b> | PFlag             |                  | zero |
| 22 Space Oblique Merc B         |                      |             |                   |                  | one  |
| 24 Interrupted Goode            |                      |             |                   |                  |      |
| 99 Integerized Sinusoidal       | <b>NZone</b>         |             | RFlag             |                  |      |

**Table 6-3. Projection Transformation Package Projection Parameters Elements** 

Where,

- Lon/Z Longitude of any point in the UTM zone or zero. If zero, a zone code must be specified.
- Lat/Z Latitude of any point in the UTM zone or zero. If zero, a zone code must be specified.
- Smajor Semi-major axis of ellipsoid. If zero, Clarke 1866 in meters is assumed.
- Sminor Eccentricity squared of the ellipsoid if less than zero, if zero, a spherical form is assumed, or if greater than zero, the semi-minor axis of ellipsoid.
- Sphere Radius of reference sphere. If zero, 6370997 meters is used.
- STDPR1 Latitude of the first standard parallel
- STDPR2 Latitude of the second standard parallel
- CentMer Longitude of the central meridian
- OriginLat Latitude of the projection origin
- FE False easting in the same units as the semi-major axis
- FN False northing in the same units as the semi-major axis
- TrueScale Latitude of true scale

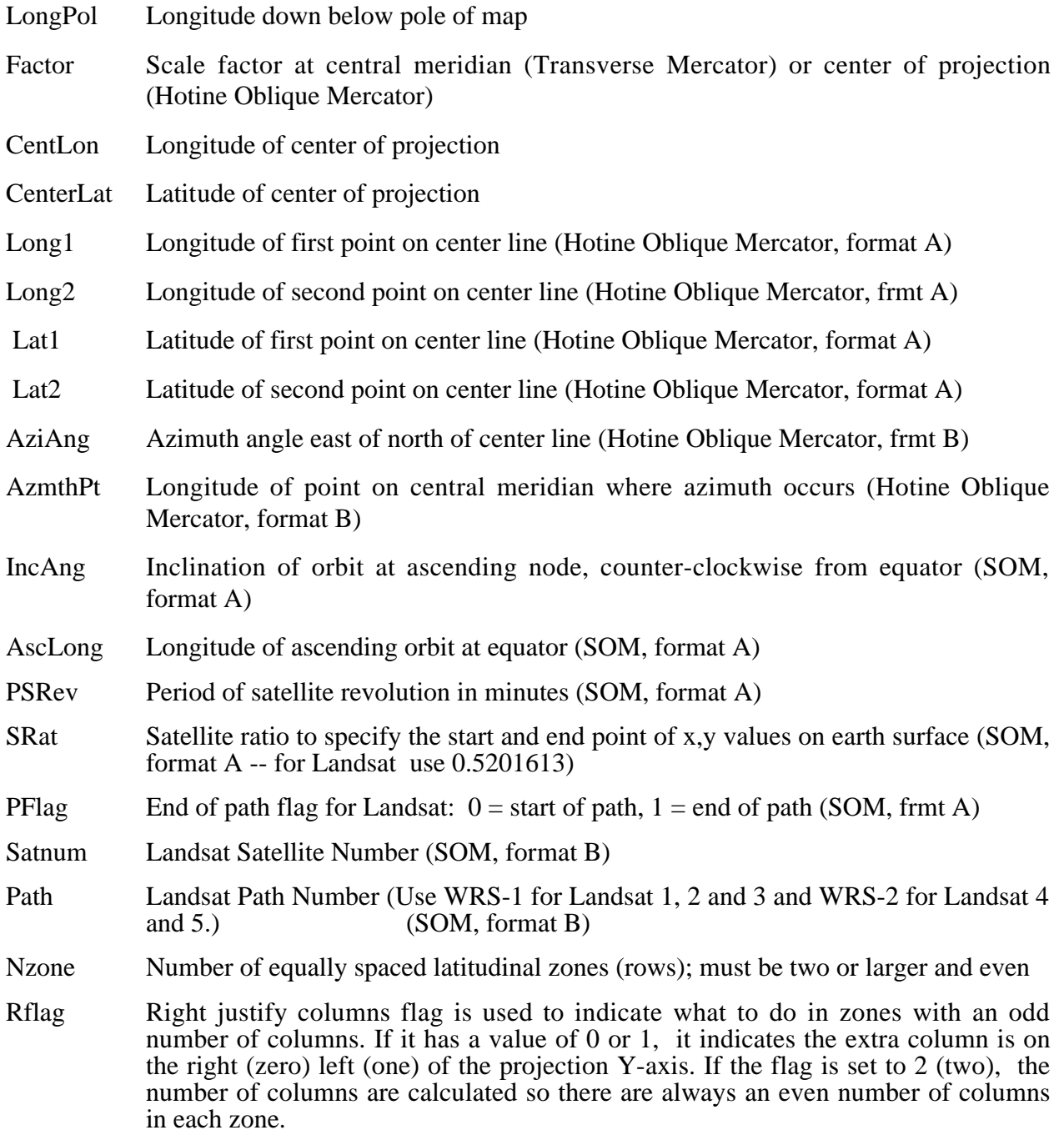

### **Notes:**

- Array elements 14 and 15 are set to zero.
- All array elements with blank fields are set to zero.

All angles (latitudes, longitudes, azimuths, etc.) are entered in packed degrees/ minutes/ seconds (DDDMMMSSS.SS) format.

The following notes apply to the Space Oblique Mercator A projection:

- A portion of Landsat rows 1 and 2 may also be seen as parts of rows 246 or 247. To place these locations at rows 246 or 247, set the end of path flag (parameter 11) to 1--end of path. This flag defaults to zero.
- When Landsat-1,2,3 orbits are being used, use the following values for the specified parameters:
	- − Parameter 4 099005031.2
	- − Parameter 5 128.87 degrees (360/251 \* path number) in packed DMS format
	- − Parameter 9 103.2669323
	- − Parameter 10 0.5201613
- When Landsat-4,5 orbits are being used, use the following values for the specified parameters:
	- − Parameter 4 098012000.0
	- − Parameter 5 129.30 degrees (360/233 \* path number) in packed DMS format
	- − Parameter 9 98.884119
	- − Parameter 10 0.5201613

This page intentionally left blank.

# **7. Examples of HDF-EOS Library UsageÄ**

This Section contains code examples of usage of the HDF-EOS Library specified in Sections 5, 6 and 7 of this document. These examples assume that the user is not using the SDP Toolkit and is writing applications for use outside of ECS. Examples of SDP Toolkit usage in conjunction with HDF-EOS is presented in Section 8.

*Note: The examples in this document are code fragments, designed to show users how to create HDF-EOS data structures. Some of the examples in this version have not yet undergone thorough inspections and checks for ECS software standard compliance.* 

### **7.1 Point Examples**

This section contains several examples of the use of the Point interface from both C and FORTRAN programs. First, there are simple examples in C and FORTRAN which demonstrate the use of most of the functions in the Point interface.

### **7.1.1 A C Example of Creating a Simple Point**

```
/* In this example we will (1) open an HDF file, and (2) create three point

* interfaces within the file.
*/
#include "hdf.h"
/* SetupPoint */
main()

{

   intn status;
   int32 ptfid, PTid1, PTid2, PTid3;
/*
* We first open the HDF point file, "PointFile.hdf". Because this file
* does not already exist, we use the DFACC_CREATE access code in the
* open statement. The PTopen routine returns the point file id, ptfid,
* which is used to identify the file in subsequent routines in the

* library.
*/

   ptfid = PTopen("PointFile.hdf", DFACC_CREATE);
   PTid1 = PTcreate(ptfid, "Simple Point");
   PTid2 = PTcreate(ptfid, "FixedBuoy Point");
   PTid3 = PTcreate(ptfid, "FloatBuoy Point");
/*
* We now close the point interface with the PTdetach routine. This step

* is necessary to properly store the point information within the file.
```

```
*/
PTdetach(PTid1);
    PTdetach(PTid2);
    PTdetach(PTid3);
/*
* Finally, we close the point file using the PTclose routine. This will
* release the point file handles established by Ptopen.
*/

   PTclose(ptfid);
return;

}

#include "mfhdf.h"
/* DefineLevels */
/*
 * In this example we open the "PointFile" HDF file and define the levels

* for each point object.
*/
main()
{

intn status;
int32 ptfid, PTid, fieldtype[8], fieldorder[8];
char fldlist[255];
/*
* We first open the HDF swath file, "PointFile.hdf". Because this file 
* already exist and we wish to write to it, we use the DFACC_RDWR access 
* code in the open statement. The PTopen routine returns the point file 
* id, ptfid, which is used to identify the file in subsequent routines.
*/
ptfid = PTopen("PointFile.hdf", DFACC_RDWR);
if (ptfid != -1){

      /* Simple Point */

      PTid = PTattach(ptfid, "Simple Point");
   /* Attach to point object defined above */
      strcpy(fldlist, "Time, Concentration, Species");
      fieldtype[0] = DFT_FLOAT64;fieldtype[1] = DFNT_FLOAT32;
     fieldtype[2] = DFNT_CHAR8;
     fieldorder[0] = 1;
     fieldorder[1] = 4;fieldorder[2] = 4;
```

```
 /* The first time Ptdeflevel is called, it defaults to calling it
      * level 0. The second time it is level 1 and so on.
      */

      status = PTdeflevel(PTid, "Sensor", fldlist, fieldtype, fieldorder);
     PTdetach(PTid);
     goto skip;
      /* Fixed Buoy Point */

     PTid = PTattach(ptfid, "FixedBuoy Point");
      /* Define Description/Location Level */
      strcpy(fldlist, "Label,Longitude,Latitude,DeployDate,ID");
      fieldtype[0] = DFNT_CHAR8;
     fieldtype[1] = DFNT_FLOAT64;
     fieldtype[2] = DFT FLOAT64;fieldtype[3] = DFNT_INT32;
     fieldtype[4] = DFNT_CHAR8;
      fieldorder[0] = 8;

      fieldorder[1] = 0; /* Order 0 same as Order 1 for numeric scalars */
      fieldorder[2] = 0;

      fieldorder[3] = 0;

      fieldorder[4] = 1;
   /* Defining level 1 */
      status = PTdeflevel(PTid, "Desc-Loc", fldlist,
                     fieldtype, fieldorder);
      /* Define Data Level */
      strcpy(fldlist, "Time, Rainfall, Temperature, ID");
      fieldtype[0] = DFT_FLOAT64;fieldtype[1] = DFNT_FLOAT32;
      fieldtype[2] = DFNT_FLOAT32;
return;

}

#include "mfhdf.h"
#include <math.h>

/* WriteLevels */

main()
/* After defining levels, we will now write data to the fields. */

{

   intn status, i, j;
   int16wgt;
   int32 ptfid, dum, n;
    int32 PTid, date, i32 = 9999;
   float32 rain, temp, conc[4], f32 = -7.5;
```

```
float64 lon, lat, time;
   char *pntr, buffer[10000], id[2], desc[16], spc[8];
   FILE *fp;
    /*
    * Open the HDF swath file, "PointFile.hdf".
    */
   ptfid = PTopen("PointFile.hdf", DFACC_RDWR);
    /* Write to Simple Point */
      PTid = PTattach(ptfid, "Simple Point");
   fp = fopen("simple.txt", "r");
   n = 0;
   pntr = buffer;
   while(fscanf(fp, "%lf %f %f %f %f %s",
            \text{time}, \text{score}[0], \text{score}[1], \text{score}[2], \text{score}[3], \text{spc}) != -1)
    {

     n++;spc[strlen(spc)-1] = 0;
     memcpy(pntr, &time, 8);
      pntr += 8;

     memcpy(pntr, conc, 4*4);
      pntr += 4*4;

     memcpy(pntr, spc + 1, 4);
     pntr += 4;}

   fclose(fp);
   status = PTwritelevel(PTid, 0, n, buffer);
   PTdetach(PTid);
    /* Write to Fixed Buoy Point */

   PTid = PTattach(ptfid, "FixedBuoy Point");
    /* Write First (0th) Level */

#include "hdf.h"
main()
{

   intn i, status;
   int32 ptfid, PTid, regionID, periodID, size;
   int32 level;
   float64 cornerlon[2], cornerlat[2], starttime, stoptime;
   float64 *datbuf;
   /*
    * Open the HDF point file, "PointFile.hdf".
    */
    ptfid = PTopen("PointFile.hdf", DFACC_RDWR);
```

```
if (ptfid != -1){

  PTid = PTattach(ptfid, "FloatBuoy Point");
/* This section of code demonstrates the use of the subsetting

   * functions, Ptdefboxregion, PT regioninfo, PTextractregion

  */
  if (Prid != -1){

      cornerlon[0] = -145.;
      cornerlat[0] = -15.;
      cornerlon[1] = -135;
       cornerlat[1] = -8.;
      regionID = PTdefboxregion(PTid, cornerlon, cornerlat);
      level = 1;status = PTregioninfo(PTid, regionID, level,
                       "Longitude,Latitude", &size);
      datbuf = (float64 * ) malloc(size);
       status = PTextractregion(PTid, regionID, level,
                       "Longitude,Latitude", (char *) datbuf);
      for (i=0; i< size/16; i++){
        printf("%d %lf %lf\n", i, datbuf[2*i], datbuf[2*i+1]);
       }
/* This section of code demonstrates the time subsetting functions,
   * Ptdeftimeperiod, Ptperiodinfo, Ptextractperiod

   */
      free(datbuf);
       starttime = 35208757.6;
      stoptime = 35984639.2;
      periodID = PTdeftimeperiod(PTid, starttime, stoptime);
       level = 1;status = PTperiodinfo(PTid, periodID, level,
                       "Time", &size);
      datbuf = (float64 * ) malloc(size);
       status = PTextractperiod(PTid, periodID, level,
                       "Time", datbuf);

      for (i=0; i< size/8; i++){

        printf("%d %lf\n", i, datbuf[i]);
       }
      free(datbuf);
   }

 }
PTdetach(PTid);
```

```
 PTclose(ptfid);
   return;
}
#include "mfhdf.h"
#include <math.h>
/* ReadLevels */

main()

{

   intn status, i, j;
   int32 ptfid, n, nt, sz;
   int32 PTid, date, i32;
   float32 rain, temp, conc[4];
   float64 lon, lat, time;
   int32 fldsz, fldlevels[32], nattr;
   int32 fldtype[32], fldorder[32], recs[128];
   char *pntr, *buffer, id[2], desc[16], spc[8];
   char fldlist[128], attrnames[16];
   /*
    * Open the HDF swath file, "PointFile.hdf".
    */
   ptfid = PTopen("PointFile.hdf", DFACC_READ);
/* Read Simple Point */

PTid = PTattach(ptfid, "Simple Point");
   status = PTlevelinfo(PTid, 0, fldlist, fldtype, fldorder);
   fldsz = PTsizeof(PTid, fldlist, fldlevels);
   n = PTnrecs(PTid, 0);

   buffer = (char * ) calloc(n * fldsz, 1);for (i=0; i<n; i++){

     recs[i] = i;}

   status = PTreadlevel(PTid, 0, fldlist, n, recs, buffer);
   pntr = buffer;
   for (i=0; i<n; i++){

     memcpy(&time, pntr, 8);
     pntr += 8;memcpy(conc, pntr, 4*4);
     pntr += 4*4;memcpy(spc, pntr, 4);
```

```
pntr += 4;printf("%12.1f %6.2f %6.2f %6.2f %6.2f %s\n",
            time, conc[0], conc[1], conc[2], conc[3], spc);
    }

   free(buffer);
   PTdetach(PTid);
#include "mfhdf.h"
/* UpdateLevels */

main()

{

   intn status, i, j;
    int32 ptfid;

   int32 PTid1, PTid2;
   int32 nrec, recs[32];
    int32 outNrec, outRecs[32];
   int32 inLevel, outLevel;
   char datbuf[1024];
   float64 f64;
   /*
    * Open the HDF point file, "PointFile.hdf".
    */
   ptfid = PTopen("PointFile.hdf", DFACC_RDWR);
   if (ptfid != -1){

{

     PTid1 = PTattach(ptfid, "Simple Point");

     PTid2 = PTattach(ptfid, "FixedBuoy Point");
     if (PTid1 != -1 && PTid2 != -1)

     {

   /* In this section of code, we show how to modify data */

         f64 = 43.2imemcpy(datbuf, &f64, 8);
         recs[0] = 1;status = PTupdatelevel(PTid2, 0, "Longitude", 1, recs, datbuf);
         datbuf[0] = 'F';
         nrec = 1;recs[0] = 0;status = PTupdatelevel(PTid2, 0, "ID", nrec, recs, datbuf);
         inLevel = 0;outLevel = 1;
         status = PTgetrecnums(PTid2, inLevel, outLevel, nrec, recs,
                        &outNrec, outRecs);
```

```
for (i=0; i<sub>outNrec</sub>; i++){

             datbuf[i] = 'F';

           }

          status = PTupdatelevel(PTid2, outLevel, "ID",
                             outNrec, outRecs, datbuf);
      }

    }

    PTdetach(PTid1);

    PTdetach(PTid2);

   PTclose(ptfid);
    HEprint(stdout,0);

    return;

}
```
### **7.1.2 A FORTRAN Example of Creating a Simple Point**

```
\mathcal{C}c In this example we will (1) open an HDF file, and (2) create three point

c interfaces within the file.
c
program setuppoint

      integer*4 ptfid, ptid1, ptid2, ptid3, ptdetach, ptclose

      integer*4 ptopen, ptcreate

      integer DFACC_CREATE

     parameter (DFACC_CREATE=4)
c

c We first open the HDF point, "PointFile.hdf". Because this

c file does not already exist, we use the DFACC_CREATE access
c code in the open statement. The ehopen routine returns the point

c file id, ptfid, which is used to identify the file in subsequent

c routines in the library.
\simptfid = ptopen("PointFile.hdf", DFACC_CREATE)
     ptid1 = ptcreate(ptfid, "Simple Point")
c
c We now close the point interface with the ptdetach routine. This

c step is necessary to properly store the point information within the

c file.
c
     status = ptdetach(ptid1)
\Gammac Finally, we close the point file using the ehclose routine. This
c will release the point file handles established by ptopen.
\epsilonstatus = ptclose(ptfid)
      stop

     end
c

C

\mathcal{C}C
c In this example we will (1) open the "PointFile" HDF file,
c (2) attach to the point structure, and (3) define
c the fields within the point.
c
      program definelevels

     integer
                     status
      integer*4 ptfid, ptid

     integer*4 fieldtype(8), fieldorder(8)
```

```
character*255
                   fldlist
      integer*4 ptopen, ptattach

     integer ptdeflev, ptdeflink, ptdetach, ptclose
      integer DFACC_RDWR

     parameter (DFACC_RDWR=3)
      integer DFNT_CHAR8, DFNT_INT16, DFNT_INT32

     parameter (DFNT_CHAR8=4)
     parameter (DFNT_INT16=22)
     parameter (DFNT_INT32=24)
     integer DFNT_FLOAT32, DFNT_FLOAT64
     parameter (DFNT_FLOAT32=5)
     parameter (DFNT_FLOAT64=6)
\mathcal{C}c We first open the HDF point file, "PointFile.hdf". Because this
c file already exist and we wish to write to it, we use the

c DFACC_RDWR access code in the open statement. The ptopen
c routine returns the point fileid, ptfid, which is used to
c identify the file in subsequent routines.
     ptfid = ptopen("PointFile.hdf", DFACC_RDWR)
c
c We next attach to the three point structures within the file
c using the ptattach routine, identifying each point by its
c name defined by the ptcreate routine previously.
\Gammaif (ptfid .ne. -1) then

c Define "Simple" point
        ptid = ptattach(ptfid, "Simple Point")
        fldlist = "Time,Concentration,Species"
        fieldtype(1) = DFT_FLOAT64fieldtype(2) = DFNT_FLOAT32
        fieldtype(3) = DFTCHAR8fieldorder(1) = 1

        fieldorder(2) = 4fieldorder(3) = 4

        status = ptdeflev(ptid, "Sensor", fldlist, fieldtype,
    1 fieldorder)
        status = ptdetach(ptid)
c
c Close HDF file

        status = ptclose(ptfid)
        write(*,*) 'status close ', status
     endif
      stop

      end

c
```

```
c
c
c In this example we will (1) open the "PointFile" HDF file, (2) attach to

c the points, and (3) write data to each level of the points.
c
     program writelevels
     implicit none

     integer status, i, pntr
     integer*2 wgt
     integer*4 ptfid, ptid, n, date

     real*4 rain, temp, conc(4)
     real*8 lon, lat, time

     character buffer*10000, id*2, desc*16, spc*8

     character ctime*8, cconc*16, clon*8, clat*8

     character cdate*4, crain*4, ctemp*4, cwgt*2

     equivalence (time,ctime), (conc,cconc), (lon,clon)
     equivalence (lat,clat), (rain,crain), (temp,ctemp)
     equivalence (date,cdate), (wgt, cwgt)
     integer ptwrlev, ptdetach, ptclose

     integer*4 ptopen, ptattach

     integer DFACC_RDWR

     parameter (DFACC_RDWR=3)
c Open the HDF point file, "PointFile.hdf".
c
     ptfid = ptopen("PointFile.hdf", DFACC_RDWR)
c Write to Simple Point

\epsilonptid = ptattach(ptfid, "Simple Point")
     open(unit=1, file='simple.txt', status='OLD')
     n = 0pntr = 1

     do 10 i=1,1000

        read(1, \star, end=100) time, conc(1), conc(2), conc(3),
    1 conc(4), spc

        n = n + 1
        buffer(pntr:pntr+8) = ctime
        pntr = pntr + 8

        buffer(pntr:pntr+4*4) = cconc

        \text{ptr} = \text{ptr} + 4*4buffer(pntr:pntr+4) = spc

        {\rm pntr} = {\rm pntr} + 4
10 continue
100	 close(unit=1)
     status = ptwrlev(ptid, 0, n, buffer)
     status = ptdetach(ptid)
```

```
 status = plclose(ptfid)
c

c

\mathcal{C}c In this example we will (1) open the "PointFile" HDF file, (2) attach to

c the points, and (3) read data from each level of the points.
\mathcal{C}program readlevels

     integer*4 ptfid, ptid, recs(32)
     integer*4 fldtype(32), fldorder(32)
     integer status, i, pntr
     integer*2
                       wgt
     integer*4n, date
     real*4 rain, temp, conc(4)
     real*8 lon, lat, time

     character fldlist*256, buffer*100000, id*2

     character spc*4, desc*8
     character ctime*8, cconc*16, clon*8, clat*8

     character cdate*4, crain*4, ctemp*4, cwgt*2

     equivalence (time,ctime), (conc,cconc), (lon,clon)
     equivalence (lat,clat), (rain,crain), (temp,ctemp)
     equivalence (date,cdate), (wgt,cwgt)

     integer ptrdlev

     integer ptdetach, ptclose, ptlevinfo

     integer*4 ptopen, ptattach, ptnrecs

     integer DFACC_READ

     parameter (DFACC_READ=1)

c Open the HDF point file, "PointFile.hdf".
c
     ptfid = ptopen("PointFile.hdf", DFACC_READ)
c Read Simple Point

c
     ptid = ptattach(ptfid, "Simple Point")
     status = ptlevinfo(ptid, 0, fldlist, fldtype, fldorder)
     n = ptnrecs(ptid, 0)
     do 5 i=1,n

        recs(i) = i - 1

 5	 continue

     status = ptrdlev(ptid, 0, fldlist, n, recs, buffer)
     mtr = 1do 10 i=1,n

        ctime = buffer(pntr:pntr+8)pntr = pntr + 8

        cconc = buffer(pntr:pntr+4*4)
        \text{ptr} = \text{ptr} + 4*4
```

```
 spc = buffer(pntr:pntr+4)
        {\rm pntr} = {\rm pntr} + 4
        write(*,*) time, conc(1), conc(2), conc(3), conc(4), spc

10	 continue

     status = ptdetach(ptid)
     status = ptclose(ptfid)
     stop

     end

program updatelevels

     integer ptuplev, ptdetach, ptclose, ptgetrecnums

     integer*4 ptfid, ptid1, ptid2

     integer*4 recs(32), inlevel, outlevel
     integer*4 ptopen, ptattach

     integer*4 outrecs(32), outnrec

     real*8 f64
     character datbuf*256, c8*8
     equivalence (f64,c8)
     integer DFACC_RDWR

     parameter (DFACC_RDWR=3)

c Open the HDF point file, "PointFile.hdf".
c
     ptfid = ptopen("PointFile.hdf", DFACC_RDWR)
     ptid2 = ptattach(ptfid, "FixedBuoy Point")
     f64 = 43.2datbuf(1:8) = c8recs(1) = 1

     status = ptuplev(ptid2, 0, "Longitude", 1, recs, datbuf)
     datbuf(1:1) = 'F'recs(1) = 0

     status = ptuplev(ptid2, 0, "ID", 1, recs, datbuf)
     inlevel = 0
     outlevel = 1

     nrec = 1

     status = ptgetrecnums(ptid2, inlevel, outlevel, nrec, recs,
    1 outnrec, outrecs)
     do 10 i=1,outnrec

           datbuf(i:i) = 'F'10	 continue
     status = ptuplev(ptid2, outlevel, "ID", outnrec, outrecs, datbuf)
     status = ptdetach(ptid2)
     status = ptclose(ptfid)
     stop

     end
```
## **7.2 Swath Examples**

This section contains several examples of the use of the Swath interface from both C and FORTRAN programs. First, there are simple examples in C and FORTRAN which demonstrate the use of most of the functions in the Swath interface. The section concludes with a real world example from the ECS "V0 Data Migration" effort, written in C.

### **7.2.1 Creating a Simple Swath**

The following C and FORTRAN programs each create, define, and write a simple Swath data set to an HDF-EOS file using the HDF-EOS Swath interface.

### **7.2.1.1 A C Example of a Simple Swath Creation**

The following C source code is part of a program written for the "ECS V0 Data Migration"effort. It creates, defines and writes a Swathdata set in HDF-EOS format using the Swath interface functions. The program converts ERBE radiometric data from native format to HDF-EOS.Only the portions of the program that deals with the Swath HDF-EOS interface has been reproduced here.

Note: This is a test example; it is presented for the purpose of providing a guide for users of HDF-EOS. The example has not yet been validated by the LaRC DAAC or users of ERBE data.

```
/* Driver for the set up of the swath HDF-EOS file
   and the transfer of the data to that file */

/*
   William E. Smith, Applied Research Corporation

   Peter Chiang, Lockheed-Martin

  September 9, 1996
*/

/* Include Ingest DMS Preprocessing common external science header */
#include "InPpCommonExtSciData.h"
/* Include PGS Toolkit headers */
#include "PGS_MET.h"
#include "PGS_PC.h"
#include "hdf.h"
/* External function declarations */
int setup( char* filename );
int write_data( FILE* logout, char* hdffile, char* infile );
int metawrite( FILE* logout, char* hdf_filename, char* dumpfilename );
int sids8_( char* infilename, char* s8name, char* convertfilename,
             char* dumpfilename, char* logfilename, char* patrcfm );
/* Main convert function DMS Preprocessing calls */
#ifdef InDPpSharedObject
int Convert()
```

```
#else
int main( void )
#endif
{

    /* Conversion status declaration */
   int convertStatus;
    /* Log file pointer */

   FILE* logout;
    /* Temporary file declarations */
   char datFilename [ PGSd_PC_FILE_PATH_MAX ];
   char dumpFilename [ PGSd_PC_FILE_PATH_MAX ];
    /* Filename arrays */

   char logFilename [ PGSd_PC_FILE_PATH_MAX ];
   char inputFilename[ PGSd_PC_FILE_PATH_MAX ];
   char patrcfm [ PGSd_PC_FILE_PATH_MAX ];
   char outputHDFFilename [ PGSd PC FILE PATH_MAX ];
   char* s8Name;
    /* PGS Toolkit -related variables */
   PGSt integer version;
   PGSt_SMF_status returnStatus;
    PGSt_SMF_code code;
   char mnemonic [PGS_SMF_MAX_MNEMONIC_SIZE];
   char message [PGS_SMF_MAX_MSGBUF_SIZE];
    /* Start off with the convert status at 0 (success) */

    convertStatus = 0;

    /* Associate logical reference to physical filename */
   version = 1;
   returnStatus = PGS_PC_GetReference( InDPpPCFLogIDReturnStatus, &version,
logFilename);
   if ( returnStatus != PGS_S_SUCCESS )
    {
       /* Get and report an error */
       PGS_SMF_GetMsg( &code, mnemonic, message );
       printf("Error, mig_driver(), \"Log File Status = s\'\n", message );
        return ( 1 );

    }

    /* If filename missing or there is a problem, print message and exit */

   if ( ( logout = fopen( logFilename, "w" ) ) == NULL)
    {

       printf("Error, mig_driver(), \"Cannot open %s.\"\n",logFilename);
       return ( 1 );
    }
    /* Indicate that we are starting migration */

   fprintf(logout,"Informational, mig driver(), \"Start migration.\"\n");
    /* Associate logical reference to the input filename */
```

```
 version =1;
   returnStatus = PGS_PC_GetReference( InDPpPCFLogIDStartInput, &version,
inputFilename);
   if ( returnStatus != PGS_S_SUCCESS )
    {
/* Get and report an error */

       PGS_SMF_GetMsg( &code, mnemonic, message );
       fprintf(logout, "Error, mig_driver(), \"Input File Status = %s\"\n",
message );

       convertStatus = 1;
    }

    /* Associate logical reference to the output filename */

   version =1;
   returnStatus = PGS_PC_GetReference( InDPpPCFLogIDStartOutput, &version,
outputHDFFilename);

    if ( returnStatus != PGS S SUCCESS )
    {

       /* Get and report an error */
       PGS_SMF_GetMsg( &code, mnemonic, message );
       fprintf(logout, "Error, mig_driver(), \"Output File Status = %s\"\n",
message );

       convertStatus = 1;
    }

   if ( getenv( "INGEST_CONVERSION_ALGORITHM_PATH" ) )
    {

        /* use the conversion algorithm path environment variable */

        strcpy( patrcfm, getenv( "INGEST_CONVERSION_ALGORITHM_PATH" ) );

    }
   else
    {

        /* Default to the current path */

       strcpy( patrcfm, "." );
    }

    /* construct the rest of the patrcfm file */

   strcat( patrcfm, "/patrcfm" );
    /* Close the log file while we go to the fortran program */

    fclose( logout );

    /* Check for any errors, if so, get out */

    if ( convertStatus )

       return ( convertStatus );
    /* Now construct the the dump filename and converted data filename */

   strcpy( dumpFilename, inputFilename );
   strcat( dumpFilename, ".dump" );
   strcpy( datFilename, inputFilename );
   strcat( datFilename, ".dat" );
```

```
 /* Read and unpack the raw data granule */

    if ( (s8Name = strrchr( inputFilename, '/' ) ) )
        s8Name++;
    else
        s8Name = inputFilename;
    /* Call routine to read and unpack the raw data */
    convertStatus = sids8_( inputFilename, s8Name, datFilename,
        dumpFilename, logFilename, patrcfm );
    /* Check for any conversion errors */
    if ( convertStatus )
    {

        /* If we have an error, return */
        return ( convertStatus );
    }

    /* Reopen the log file, appending to it */

    if ( (logout = fopen(logFilename, "a") ) == NULL )
    {

        printf("Error, mig_driver(), \"Cannot open %s.\"\n",logFilename);
        convertStatus = 1;
    }

   if ( !convertStatus )
    {

        /* Report status information to the operator */

        fprintf(logout, "Informational, mig_driver(), \"Read and unpack of raw

data granule complete.\"\n" );
        /* Set up HDF-EOS data file and check for errors */

        convertStatus = setup( outputHDFFilename );
        /* Report status information to the operator */
        if ( !convertStatus )
            fprintf(logout, "Informational, mig_driver(), \"HDF-EOS file set

up complete.\"\n");
        else
            fprintf(logout, "Error, mig_driver(), \"Unable to setup HDF-EOS

file.\"\n");
    }

    if ( !convertStatus )
    {

        /* Write the data out from direct access data to HDF-EOS format */

        convertStatus = write_data(logout, outputHDFFilename, datFilename);
        /* Report status information to the operator */

        if ( !convertStatus )
            fprintf(logout,"Informational, mig_driver(), \"HDF-EOS data write

complete.\"\n");
        else
```

```
 fprintf(logout, "Error, mig_driver(), \"Error writing data out
from the direct access data file to HDF-EOS\"\n");
    }

    if ( !convertStatus )
    {

        /* Write the metadata and check for errors */

       convertStatus=metawrite( logout, outputHDFFilename, dumpFilename );
        /* Report status information to the operator */
        if ( !convertStatus )

            fprintf(logout, "Informational, mig_driver(), \"Metadata write

complete.\"\n");
       else
            fprintf(logout, "Error, mig_driver(), \"Metadata write

error.\"\n");

    }
    /* Cleanup by closing the log file and removing temporary files */

   fclose( logout );
   unlink( dumpFilename );
/*
   unlink( datFilename );
 */
    /* Return a success back */
   return( convertStatus );
}
#include "hdf.h"
#include "HdfEosDef.h"
#include <string.h>
/* William E. Smith

   Applied Research Corporation

   October 9, 1996 */
/* Function to create the HDF-EOS swath

   file, define the swath structure dimensions and

   define the swath data fields */

int setup(char *filename)
{

    intn status;
    int32 swfid, SWid;
   /* Open the HDF file
*/
    swfid = SWopen(filename, DFACC_CREATE);
    /* Create the first swath

*/
   SWid = SWcreate(swfid, "ERBE_S8");
    /* Define the swath dimensions for the S-8 ERBE product fields.
*/
```

```
 /* Dimension for the Satellite Track (max 5400 records)
*/
   status = SWdefdim(SWid, "SatTrack", 5400);
   status = SWdefdim(SWid, "GeoTrack", 5400);
   /* Dimension for the cross track (248)
*/
   status = SWdefdim(SWid, "GeoXtrack", 248 );
   status = SWdefdim(SWid, "SatXtrack", 248 );
   /* Dimension for the scanner operations flag words */
   status = SWdefdim(SWid, "ScanOp", 2);
    /* Dimensions for the scanner radiation flag words */
   status = SWdefdim(SWid, "ScanRad", 18);
/* Setup mapping */
    status = SWdefdimmap(SWid, "GeoTrack", "SatTrack", 0, 1);
   status = SWdefdimmap(SWid, "GeoXtrack", "SatXtrack", 0, 1);
/* Set up satellite parameter fields */
    status = SWdefdatafield(SWid, "JulDay", "SatTrack",
        DFNT_FLOAT64, HDFE_NOMERGE);
   status = SWdefdatafield(SWid, "Time", "SatTrack",
         DFNT_FLOAT64, HDFE_NOMERGE);

   status = SWdefdatafield(SWid, "EarthSunDist", "SatTrack",
        DFNT_FLOAT64, HDFE_NOMERGE);
   status = SWdefdatafield(SWid, "SCPOSX_Start", "SatTrack",
        DFNT_FLOAT64, HDFE_NOMERGE);
   status = SWdefdatafield(SWid, "SCPOSX_End", "SatTrack",
         DFNT_FLOAT64, HDFE_NOMERGE);

   status = SWdefdatafield(SWid, "SCPOSY_Start", "SatTrack",
         DFNT_FLOAT64, HDFE_NOMERGE);

   status = SWdefdatafield(SWid, "SCPOSY_End", "SatTrack",
        DFNT_FLOAT64, HDFE_NOMERGE);
   status = SWdefdatafield(SWid, "SCPOSZ_Start", "SatTrack",
        DFNT_FLOAT64, HDFE_NOMERGE);
   status = SWdefdatafield(SWid, "SCPOSZ_End", "SatTrack",
         DFNT_FLOAT64, HDFE_NOMERGE);

   status = SWdefdatafield(SWid, "SCVELX_Start", "SatTrack",
        DFNT_FLOAT64, HDFE_NOMERGE);
   status = SWdefdatafield(SWid, "SCVELX_End", "SatTrack",
        DFNT_FLOAT64, HDFE_NOMERGE);
   status = SWdefdatafield(SWid, "SCVELY_Start", "SatTrack",
        DFNT_FLOAT64, HDFE_NOMERGE);
   status = SWdefdatafield(SWid, "SCVELY_End", "SatTrack",
         DFNT_FLOAT64, HDFE_NOMERGE);

   status = SWdefdatafield(SWid, "SCVELZ_Start", "SatTrack",
        DFNT_FLOAT64, HDFE_NOMERGE);
   status = SWdefdatafield(SWid, "SCVELZ_End", "SatTrack",
```

```
 DFNT_FLOAT64, HDFE_NOMERGE);
   status = SWdefdatafield(SWid, "SC_Nadir_Colat_Start", "SatTrack",
        DFNT_FLOAT32, HDFE_NOMERGE);
   status = SWdefdatafield(SWid, "SC_Nadir_Colat_End", "SatTrack",
        DFNT_FLOAT32, HDFE_NOMERGE);
   status = SWdefdatafield(SWid, "SC_Nadir_Lon_Start", "SatTrack",
        DFNT_FLOAT32, HDFE_NOMERGE);
   status = SWdefdatafield(SWid, "SC_Nadir_Lon_End", "SatTrack",
        DFNT_FLOAT32, HDFE_NOMERGE);
   status = SWdefdatafield(SWid, "Sun_Pos_Colat", "SatTrack",
        DFNT_FLOAT32, HDFE_NOMERGE);
   status = SWdefdatafield(SWid, "Sun_Pos_Lon", "SatTrack",
        DFNT_FLOAT32, HDFE_NOMERGE);
   status = SWdefdatafield(SWid, "Orbit_Number", "SatTrack",
        DFNT_FLOAT32, HDFE_NOMERGE);
   /* Colatitude Field */
   status = SWdefgeofield(SWid, "Colatitude","GeoTrack,GeoXtrack",
        DFNT_FLOAT32, HDFE_NOMERGE);
    /* Longitude Field */

   status = SWdefgeofield(SWid, "Longitude","GeoTrack,GeoXtrack",
        DFNT_FLOAT32, HDFE_NOMERGE);
/* Set up scanner fields */

    /* Total radiation Field */

   status = SWdefdatafield(SWid, "Total_Rad","SatTrack,SatXtrack",
        DFNT_FLOAT32, HDFE_NOMERGE);
   /* SW radiometric Field */
   status = SWdefdatafield(SWid, "SW_Rad","SatTrack,SatXtrack",
        DFNT_FLOAT32, HDFE_NOMERGE);
   /* LW radiometric Field */
   status = SWdefdatafield(SWid, "LW_Rad","SatTrack,SatXtrack",
         DFNT_FLOAT32, HDFE_NOMERGE);

   /* Field of View (FOV) Zenith Viewing angle field */
   status = SWdefdatafield(SWid, "FOV_Zenith_Viewing", "SatTrack, SatXtrack",
         DFNT_FLOAT32, HDFE_NOMERGE);

   /* Field of View (FOV) Zenith Sun angle field */
   status = SWdefdatafield(SWid, "FOV_Zenith_Sun","SatTrack,SatXtrack",
         DFNT_FLOAT32, HDFE_NOMERGE);

    /* Field of View (FOV) Relative Azimuth angle field */

   status = SWdefdatafield(SWid, "FOV_Rel_Azimuth","SatTrack,SatXtrack",
         DFNT_FLOAT32, HDFE_NOMERGE);

    /* Unfiltered SW field */

   status = SWdefdatafield(SWid, "Unfiltered_SW","SatTrack,SatXtrack",
        DFNT_FLOAT32, HDFE_NOMERGE);
    /* Unfiltered LW field */

   status = SWdefdatafield(SWid, "Unfiltered_LW","SatTrack,SatXtrack",
```

```
 DFNT_FLOAT32, HDFE_NOMERGE);
    /* Top of atmosphere (TOA) SW Estimate field */

   status = SWdefdatafield(SWid, "TOA_EST_SW","SatTrack,SatXtrack",
         DFNT_FLOAT32, HDFE_NOMERGE);

    /* Top of atmosphere (TOA) LW Estimate field */

   status = SWdefdatafield(SWid, "TOA_EST_LW","SatTrack,SatXtrack",
         DFNT_FLOAT32, HDFE_NOMERGE);

    /* ERBE Scene Classification of the scanner FOV */

   status = SWdefdatafield(SWid, "Scanner_FOV_SceneID","SatTrack,SatXtrack",
         DFNT_FLOAT32, HDFE_NOMERGE);

/* Set up flag words */

    /* Scanner operations flags */

   status = SWdefdatafield(SWid, "Scan_Ops_Flags","SatTrack,ScanOp",
        DFNT_INT16, HDFE_NOMERGE);
    /* Scanner radiation flags */
   status = SWdefdatafield(SWid, "Scan_Rad_Flags_Total","SatTrack,ScanRad",
        DFNT_INT16, HDFE_NOMERGE);
   status = SWdefdatafield(SWid, "Scan_Rad_Flags_SW","SatTrack,ScanRad",
        DFNT_INT16, HDFE_NOMERGE);
   status = SWdefdatafield(SWid, "Scan_Rad_Flags_LW","SatTrack,ScanRad",
        DFNT_INT16, HDFE_NOMERGE);
   status = SWdefdatafield(SWid, "Scan_Rad_Flags_FOV","SatTrack,ScanRad",
        DFNT_INT16, HDFE_NOMERGE);
   SWdetach(SWid);
   SWclose(swfid);
   return(0);
}

#include "hdf.h"
/* William E. Smith

   Applied Research Corporation

   October 8, 1996 */

/* Function to write the data to the HDF-EOS
  swath file */
#define MAXREC 5400
#define MAXFLD 13

int write_data(FILE *logout, char *hdffile, char *infile)
{

   intn status, i, j, k;
   intn ifld;
   int32 swfid, SWid;
   int32 start[2],edge[2];
   int32 iflag[2],ibuff[72];
```

```
 int16 iflag16[2],jbuff16[18];
   float64 *trackbuf;
   float32 *trackbuflp,trackbufl;
   float64 track[22];
   float32 data_in[248];
   float32 buff[62];
   FILE *in;
    struct entry

    {

       char name[20];
    \} ;
    struct entry field[MAXFLD] =

    { "Colatitude", "Longitude", "Total_Rad", "SW_Rad", "LW_Rad",
     "FOV_Zenith_Viewing", "FOV_Zenith_Sun", "FOV_Rel_Azimuth",
      "Unfiltered_SW", "Unfiltered_LW", "TOA_EST_SW", "TOA_EST_LW",
      "Scanner FOV SceneID"};
/* If filename missing or there is a problem, print message and exit */
   if((in = fopen(intile, "rb")) == NULL){
        fprintf(logout,"Error, write_data(), \"Cannot open file %s for

reading\"\n",infile);
       return(1);
    }

   /* Open the HDF file 
   swfid = SWopen(hdffile, DFACC_RDWR);
    /* Attach the Swath within the file */

   SWid = SWattach(swfid, "ERBE_S8");
/* Read and write data fields */
   start[1]=0;
    edge[0]=1;

   for(j=0:j<MAXREC++j){

       if( j100 == 0 )
           printf("Writing for record: %d\n", j);
    /* Read in the spacecraft time and position data */

       status=fread(track,sizeof(float64),22,in);
        if(feof(in) !=0)

        {

           for(i=0; i<22; i++)track[i]=32767;
        }

    /* Write out the spacecraft time and position array */

        start[0] = j;

        edge[1] = 1;

       trackbuf = &track[0];
                                                                          */
```

```
 status=SWwritefield(SWid,"JulDay",start,NULL,edge,trackbuf);
        trackbuf = <math>&track[1]</math>;status=SWwritefield(SWid,"Time",start,NULL,edge,trackbuf);
        trackbuf = &track[2];

        status=SWwritefield(SWid,"EarthSunDist",start,NULL,edge,trackbuf);
        trackbuf = &track[3];status=SWwritefield(SWid,"SCPOSX_Start",start,NULL,edge,trackbuf);
        trackbuf = \text{strack}[4];
        status=SWwritefield(SWid,"SCPOSX_End",start,NULL,edge,trackbuf);
        trackbuf = &track[5];

        status=SWwritefield(SWid,"SCPOSY_Start",start,NULL,edge,trackbuf);
        trackbuf = <math>&track[6]</math>;status=SWwritefield(SWid,"SCPOSY_End",start,NULL,edge,trackbuf);
        trackbuf = &track[7];

        status=SWwritefield(SWid,"SCPOSZ_Start",start,NULL,edge,trackbuf);
        trackbuf = &track[8];status=SWwritefield(SWid,"SCPOSZ_End",start,NULL,edge,trackbuf);
        trackbuf = &true[9];status=SWwritefield(SWid,"SCVELX_Start",start,NULL,edge,trackbuf);
        trackbuf = &track[10];status=SWwritefield(SWid,"SCVELX_End",start,NULL,edge,trackbuf);
        trackbuf = <math>&track[11]</math>;status=SWwritefield(SWid,"SCVELY_Start",start,NULL,edge,trackbuf);
        trackbuf = <math>&track[12]</math>;status=SWwritefield(SWid,"SCVELY_End",start,NULL,edge,trackbuf);

        trackbuf = <math>&track[13]</math>;status=SWwritefield(SWid,"SCVELZ_Start",start,NULL,edge,trackbuf);
        trackbuf = &track[14];

        status=SWwritefield(SWid,"SCVELZ_End",start,NULL,edge,trackbuf);
        trackbuflp=&trackbufl;

        trackbufl= track[15];

status=SWwritefield(SWid,"SC_Nadir_Colat_Start",start,NULL,edge,trackbuflp);

        trackbufl= track[16];
status=SWwritefield(SWid,"SC_Nadir_Colat_End", start,NULL, edge, trackbuflp);
        trackbufl= track[17];
status=SWwritefield(SWid,"SC_Nadir_Lon_Start",start,NULL,edge,trackbuflp);
        trackbufl= track[18];
status=SWwritefield(SWid,"SC_Nadir_Lon_End",start,NULL,edge,trackbuflp);

        trackbufl= track[19];
status=SWwritefield(SWid,"Sun_Pos_Colat",start,NULL,edge,trackbuflp);

        trackbufl= track[20];
        status=SWwritefield(SWid,"Sun_Pos_Lon", start,NULL, edge, trackbuflp);
        trackbufl= track[21];

status=SWwritefield(SWid,"Orbit_Number",start,NULL,edge,trackbuflp);

    /* Process the scanner geoposition and data fields */

        edge[1]=248;
```

```
 for(ifld=0;ifld<MAXFLD;++ifld)
        {

            status=fread(data_in,sizeof(float32),248,in);
            if(feof(in) !=0)
            {

                for(i=0; i<248; ++i)data_in[i]=32767.;
            }

            status=SWwritefield(SWid,field[ifld].name,start,
                NULL,edge,data_in);
        }

        /* Read the scanner operations flag words */
        status=fread(iflag,sizeof(int32),2,in);
        start[0]=jiif(feof(in) != 0){
            for(i=0;i<2;i++i)iflag16[i]=32767;
        }

        else

        {

            for(i=0;i<2;i++i)iflag16[i]=iflag[i];
        }
        /* Write the scanner operations flag words */
        edge[1]=2;status=SWwritefield(SWid,"Scan_Ops_Flags",start,NULL,edge,iflag16);
        /* Read the scanner radiation flag words */
        status=fread(ibuff,sizeof(int32),72,in);
        if(feof(in) != 0){
for(i=0;i<72;i++)ibuff[i]=32767;}
        /* Write the scanner radiation flag words */
        edge[1]=18;for(k=0; k<4; ++k){
            for(i=0; i<18; ++i)jbuff16[i]=ibuff[i+k*18];
            if(k==0)status=SWwritefield(SWid,"Scan_Rad_Flags_Total",
                    start, NULL, edge, jbuff16);
            if(k==1)

                status=SWwritefield(SWid,"Scan_Rad_Flags_SW",
```

```
start, NULL, edge, jbuff16);
             if(k==2)

                status=SWwritefield(SWid,"Scan_Rad_Flags_LW",
                     start, NULL, edge, jbuff16);
             if(k==3)

                status=SWwritefield(SWid,"Scan_Rad_Flags_FOV",
                     start, NULL, edge, jbuff16);
        }
    }

    fclose(in);
    SWdetach(SWid);
    SWclose(swfid);
    return(0);
}

#include <time.h>
#include "PGS_MET.h"

#include "PGS_PC.h"
#include "hdf.h"
#include "HdfEosDef.h"

#include "InPpCommonExtSciData.h"
/*
   William E. Smith, Applied Research Corporation

   Peter Chiang, Lockheed-Martin

   September 23, 1996

*/
```
#### **7.2.1.2 A FORTRAN Example of a Simple Swath Creation**

```
c simpleswath.f

c In this program we create, define and write a simple swath hdfeos file
c using the swath interface

   program simpleswath

   integer index1, index2, swfid, swid, status

  integer start(2), stride(2), edge(2), attr(4)integer swdefdim, swdetach, swdefgfld, swdefdfld

  integer swdefmap, swwrfld, swwrattr, swclose
   integer*4 swopen, swcreate, swattach

  real ray1(40,40), ray2(40,40), lat(40,40), lon(40,40)
   real latcnt, loncnt, raycnt

  integer DFACC_CREATE
  parameter (DFACC_CREATE=4)
  integer DFNT_FLOAT32
  parameter (DFNT_FLOAT32=5)
   integer DFNT_INT32

  parameter (DFNT_INT32=24)
   integer HDFE_NOMERGE

  parameter (HDFE_NOMERGE=0)
   integer HDFE_AUTOMERGE

  parameter (HDFE_AUTOMERGE=1)
   raycnt=-799.0

  latcnt=38.0
  loncnt=75.0
   attr(1)=11

   attr(2)=33

   attr(3)=66

  attr(4)=99start(1)=0start(2)=0stride(1)=1

   stride(2)=1

   edge(1)=40

   edge(2)=40

c This section of the program just fills some arrays with data that will be
c used later in the program

  do 110 index1=1,40
     do 100 index2=1,40

     ray1(index1, index2)=raycnt
      ray2(index1, index2)=raycnt + 1.0
      lat(index1, index2)=latcnt

      lon(index1, index2)=loncnt

c write(*,*)'Lat =',latcnt,' Lon =',loncnt,' Array =', raycnt
```
```
 raycnt = raycnt +1.
 100 continue

 110 continue
c First open the HDF file, "SimpleSwathf.hdf", the file doesn't already exist
c so we use the DFACC_CREATE access code in the open statement. The routine
c returns the swath file id, swfid, which is used throughout the program

c to identify the file in subsequent routines
   swfid=swopen("SimpleSwathf.hdf", DFACC_CREATE)
   write(*,*)'Value returned by swopen ', swfid
c The first of these, swcreate, creates the swath, "Simplef", within the
c file designated by the file id, swfid. It returns the swath id, swid,
c which identifies the swath in subsequent routines. We will show how

c to define, write and read field swaths in later programs.
   swid=swcreate(swfid, "Simplef")
   write(*,*)'Value returned by swcreate ', swid

c Typically, many fields within a swath share the same dimension. The
c swath interface therefore provides a way of defining dimensions that
c will then be used to define swath fields. A dimension is defined with

c a name and a size and is connected to the particular swath through the

c swath id. In this example, we define the geo- location position1 and

c position2 dimensions with size 40 and two dimensions corresponding to these.
   status=swdefdim(swid, "Voltage", 40)
  write(*,*)'Value returned by swdefdim ',status
  status=swdefdim(swid, "Bias", 40)
  write(*,*)'Value returned by swdefdim ',status
  status=swdefdim(swid, "Position1", 40)
   write(*,*)'Value returned by swdefdim ',status

   status=swdefdim(swid, "Position2", 40)

  write(*,*)'Value returned by swdefdim ',status
c In this section, we define geolocated and data fields using dimensions
c defined above. In this particular example, Postiton1 dimension is the
c track dimension for geolocation fileds and Voltage is the track
c dimension for data fields
   status=swdefgfld(swid, "Latitude", "Position1,Position2",
   1 DFNT_FLOAT32, HDFE_AUTOMERGE)
   write(*,*)'Value returned by swdefgfld ',status

  status=swdefgfld(swid, "Longitude", "Position1,Position2",
   1 DFNT_FLOAT32,HDFE_AUTOMERGE)
   write(*,*)'Value returned by swdefgfld ',status

  status=swdefdfld(swid, "Temperature", "Voltage,Bias",
   1 DFNT_FLOAT32, HDFE_NOMERGE)
   write(*,*)'Value returned by swdefdfld ',status

  status=swdefdfld(swid, "Conduction", "Voltage,Bias",
   1 DFNT_FLOAT32, HDFE_NOMERGE)
   write(*,*)'Value returned by swdefdfld ',status
```

```
c Here we complete the definition phase of the swath by defining the
c mapping relationships of the track and cross-track dimensions
c In this example, the relationship is trivial, a one-to-one, starting
c at the first element and increment to the next value
   status=swdefmap(swid, "Position1", "Voltage", 0, 1)
  write(*,*)'Value returned by swdefmap ',status
  status=swdefmap(swid, "Position2", "Bias", 0, 1)
  write(*,*)'Value returned by swdefmap ',status
c We now detach from the swath interface, this step is necessary to properly

c store the swath information within the file AND MUST BE DONE BEFORE
c WRITING OR READING DATA TO OR FROM THE SWATH

   status=swdetach(swid)
  write(*,*)'Value returned by swdetach ',status
  swid=swattach(swfid, "Simplef")
   write(*,*)'Value returned by swattach ',swid

c After attaching to the swath defined above, we write data to the fields
c using the arrays we filled earlier in the program. We write to the fields
c by giving the element to start with, the number of elements to stride(skip)
c and the total number of elements to write to, then with provide the variable
c containing the data

   status=swwrfld(swid, "Temperature", start, stride, edge, ray1)
   write(*,*)'Value returned by swwrfld ',status

   status=swwrfld(swid, "Latitude", start, stride, edge, lat)
   write(*,*)'Value returned by swwrfld ',status

  status=swwrfld(swid, "Longitude", start, stride, edge, lon)
   write(*,*)'Value returned by swwrfld ',status

c This line of code is just an example of using the function swwrattr

   status=swwrattr(swid, "Drift", DFNT_INT32, 4, attr)
  write(*,*)'Value returned by swwrattr ',status
   status=swdetach(swid)

  write(*,*)'Value returned by swdetach ',status
   status=swclose(swfid)
  write(*,*)'Value returned by swclose ',status
   end
```
## **7.2.2 A 'Real World' Example of a Swath Creation**

The following C program is derived from a program written for the "ECS V0 Data Migration" effort. It creates, defines, and writes a Swath data set to an HDF-EOS file using the HDF-EOS Swath interface. The program converts an ERBE Cloud data set from a native format into HDF-EOS. Only the portion of the code dealing with writing the Swath through HDF-EOS has been reproduced here.

Note: This is a test example, it is presented for purposes of providing a guide for users of HDF-EOS. The example has yet not been validated by the LaRC DAAC or users of ERBE data.

```
#include <string.h>
#include "hdf.h"
/* Driver for the set up of the swath HDF-EOS file
  and the transfer of the data to that file */

main(int argc, char *argv[])
{
 int setup(char *filename);
 int write_data(char *filename);
 intn status;
/* If filename neglected, print message and exit */
 if(argc != 2){
   printf("Filename missing\n");
   exit(1);}
/* Setup the Swath HDFEOS file */
 status = setup(argv[1]);
/* Read in the native data and write it to the
  Swath HDFEOS file */

 status = write_data(argv[1]);
}
/* Function to create and set up and HDF-EOS swath

  file, define the swath structure dimensions and

 define the swath HDF-EOS data fields */
int setup(char *filename)
{

 intn status;
 int32 swfid, SWid;
 char hdf[] = \{ " . hdf" };
 char hdfile[80];
 /* Add hdf extension to filename to create swath filename */
 strcpy(hdfile,filename);
 strcat(hdfile,hdf);
 /* Open the HDF file *
```

```
 swfid = SWopen(hdfile, DFACC_CREATE);
  /* Create the first swath
                                                   \star /
  SWid = SWcreate(swfid, "Swath1");
  /* Define the swath dimensions for the S-8 ERBE product fields. */
  /* Dimension for the Satellite Track (max 5400 records)
                                                                 \star /
  status = SWdefinedim(SWid, "SatTrack", 5400);
  /* Dimension for the cross track (62 every 4 seconds ) */
  status = SWdefinedim(SWid, "SatXtrack", 62);
  /* Dimension for the cross track stack (4 cross tracks to cover 16 secs */status = SWdefinedim(SWid, "Satstack",4);
/* Set up Geolocation fields */

  /* Colatitude Field */
  status = SWdefgeofield(SWid, "Colatitude","SatTrack,SatXtrack,Satstack",
    DFNT_FLOAT32);
  /* Longitude Field */
  status = SWdefgeofield(SWid, "Longitude","SatTrack,SatXtrack,Satstack",
    DFNT_FLOAT32);
/* Set up scanner fields */
  /* Total radiation Field */

  status = SWdefdatafield(SWid, "Total_Rad","SatTrack,SatXtrack,Satstack",
     DFNT_FLOAT32);

/* Detach and close swath file */

  SWdetach(SWid);
 SWclose(swfid);
 return(SWid);
}
/* Function to write the data to the HDF-EOS
  swath file */

#define MAXREC 5400
int write_data(char *filename)
{
  intn status, i, j, k;
  int32 swfid, SWid;
  int32 start[3],edge[3];
  float32 data_in[248];
 float32 buff[62];
 char dat[]=\{".dat"\};
 char hdf[]=\{'\.hdf"\};
 char hdfile[80];
 char infile[80];
 FILE *in;
 char fldname[20]="Total Rad";
/* Setup input and output filenames */
  strcpy(hdfile,filename);
  strcpy(infile,filename);
```

```
 strcat(hdfile,hdf);
 strcat(infile,dat);
/* If filename missing or there is a problem, print message and exit */
 if((in = fopen(intile, "rb")) == NULL){

   printf("Cannot open file.\n");
    exit(2);

  }

 /* Open the HDF file */
 swfid = SWopen(hdfile, DFACC_RDWR);
 /* Attach the Swath within the file */
 SWid = SWattach(swfid, "Swath1");
/* Read and write data fields */

/* Set HDFEOS file indices */

  start[1]=0;

  edge[0]=1;

 edge[1]=62;
  edge[2]=1;

 for(j=0:j<MAXREC++j){

    start[0] = j;

 /* Read in the data in native format */
   status=fread(data_in,sizeof(float32),248,in);
    for(k=0; k<4; ++k){
     start[2]=k;
     for(i=0; i<62; ++i)buff[i]=data_in[i+k*62];
 /* Write out the data field in HDFEOS format */
     status=SWwritefield(SWid,fldname,start,
       NULL,edge,buff);
    }
  }

 fclose(in);
 SWdetach(SWid);
 SWclose(swfid);
 return(SWid);
}
```
# **7.3 Grid Examples**

This section contains several examples of the use of the Grid interface from both C and FORTRAN programs. First, there are simple examples in C and FORTRAN which demonstrate the use of most of the functions in the Grid interface. The section concludes with a real world example taken from the ECS "V0 Data Migration" effort..

## **7.3.1 Creating a Simple Grid**

The following C and FORTRAN programs each create, define, and write a simple Grid data set to an HDF-EOS file using the HDF-EOS Grid interface. Both programs assume that the data array has been projected using GCTP's Universal Transverse Mercator projection, zone 18.

#### **7.3.1.1 A C Example of a Simple Grid Creation**

```
/* SimpleGrid.c

** In this program we create, define and write a simple grid hdfeos file
** using the grid interface

*/

#include <stdio.h>
#include "mfhdf.h"
#include "hdf_eos_def.h"
main()
{

  int32 index1 = 0;
  int32 index2 = 0;
  int32 rank = 2iint32 dimsizes[2] = {40, 40};
  float32 temp[40][40], array[40][40];
  float32 fillvalue = 1996.6991;
  float32 raycnt = -799.0;
  int cnt;
  intn status;
  int32 gdfid, GDid, dim_id, i, zonecode, attr[4] = {11, 33, 66, 99};
  int32 projcode, spherecode, xdim, ydim;
  int32 start[2] = \{0, 0\};
  int32 stride[2] = \{1, 1\};
  int32 edge[2] = {40, 40};
  float64 projparm[16], uplft[2], lowrgt[2];
  float lat[40][40];
  float latcnt = 38.0;
  float lon[40][40];
  float loncnt = 75.0;
/*
** This section of the program just fills some arrays with data that we will
** use later in the program

*/
while(index1 < 40) {

  while(index2 < 40) \{
```

```
 temp[index1][index2] = raycnt;
    array[index1][index2] = raycnt + 1.;
     lat[index1][index2] = latent;lon[index1][index2] = loncnt;
/* printf("Lat %f Lon %f\n", latcnt, loncnt); */
    index2++;
    raycnt++;
   }

  latcht = latcht + 0.05;
  loncnt = loncnt + 0.1;
  index1++;
  index2 = 0;
  }
/*
** First open the HDF file, "SimpleGrid.hdf", the file doesn't already exist
** so we use the DFACC_CREATE access code in the open statement. The routine
** returns the grid file id, gdfid, which is used throughout the program

** to identify the file in subsequent routines
*/
  gdfid = GDopen("SimpleGrid.hdf", DFACC_CREATE);
 printf("Handle id returned from GDopen %d\n", gdfid);
/*
** Create UTM Grid

** The region is bounded by 75.0 E to 78.6 E longitude & 38.0 N to 39.8 N

** latitude, UTM Zone 18

** Use default spheroid (Clarke 1866) spherecode = 0
** grid into 40 bins along x-axis by 40 bins along y-axis
*/
  zonecode = 18;
  spherecode = 0;
  xdim = 40;

  ydim = 40;
/* Upper Left & Lower Right corners in meters
*/
  uplft[0] = 243893.62149;
  uplft[1] = 4431859.13218;
  lowrgt[0] = 763427.96361;
  lowrgt[1] = 4209857.46415;GDid = GDcreate(gdfid, "UTMGrid", xdim, ydim, uplft, lowrgt);
 printf("Handle returned from GDcreate %d\n", GDid);
  status = GDdefproj(GDid, GCTP_UTM, zonecode, spherecode, projparm);
 printf("Returned value from GDdefproj %d\n", status);
/*
** This section of code gives examples of how to use other routines
** in the grid interface
```

```
*/
/* This function is not implemented at this time April/96
** status = GDdefpixreg(GDid, HDFE_UPLEFT);
*/ 	printf("Returned from GDdefpixreg %d\n", status);
  status = GDdefdim(GDid, "Burrito", 25);
 printf("Returned value from GDdefdim %d\n", status);
  status = GDdetach(GDid);
 HEprint(stdout,0);
 printf("Returned value from GDdetach %d\n", status);
 GDid = GDattach(gdfid, "UTMGrid");
 printf("Handle returned from GDattach %d\n", GDid);
  status = GDdeffield(GDid, "TexasTaco", "XDim,YDim",
             DFNT_FLOAT32, HDFE_AUTOMERGE);
 printf("Value returned from GDdeffield %d\n", status);
  status = GDdeffield(GDid, "4AlarmTaco", "XDim,YDim",
              DFNT_FLOAT32, HDFE_AUTOMERGE);
 printf("Value returned from GDdeffield %d\n", status);
  status = GDdeffield(GDid, "GreenOnions", "XDim,YDim", DFNT_FLOAT32,
            HDFE_AUTOMERGE);

 printf("Value returned from GDdeffield %d\n", status);
  status = 0;status = GDdetach(GDid);
 HEprint(stdout,0);
 printf("Returned value from GDdetach %d\n", status);
/*
** We now detach from the grid interface, this step is necessary
** to properly store the grid information within the file AND MUST BE DONE
** BEFORE WRITING OR READING DATA TO OR FROM THE GRID
================================================================

** In this example We attach to the grid to write, so this is a complete

** example of creating and writing the grid

** We attach to the grid we just created

*/
 GDid = GDattach(gdfid, "UTMGrid");
 printf("Handle returned from GDattach %d\n", GDid);
/*
** We write to fields we just defined with arrays we created early in the
** program

*/
  status = GDwritefield(GDid, "TexasTaco", start, stride, edge, temp);
 printf("Returned from GDwritefield %d\n", status);
  status = GDwritefield(GDid, "4AlarmTaco", start, stride, edge, array);
 printf("Returned from GDwritefield %d\n", status);
  status = GDsetfillvalue(GDid, "GreenOnions", &fillvalue);
  printf("Returned from GDsetfillvalue %d\n", status);

  status = GDwriteattr(GDid, "TacoBell", DFNT_INT32, 4, attr);
  printf("Returned from GDwriteattr %d\n", status);
  status = GDdetach(GDid);
  printf("Returned from GDdetach %d\n", status);
 status = GDclose(gdfid);
 printf("Returned from GDclose %d\n", status);
}
```
#### **7.3.1.2 A FORTRAN Example of a Simple Grid Creation**

```
c simplegrid.f

c In this program we create, define and write a simple grid hdfeos file
c using the grid interface

   program simplegrid

   integer index1, index2, gddetach, gdclose, gddefproj, gddeffld

   integer gdfid, gdid, gdopen, gdcreate, gdattach

   integer zonecode, spherecode, xdim, ydim, gddefdim, gdwrfld

   integer status, gdwrattr, gdsetfill

  integer start(2), stride(2), edge(2)
   real latcnt, loncnt

  real lat(40,40), lon(40,40), ray1(40,40), ray2(40,40)
  real attr(4)real raycnt

   real fillvalue

  double precision uplft(2), lowrgt(2)
   integer DFACC_CREATE

  parameter (DFACC_CREATE=4)
   integer DFACC_RDWR

  parameter (DFACC_RDWR=3)
   integer GCTP_UTM

  parameter (GCTP_UTM=1)
   integer DFNT_FLOAT32

  parameter (DFNT_FLOAT32=5)
   integer DFNT_INT32

  parameter (DFNT_INT32=24)
   integer HDFE_AUTOMERGE

  parameter (HDFE_AUTOMERGE=1)
  raycnt = -799.0latcht = 38.0loncnt = 75.0fillvalue=1996.6991
   attr(1)=11

   attr(2)=33

   attr(3)=66

  attr(4)=99start(1)=0

   start(2)=0

   stride(1)=1

  stride(2)=1edge(1)=40

   edge(2)=40

c This section of the program just fills some arrays with data that we will
c use later in the program
```

```
 do 110 index1 = 1, 40
     do 100 index2 = 1, 40

     ray1(intext1, index2) = raycntray2(index1, index2) = raycnt + 1.0lat(index1, index2) = latcnt
     lon(index1, index2) = loncnt
     write(*, *)' Lat =', latcnt, ', Lon =', loncnt
      raycnt = raycnt + 1

 100 continue
    latcht = latcht + 0.05loncnt = loncnt + 0.1index 2 =1

110 continue
c First open the HDF file, "SimpleGrid.hdf", the file doesn't already exist
c so we use the DFACC_CREATE access code in the open statement. The routine
c returns the grid file id, gdfid, which is used throughout the program

c to identify the file in subsequent routines
   gdfid = gdopen("SimpleGridf.hdf", DFACC_CREATE)
   write(*,*)'Value returned by gdopen ',gdfid

c Create UTM Grid

c The region is bounded by 75.0 E to 78.6 E longitude & 38.0 N to 39.8 N

c latitude, UTM Zone 18

c Use default spheroid (Clarke 1866) spherecode = 0
c grid into 40 bins along x-axis by 40 bins along y-axis
   zonecode = 18

  spherecode = 0
  xdim = 40ydim = 40

c Upper Left & Lower Right corners in meters
c ==========================================
   uplft(1) = 243893.62149

  uplft(2) = 4431859.13218
  lower4(1) = 763427.96361lowrgt(2) = 4209857.46415

  gdid = gdcreate(gdfid, "UTMGridf", xdim, ydim, uplft, lowrgt)
   write(*,*)'Value returned by gdcreate ', gdid

  status = gddefproj(gdid, GCTP_UTM, zonecode, spherecode, projparm)
   write(*,*)'Value returned by gddefproj ',status

c This section of code gives examples of how to use other routines
c in the grid library

   status = gddefdim(gdid, "Burrito", 25)
   write(*,*)'Value returned by gddefdim ', status

  status = gddeffld(gdid, "TexasTaco", "XDim,YDim",
   1 DFNT_FLOAT32, HDFE_AUTOMERGE)
   write(*,*)'Value returned by gddeffld ',status
```

```
 status = gddeffld(gdid, "4AlarmTaco", "XDim,YDim",
   1 DFNT_FLOAT32, HDFE_AUTOMERGE)
  write(*,*)'Value returned by gddeffld ',status
  status = gddeffld(gdid, "GreenOnions", "XDim,YDim",
   1 DFNT_FLOAT32, HDFE_AUTOMERGE)
  write(*,*)'Value returned by gddeffld ',status
  status = gddetach(GDid)
   write(*,*)'Value returned by gddeatch ',status

  status = gdclose(gdfid)
   write(*,*)'Value returned by gdclose ', status

c We now detach from and close the grid interface, this step is necessary

c to properly store the grid information within the file AND MUST BE DONE
c BEFORE WRITING OR READING DATA TO OR FROM THE GRID
================================================================
c In this example We open the file to write to the grid, so this is a omplete

c example of creating and writing the grid

c We reopen and attach to the grid we just created

  gdfid = gdopen("SimpleGridf.hdf", DFACC_RDWR)
   write(*,*)'Value returned by gdopen ',gdfid

  gdid = gdattach(gdfid, "UTMGridf")
   write(*,*)'Value returned by gdattach ',gdid

c We write to fields we just defined with arrays we created early in the

c program

  status = gdwrfld(gdid, "TexasTaco", start, stride, edge, ray1)
  write(*,*)'Value returned by gdwrfld ',status
  status = gdwrfld(gdid, "4AlarmTaco", start, stride, edge, ray2)
   write(*,*)'Value returned by gdwrfld ',status

   status = gdsetfill(gdid, "GreenOnions", fillvalue)
  write(*,*)'Value returned by gdsetfill ', status
  status = gdwrattr(gdid, "TacoBell", DFNT_INT32, 4, attr)
  write(*,*)'Value returned by gdwrattr ', status
  status = gddetach(GDid)
  write(*,*)'Value returned by gddeatch ',status
   status = gdclose(gdfid)
  write(*,*)'Value returned by gdclose ', status
   end
\Gamma
```
## **7.3.1.3 Performing Geographic and Vertical Subsetting on a 3 Dimensional Grid**

The following C program creates, define, write a three dimensional Griddata set to an HDF-EOS file using the HDF-EOS Grid interface. Finally thisprogram performs the geographic and vertical subsetting on this grid.

```
#include "hdf.h"
#include "HdfEosDef.h"
#include <math.h>
main()
{

   intn status, i, j, l;
   int32 gdfid, GDid, dummy, regionID, size, dims[8], ntype, 
      rank;
   int32 xdim, ydim, zonecode, projcode, spherecode;
   int32 *datbuf32;
   float64 cornerlon[2], cornerlat[2], range[2];
   float64 projparm[16], uplft[2], lowrgt[2];
   int32 co2[100*100*5];
    float64 alt[5] = {2.0, 3.0, 4.0, 5.0, 6.0}/* This part of the code fills the array with data that will be

      written to the grid */
   for (i=0; i<100*100*5; i++)co2[i] = i;/*
     * We first open the HDF grid file, "GridFile.hdf". Because this file

     * does not already exist, we use the DFACC_CREATE access code in the

     * open statement. The GDopen routine returns the grid file id, gdfid,
     * which is used to identify the file in subsequent routines in the

    * library.
    */
   gdfid = GDopen("GridFile.hdf", DFACC_CREATE);
   printf("Handle id returned from GDopen %d\n", gdfid);
   /*
     * Create polar stereographic grid

    * Northern Hemisphere (True Scale at 40 N, 0 Longitude below pole)
    * Use International 1967 spheriod (spherecode = 0)
     * Grid into 100 bins along x-axis and y-axis

    */
   spherecode = 0;
   /* Define GCTP Projection Parameters */
   for (i = 0; i < 16; i++)projparam[i] = 0;/* Set Longitude below pole & true scale in DDDMMMSSS.SSS format) */
```

```
 projparm[4] = 000000000.00;
projparam[5] = 40000000.00;xdim = 100;
ydim = 100;
/* Create the PolarGrid */

GDid = GDcreate(gdfid, "PolarGrid", xdim, ydim, NULL, NULL);
printf("Handle returned from GDcreate %d\n", GDid);
/* Define projection parameters */
status = GDdefproj(GDid, GCTP PS, dummy, spherecode, projparm);
printf("Returned value from GDdefproj %d\n", status);
/* Define the origin of the grid */
status = GDdeforigin(GDid, HDFE_GD_UL);
printf("Returned value from GDdeforigin %d\n", status);
/* Define the vertical dimension */
status = GDdefdim(GDid, "VertDim", 5);
printf("Returned value from GDdefdim %d\n", status);
/*
 * We now close the grid interface with the GDdetach routine. This step

 * is necessary to properly store the grid information within the file

 * AND SHOULD BE DONE BEFORE WRITING OR READING DATA TO OR FROM THE FIELD.
 */
GDdetach(GDid);
GDid = GDattach(gdfid, "PolarGrid");
/* Define a field within in the PolarGrid */
status = GDdeffield(GDid, "CO2_NOx", "VertDim,YDim,XDim",
                        DFNT_INT32, HDFE_AUTOMERGE);
printf("Value returned from GDdeffield %d\n", status);
status = GDdeffield(GDid, "Altitude", "VertDim",
                        DFNT_FLOAT64, HDFE_NOMERGE);
printf("Value returned from GDdeffield %d\n", status);
GDdetach(GDid);
GDid = GDattach(gdfid, "PolarGrid");
/* Write the data into the grid fields */

if (GDid != -1)
{

    status = GDwritefield(GDid, "Altitude",
                          NULL, NULL, NULL, alt);
    printf("Returned from GDwritefield %d\n", status);
    status = GDwritefield(GDid, "CO2_NOx",
                          NULL, NULL, NULL, co2);
    printf("Returned from GDwritefield %d\n", status);
}

GDdetach(GDid);
GDid = GDattach(gdfid, "PolarGrid");
/* Perform the geographic and vertical subsetting on the grid */
```

```
if (GDid := -1){

        /* Define the box for geographic subsetting region */
        cornerlon[0] = -90.;
      cornerlat[0] = 0.;
      cornerlon[1] = 180;cornerlat[1] = 90.;
      regionID = GDdefboxregion(GDid, cornerlon, cornerlat);
        /* Define the vertical subsetting region */
        range[0] = 5.5;range[1] = 14.5;regionID = GDdefvrtregion(GDid, regionID, "Altitude", range);
        printf("Returned value from GDdefvrtregion %d\n", regionID);

        /* Obtain the size required to store the subsetted data */
      status = GDregioninfo(GDid, regionID, "CO2_NOx", &ntype,
                    &rank, dims, &size, upleft, lowright);
        printf("Returned value from GDregioninfo %d\n", status);
        /* Allocate the buffer to store the subsetted data */
      datbuf32 = (int32 * ) calloc(size, 1);
        /* Extract the data obtained from both geographic and vertical

           subsetting into the buffer */
      status = GDextractregion(GDid, regionID, "CO2_NOx", datbuf32);
        printf("Returned value from GDextractregion %d\n", status);
        /* Dump the subsetted data from the buffer */
        for(l=0; l<size/4; l++)
              printf("value of d = d\n", l, *(datbuf32 + 1));
      free(datbuf32);
}

GDdetach(GDid);
GDclose(gdfid);
return;
```
}

## **7.3.1.4 A 'Real World' Example of a Grid Creation**

The following excerpt from a C++ program creates, defines, and writes a Grid data set to an HDF-EOS file using the HDF-EOS Grid interface. The excerpt has been taken from a program used to convert a data set in the Geographic projection from the National Meteorological Center from a native format into HDF-EOS. Only the portion of the code dealing with writing the Grid through HDF-EOS has been reproduced here.

The code presented here has been written within ECS for writing incoming NCEP GRID formatted data into HDF-EOS. Each incoming product contains a number of parameters at differing atmospheric levels or layers on different geographic grids.

Following unpacking of the data from the native format, a number of grids are created, one for each parameter on a specific grid. The grid name chosen for each is made up from the abbreviated parameter name and the grid identifier (as defined in the source document for the native format file) in the form parameter\_gridID.

For each grid, data is then written to a number of two dimensional fields, one for each atmospheric level. This field is named to give an indication of the level or layer in the atmosphere appropriate for that field, for example "isobaric 1000 hPa level" or "tropopause" or "isobaric layer between 100hPa and 950hPa".

```
static const char* ownerShipStr = "ECS Software - Property of US Government";
#ifdef __cplusplus

extern "c"{

#endif
#include <hdf.h>
#include <mfhdf.h>
#include <HdfEosDef.h>
#ifdef __cplusplus

}

#endif
//
// WriteSDS

//
InPpGRIBHDF::WriteSDS()
{

int32 fid; // HDF File identifier
int32 gctpGridId; // Grid identifier from HDF-EOS toolkit
int32 gctpGridHandle; // Grid handle returned from HDF-EOS
int32 hdfNumberType = DFNT_FLOAT32; // Number type for of science data
EcTInt errorStatus; // Error status
float64 ulCorner[2]; // Coordinates of upper left corner
float64 lrCorner[2]; // Coordinates of lower right corner
float64 projParameters[16]; // GCTP projection parameters
float64 hdfBoundary[4]; // Geographic boundary for HDF data set
```

```
// Uses HDF-EOS grid library calls

// Open the file

 if ((fid = GDopen(InPpGRIBScienceData::myOutputFile, DFACC_RDWR)) == -1)
  {
   fprintf (stderr, "Error opening file to write grids.\n");
   return (InCPpADPPFail);
 }
// Need to loop through for each SDS found
 for (EcTInt i=0; i< myNonSearchableMetadata.nSDS; i++)
  {
  // Find the grid projection

   if ( strcmp (myNonSearchableMetadata.nonSearchableSDSData[i].
       projectionName, "PLATE CARREE" ) == 0 )
    {

     gctpGridId = InCPpLatLon;
    }
   else if ( strcmp (myNonSearchableMetadata.nonSearchableSDSData[i].
          projectionName, "MERCATOR" ) == 0 )
    {

     gctpGridId = InCPpMercator;
    }
   else if ( strcmp (myNonSearchableMetadata.nonSearchableSDSData[i].
          projectionName, "LAMBERT" ) == 0 )
    {

     gctpGridId = InCPpLambert;
    }
   else if ( strcmp (myNonSearchableMetadata.nonSearchableSDSData[i].
          projectionName, "GNOMIC" ) == 0 )
    {

     gctpGridId = InCPpGnomic;
    }
   else if ( strcmp (myNonSearchableMetadata.nonSearchableSDSData[i].
          projectionName, "ORTHOGRAPHIC" ) == 0 )
    {

     gctpGridId = InCPpOrthographic;
    }
   else if ( strcmp (myNonSearchableMetadata.nonSearchableSDSData[i].
          projectionName, "POLAR STEREOGRAPHIC" ) == 0 )
    {
     gctpGridId = InCPpPStereographic;
    }
   else
    {
      fprintf (stderr, "Error identifying GCTP grid type.\n");
     return InCPpADPPFail;
```

```
 }

  // Get the bounding coordinates for the grid in gctp terms

   for (EcTInt j=0; j<InCPpNumberOfDefinedGrids; j++)
    {
if (myNonSearchableMetadata.nonSearchableSDSData[i].gridId ==

       InCPpGridCoordinates[j].gridId)
      {
        ulCorner[0] = InCPpGridCoordinates[j].upperLeftLon;

       ulCorner[1] = InCPPGridCoordinate[1].upperLeftLat;lrCorner[0] = InCPpGridCoordinates[j].lowerRightLon;
       lrCorner[1] = InCPpGridCoordinates[j].lowerRightLat;
      }

   }
  // Fill in the required GCTP parameters

   projParameters[0] = radiusOfEarth;
   projParameters[1] = 0;
   projParameters[6] = 0;
   projParameters[7] = 0;
   projParameters[8] = 0;
   projParameters[9] = 0;
   projParameters[10] = 0;
   projParameters[11] = 0;
   projParameters[12] = 0;
   for (j=0; j<InCPpNumberOfDefinedGrids; j++)
    {
     if ( InCPpGCTPparms[j].gridId ==
         myNonSearchableMetadata.nonSearchableSDSData[i].gridId)
      {

       projParameters[2] = InCPpGCTPparms[j].stdpar1;
       projParameters[3] = InCPpGCTPparms[j].stdpar2;
       projParameters[4] = InCPpGCTPparms[j].centLon;
       projParameters[5] = InCPpGCTPparms[j].originLat;
       break;
      }

    }
  // Fill in the boundary values for the grid

   hdfBoundary[0] = myNonSearchableMetadata.nonSearchableSDSData[i].
              northmostLat;
   hdfBoundary[1] = myNonSearchableMetadata.nonSearchableSDSData[i].
             eastmostLon;
   hdfBoundary[2] = myNonSearchableMetadata.nonSearchableSDSData[i].
              southmostLat;
   hdfBoundary[3] = myNonSearchableMetadata.nonSearchableSDSData[i].
             westmostLon;
  // Create the required grid
```

```
 if ( ( gctpGridHandle = GDcreate(fid,
         &(myNonSearchableMetadata.nonSearchableSDSData[i].sdsLabel[0]),
         mystructuralMetadata.sdsData[i].gridInfo.iXDimensionSize,
         mystructuralMetadata.sdsData[i].gridInfo.iYDimensionSize,
         ulCorner, lrCorner) ) == -1)
    {

fprintf (stderr, "Error creating grid %s\n",
        myNonSearchableMetadata.nonSearchableSDSData[i].sdsLabel);
      return (InCPpADPPFail);
    }
  // Define the projection for this grid

    if ( ( errorStatus = GDdefproj (gctpGridHandle, gctpGridId, 0,
         0, \text{projParameters} ) == -1)
    {

      fprintf (stderr, "Error defining projection %s\n",
        myNonSearchableMetadata.nonSearchableSDSData[i].sdsLabel);
      return (InCPpADPPFail);

    }
  // For each level, define the field

    for (j=0; j<mystructuralMetadata.sdsData[i].zSize; j++)
    {
      if ( ( errorStatus = GDdeffield(gctpGridHandle,
           myNonSearchableMetadata.
              nonSearchableSDSData[i].verticalExtents[j],
           "YDim,XDim",
           hdfNumberType, HDFE_AUTOMERGE)
         ) == -1){

        fprintf (stderr, "Error defining grid field.\n");
        return (InCPpADPPFail);
      }

    }
  // Detach from the grid and re-attach for writing the data

    if ( (errorStatus = GDdetach(gctpGridHandle) ) == -1)
    {

      fprintf (stderr, "Error detaching from grid.\n");
        HEprint(stdout, 0);
     return (InCPpADPPFail);
    }
    if ( (gctpGridHandle = GDattach(fid,
         myNonSearchableMetadata.
         nonSearchableSDSData[i].sdsLabel) ) == -1)
    {

      fprintf (stderr, "Error attaching to grid.\n\cdot");
      return (InCPpADPPFail);
```

```
 }

  // Now we can write the data for the grid

   for (j=0; j<mystructuralMetadata.sdsData[i].zSize; j++)
   {
     if ( ( errorStatus = GDwritefield( gctpGridHandle,
          myNonSearchableMetadata.
              nonSearchableSDSData[i].verticalExtents[j],
          (int32*)NULL, (int32*)NULL, (int32*)NULL,
           (VOIDP)mySDSArray[myNonSearchableMetadata.
              nonSearchableSDSData[i].recordsIncluded[j]] )
         ) == -1 )
      {

       fprintf (stderr, "Error defining grid field.\n");
       return (InCPpADPPFail);
      }

   }
 // Finally detach from the current grid.
   if ( ( errorStatus = GDdetach(gctpGridHandle) ) == -1 )
    {

     fprintf (stderr, "Error detatching from grid.\n");
     return InCPpADPPFail;
    }

 }
 if (GDclose(fid) == -1){
   fprintf (stderr, "Error closing HDF File.\n");
   return InCPpADPPFail;
  }

 return (InCPpADPPSuccess);
}
```
# **7.4 Combining HDF and HDF-EOS Objects**

The HDF-EOS structures, swath, point, and grid, are built out of the standard HDF objects such as the Vgroup, Vdata, and SDS and thus an HDF-EOS file can contain both HDF and HDF-EOS entities.

## **7.4.1 Adding HDF-EOS Structures to an Existing HDF File**

In this example we open an existing HDF file, *NativeHDF.hdf*, and add a swath structure. Because the swath is an HDF-EOS entity we use the HDF-EOS API routines to open, create, detach and close, ie, *SWopen, SWcreate, SWdetach,* and *SWclose*.

```
/* Open HDF file for read-write access */
      fileID = SWopen("NativeHDF.hdf", DFACC_RDWR);
      /* Create Swath Structure */

swathID = SWcreate(fileID, "SwathStructure");
/* Detach Swath Structure */
status = SWdetach(swathID);
/* Close File */
status = SWclose(fileID);
```
## **7.4.2 Adding an SDS to an Existing HDF File**

In this example, we open an existing HDF-EOS file, *HDFEOS.hdf*, and add an SDS. Thus we use the native HDF SDS interface routines, *SDstart, SDcreate, SDendaccess,* and *SDend*. To add a Vdata or Vgroup we would simply use the relevant HDF routines.

```
/* Open HDF file for read-write access to the SD interface */
      sdID = SDstart("HDFEOS.hdf", DFACC_RDWR);
      /* Create SDS */

sdsID = SDcreate(sdID, "SDS", DFNT_FLOAT32, rank, dims);
/* Detach SDS */

status = SDendaccess(sdsID);
/* Close File */
status = SDend(sdID);
```
## **7.4.3 Writing HDF-EOS Structures and Native HDF Objects Simultaneously**

At times, the user might wish to manipulate both HDF and HDF-EOS objects simultaneously. The *EHidinfo* routine (*ehidinfo* for FORTRAN) returns the HDF file id and SDS interface id given the HDF-EOS file id. These ids can then be used in the standard HDF calls. Note that the file must be opened and closed using the HDF-EOS routines.

```
/* Open HDF file for read-write access */
/* Note: DFACC_CREATE access can be used to create a new file */
      hdfeosID = SWopen("HDFEOS_HDF.hdf", DFACC_RDWR);
      /* Create Swath Structure */
swathID = SWcreate(hdfeosID, "SwathStructure");
```

```
/* Get SDS interface ID HDF from HDF-EOS file id */

status = EHidinfo(hdfeosID, &hdfID, &sdsInterfaceID);

sdsID = SDcreate(sdsInterfaceID, "SDS", DFNT_FLOAT32, rank, dims);
/* Detach SDS */

status = SDendaccess(sdsID);

/* Detach Swath Structure */

status = SWdetach(swathID);

/* Close File */

status = SWclose(hdfeosID);
```
This page intentionally left blank.

# **8. Examples of SDP Toolkit Usage**

In Section 8, examples of usage of HDF-EOS were presented, which did not use the SDP Toolkit. In this section , we give simple examples of usage of HDF-EOS in conjunction with the Toolkit..

In the ECS production System, users will have access to disk files through the Toolkit. That is, physical file handles required by open statements, will be accessed by toolkit calls. Error messages will be written to Status Message Files for processing by the production system. The user will not write a log file directly to disk, except through the Toolkit interface.

We assume that the user has installed the SDP Toolkit.

The reader is directed to The SDP Toolkit Users Guide for the ECS Project, Sections 5 and 6 and Appendices C and B, for further detailed references.

*Note: The examples in this document are code fragments, designed to show users how to create HDF-EOS data structures. Some of the examples in this version have not undergone thorough inspections and checks for ECS software standard compliance.* 

## **8.1 Opening a File**

The following code fragments are simple examples of how the science software might use the SDP Toolkit logical–to–physical filename translation function in conjunction with an HDF-EOS open function.

The examples assume the following exists in the Process Control File (PCF):

? PRODUCT OUTPUT FILES

399|test10.hdf|/fire2/toma/data||||3

399|test9.hdf|/fire2/toma/data||||2

399|test8.hdf|/fire2/toma/data||||1

## **8.1.1 A C Example of a File Open Using the SDP Toolkit**

```
#include <PGS_PC.h>

#include <PGS_SMF.h>
#include <hdf.h>
#include <dfi.h>
#define HDF_FILE 399

PGSt integer version;
char physical filename[PGSd PC FILE PATH_MAX];
PGSt SMF status returnStatus;
int32 status;
/*
```

```
Begin example

*/
version = 1;
returnStatus = PGS_PC_GetReference

      ( HDF_FILE, &version, physical_filename );
/*
Variable physical_filename now contains the string

"/fire2/toma/data/test10.hdf"
Variable version now contains the value 2, i.e., the number
of versions left in order, below this version in the PC file
*/

/*
Open the HDF file
*/
status = SWopen(physical_filename, DFACC_CREATE);
```
## **8.1.2 A FORTRAN Example of a File Open Using the SDP Toolkit**

```
implicit none

INCLUDE 'PGS_SMF.f'
INCLUDE 'PGS PC.f'
INCLUDE 'PGS PC 9.f'
INCLUDE 'hdf.f'
INCLUDE 'dfi.f'
INTEGER HDF_INFILE

PARAMETER (HDF_INFILE=399)
CHARACTER*(*) physicalfilename
INTEGER pgs_pc_getreference

INTEGER
                version
INTEGER returnstatus

INTEGER
               status
INTEGER ndds
\mathcal{C}C Begin example

C
  version = 1

      returnstatus = pgs_pc_getreference

     . ( HDF_INFILE, version, physicalfilename )
C

C Variable physicalfilename now contains the string
C "/fire2/toma/data/test10.hdf"
C Variable version now contains the value 2, i.e., the number
C of versions left in order below this version in the PC file

C

C Open the HDF file

C
     status = swopen(physicalfilename,DFACC_CREATE)
```
#### **Notes:**

In order for this tool to work properly in the SCF environment, a Process Control File (PCF) must first be created by the science software developer. This file is part of the mechanism that maps the logical file identifiers in the science code to physical filenames. (This mapping will be performed by the scheduling subsystem in the DAAC environment.) See Section 4.2.2, SDP Toolkit Users Guide for the ECS Project "File Management," for further discussion. UNIX environment variable \$PGS\_PC\_INFO\_FILE must point to the this file. In general, the PCF created by the user must follow the format given in Appendix C.

# **8.2 Status Message Example**

The following example shows how a user of HDF-EOS can use SDP Toolkit status message calls to write HDF status messages into status message files. This files will be processed by the ECS production system. For more detailed information, please refer to The SDP Toolkit Users Guide for the ECS Project, Section 6.2.2 and Appendix B.

#### **A. The examples in this Section assume the following exists in the Process Control File (PCF):**

```
# Process Control File: PCF.mypcf

# Remember to reset the environment variable PGS_PC_INFO_FILE
# to point to the instance of your PCF file

? SYSTEM RUNTIME PARAMETERS

# ----------------------------------------------------------------------
# Production Run ID - unique production instance identifier
1
# Software ID - unique software configuration identifier

# ----------------------------------------------------------------------
1
? PRODUCT INPUT FILES
# Next non-comment line is the default location for PRODUCT INPUT FILES
# WARNING! DO NOT MODIFY THIS LINE unless you have relocated these
# data set files to the location specified by the new setting.
! ~/runtime

? PRODUCT OUTPUT FILES

# Next line is the default location for PRODUCT OUTPUT FILES
! ~/runtime
# Output files for metadata test program.

# ---------------------------------------------------------------------
201|test.hdf|||||1
? SUPPORT INPUT FILES

# Next line is the default location for SUPPORT INPUT FILES
! ~/runtime
? SUPPORT OUTPUT FILES

# Next line is default location for SUPPORT OUTPUT FILES
! ~/runtime
# ----------------------------------------------------------------------
# These files support the SMF log functionality. Each run will cause
# status information to be written to 1 or more of the Log files. To

# simulate DAAC operations, remove the 3 Logfiles between test runs.
# Remember: all executables within a PGE will contribute status data to
# the same batch of log files.
# ----------------------------------------------------------------------
10100|LogStatus|||||1
```

```
10101|LogReport|||||1

10102|LogUser|.||||1
10103|TmpStatus|||||1
10104|TmpReport|||||1
10105|TmpUser|||||1

10110|MailFile|||||1

# ----------------------------------------------------------------------
# ASCII file which stores pointers to runtime SMF files in lieu of
# loading them to shared memory, which is a TK5 enhancement.

# ----------------------------------------------------------------------
10111|ShmMem|||||1

? USER DEFINED RUNTIME PARAMTERS

? INTERMEDIATE INPUT
# Next line is default location for INTERMEDIATE INPUT FILES
! ~/runtime

? INTERMEDIATE OUTPUT
# Next line is default location for INTERMEDIATE OUTPUT FILES
!
~/runtime

? TEMPORARY I/O
# Next line is default location for TEMPORARY I/O FILES
! ~/runtime

? END
```
#### **B. The examples in this Section assume the following exists in the Status Message File (SMF):**

```
ERBE, SCANNER, 99
815104,SCANNER_F_OPEN_FILE,NULL,FATAL_ERROR...opening file

814081,SCANNER_W_WRITE_FAILURE,NULL,WARNING: Problem writing data attribute

811522, SCANNER_S_SUCCESS, NULL, SUCCESS: No errors
```
#### **8.2.1 A C Example of SDP Toolkit Status Message Handling**

```
#include "PGS_SMF.h"
#include "PGS_PC.h"
#include "hdf.h"
#include "dfi.h"
#include "PGS_SCANNER_99.h"
#define HDF_FILE 201

main()
{

PGSt_integer version;
PGSt SMF status returnStatus;
 int32 errId,swfid,SWid;
int32 array[11] = \{1, 2, 3, 4, 5, 6, 7, 8, 9, 10, 11\};
char message[PGS_SMF_MAX_MSGBUF_SIZE];
char physical_filename[PGSd_PC_FILE_PATH_MAX];
char error filename[PGSd PC FILE PATH_MAX];
/* Associate logical with physical filename */ 
version =1; 
returnStatus = PGS_PC_GetReference(HDF_FILE, &version, physical_filename); 
/* Create the HDF-EOS file $PGSHOME/runtime/test.hdf */ 
 swfid = SWopen(physical_filename, DFACC_CREATE); 
/* If error, send message to .LogStatus file */ 
if(swfid != PGS_S_SUCCESS) 
 { 
 PGS_SMF_GetMsgByCode(SCANNER_F_OPEN_FILE,message); 
 PGS_SMF_SetStaticMsg( SCANNER_F_OPEN_FILE, 
       "SWopen" ); 
 } 
/* Create the first swath */ 
SWid = SWcreate(swfid, "Swath1"); 
returnStatus = SWwriteattr(swfid, "Orbit_params", DFNT_INT32, 11, array); 
/* If error, send message to .LogStatus file */ 
if(returnStatus != PGS_S_SUCCESS) 
 { 
 PGS_SMF_GetMsgByCode(SCANNER_W_WRITE_FAILURE, message);
 PGS_SMF_SetStaticMsg( SCANNER_W_WRITE_FAILURE, 
       "SWwriteattr" ); 
 } 
/* Detach and close swath file */ 
SWdetach(SWid); 
SWclose(swfid); 
}
```
#### **8.2.2 A FORTRAN Example of SDP Toolkit Status Message Handling**

```
implicit none

 integer HDF_FILE
 include "./include/PGS_SMF.f"
 include "./include/PGS_PC.f"
 include "./include/PGS_PC_9.f"
 include "./include/PGS_MET.f"
 include "./include/PGS_MET_13.f"
 include "./include/PGS_SCANNER_99.f"
 integer version

 integer returnStatus
 integer pgs_pc_getreference

 integer pgs_smf_getmsgbycode
 integer pgs_smf_setstaticmsg

 integer swopen,DFACC_CREATE,swcreate,DFNT_INT32

 integer swwrattr,swdetach,swclose
 integer swfid,swid

 integer array(11)/1,2,3,4,5,6,7,8,9,10,11/

 character*40 physical_filename
 character*40 message
 data HDF_FILE/201/
 data DFACC_CREATE/4/
 data DFNT_INT32/5/
C* Associate logical with physical filename 
 version=1 
 returnStatus = pgs_pc_getreference 
 . (HDF_FILE,version,physical_filename) 
C* Create the HDF-EOS file 
 swfid = swopen(physical_filename, DFACC_CREATE) 
C* If error, send message to .LogStatus file 
 if(swfid .ne. PGS S SUCCESS)then
 returnStatus= 
      pgs_smf_getmsgbycode(SCANNER_F_OPEN_FILE,message)
  returnStatus= 
     . pgs_smf_setstaticmsg(SCANNER_F_OPEN_FILE,"swopen") 
 end if 
C* Create swath 
 swid = swcreate(swfid,"Swath1") 
 returnStatus = swwrattr 
 . (swfid,"Orbit_params", DFNT_INT32,11,array) 
C* If error, send message to .LogStatus file 
 if(returnStatus .ne. PGS S SUCCESS)then
 returnStatus= 
     . pgs_smf_getmsgbycode(SCANNER_W_WRITE_FAILURE,message) 
 returnStatus= 
     . pgs_smf_setstaticmsg 
      . (SCANNER_W_WRITE_FAILURE,"swwrattr") 
 end if 
C* Detach and close swath file 
 returnStatus = swdetach(swid) 
 returnStatus = swclose(swfid) 
 stop 
 end
```
# **8.3 Writing ODL Metadata into HDF-EOS**

#### **8.3.1. A C Example of Metadata Write**

The following C code fragment is an example of how a user can write granule metadata (or inventory metadata) into their HDF-EOS file. The Metadata Configuration File (MCF), which the code accesses is given in Section 8.3.1.2. The output ODL file which results from running the code in 8.3.1.1. is given in Section 8.3.1.3. Details on Metadata Configuration Files and Metadata toolkit in general can be found in *The SDP Toolkit Users Guide for the ECS Project, Section 6.2.1 and Appendix J* (333-CD-500-001).

## **8.3.1.1 C Code**

```
#include "PGS_MET.h" 
#include "PGS_PC.h" 
#include "hdf.h" 
/* Program to collect and append the meta-data to 
 the swath HDF-EOS file */ 
#define INVENTORY 1 
#define ARCHIVE 2 
#define AUX 3 
#define MODIS_FILE 10200 
#define MCF_FILE 10250 
#define HDF_FILE 301 
main() 
{ 
 int32 sdId, hdf_status; 
 intn i,j,k,l,m; 
 char physical_filename[PGSd_PC_FILE_PATH_MAX]; 
 char hdfeos_filename[PGSd_PC_FILE_PATH_MAX]; 
 char name[25]; 
 char *NAval = "N/A";
 char *spacecraft = "ERBS"; 
 char *start_time = "1986-001T00:00:00.000"; 
 char *end time = "1986-001T23:59:59.000";
 char message[PGS_SMF_MAX_MSGBUF_SIZE];
 PGSt_MET_all_handles mdHandles; /* These represent group names present 
      in the MCF*/ 
 PGSt_SMF_status retVal = PGS_S_SUCCESS;
 PGSt_integer attrValI,version; 
 PGSt_double attrValD; 
 PGSt_SMF_status returnStatus; 
 /* Associate logical reference to physical filename */ 
 version =1;
```

```
 returnStatus = 
      PGS_PC_GetReference(HDF_FILE, &version, physical_filename);
 PGS_SMF_GetMsgByCode(returnStatus,message); 
 PGS_SMF_SetStaticMsg(returnStatus,"Metadata Output 
      PGS_PC_GetReference"); 
 retVal = PGS_MET_Init(MCF_FILE, mdHandles); 
 PGS_SMF_GetMsgByCode(retVal,message); 
 PGS SMF SetStaticMsg(retVal, "PGS MET Init");
 if(retVal == PGS_S_SUCCESS) 
 { 
   retVal = PGS_MET_SetAttr(mdHandles[INVENTORY], 
      "RANGEBEGINNINGDATETIME", 
      &start_time); 
   PGS SMF GetMsqByCode(retVal,message);
   PGS_SMF_SetStaticMsg(retVal,"RANGEBEGINNINGDATETIME"); 
   retVal = PGS_MET_SetAttr(mdHandles[INVENTORY], 
      "RANGEENDINGDATETIME", 
      &end_time); 
   PGS_SMF_GetMsgByCode(retVal,message); 
   PGS_SMF_SetStaticMsg(retVal,"RANGEENDINGDATETIME"); 
   version = 3.0<sub>i</sub>attrValI = version; 
   retVal = PGS_MET_SetAttr(mdHandles[AUX], 
      "VERSIONID", 
     &attrValI); 
   PGS_SMF_GetMsgByCode(retVal,message); 
   PGS SMF SetStaticMsg(retVal, "VERSION ID");
   attrValI = 0; 
   retVal = PGS_MET_SetAttr(mdHandles[ARCHIVE], 
      "BROWSESIZE", 
     &attrValI); 
   PGS_SMF_GetMsgByCode(retVal,message); 
   PGS_SMF_SetStaticMsg(retVal,"BROWSESIZE"); 
 } 
 else 
  { 
   exit(1);} 
/* Write the meta data to the HDF-EOS file */ 
 sdId = SDstart( physical_filename, DFACC_RDWR); 
 retVal = PGS_MET_Write(mdHandles[INVENTORY], 
   "coremetadata.0", sdId); 
 if(retVal != PGS_S_SUCCESS) 
 PGS_SMF_GetMsgByCode(retVal,message); 
 PGS_SMF_SetStaticMsg(retVal,"Inventory WRITE");
```

```
 retVal = PGS_MET_Write(mdHandles[ARCHIVE], 
   "coremetadata.1",sdId); 
 if(retVal != PGS_S_SUCCESS) 
 PGS_SMF_GetMsgByCode(retVal,message); 
 PGS_SMF_SetStaticMsg(retVal,"Archive WRITE"); 
 retVal = PGS_MET_Write(mdHandles[AUX], 
    "productspecific.0", sdId); 
 if(retVal != PGS_S_SUCCESS) 
 PGS SMF GetMsqByCode(retVal,message);
 PGS_SMF_SetStaticMsg(retVal,"Product Specific WRITE"); 
 SDend(sdId); 
 PGS_MET_Remove(); 
}

#include "PGS_MET.h"
#include "PGS_PC.h"
#include "hdf.h"
#include "HdfEosDef.h"
#include "InPpCommonExtSciData.h"
/* 
 William E. Smith 
 Applied Research Corporation 
 April 22, 1997 
*/ 
/* Program to collect and append the meta-data to 
 the swath HDF-EOS file */ 
#define INVENTORY 1 
#define ARCHIVE 2 
PGSt_MET_all_handles mdHandles; /* MCF group names */ 
int metawrite( FILE *logout, char *hdf_filename, char *dumpfilename) 
\left\{ \right.void start_end(char dumpline[],char start_time[],char end_time[]); 
 void parse_param(intn *ip, intn *kp, intn *lp, intn *flagp, FILE *logout, 
   char *fieldlist, int32 flds, char one[], char ten[]); 
 void sys_time(char *create_time); 
 long GetFilesize (char *filename);
 int32 sdId, hdf_status; 
 int32 strbufsize, swfid, SWid, nflds; 
 int32 geoflds, datflds; 
 int32 *rank, *ntype;
```

```
 intn j,m;
 intn i,k,l,flag=0;
 intn *ip,*kp,*lp,*flagp;
 char *inputp;
 char spacecraft[80];
 char start time[25] = "19";
 char end time[25]= "19";
 char *fieldlist;
 char *parname;
 char dumpline[80];
 char ten[]={ "0" };
 char one [ ] = { "0" };
 char message[PGS_SMF_MAX_MSGBUF_SIZE];
 char mnemonic [PGS_SMF_MAX_MNEMONIC_SIZE];
 char file_des[2000];
 PGSt SMF status retVal = PGS S SUCCESS;
 PGSt_SMF_code code;
 PGSt_integer attrValI;
 PGSt_double attrValD;
 PGSt_SMF_status returnStatus;
 FILE *in;
/* Assign pointer */ 
 ip = \&i;kp = \&k;lp = &l;flagp = & flag;/* Report informational to the log file */ 
 fprintf(logout,"Informational, metawrite(), \"Generating 
     metadata.\"\n"); 
/* If filename missing or there is a problem, print message and exit */ 
 if((in = fopen(dumpfilename, "r")) == NULL){ 
   fprintf(logout,"Error, metawrite(), \"Cannot open %s.\"\n", 
     dumpfilename); 
   return(1); 
 } 
  /* Read file header file to extract spacecraft name */

  /* and the start and end time of the granule */

 for(m=0; m<13; ++m){

   fscanf(in,"%s",dumpline); 
   if(feof(in) |=0)fprintf(logout,"EOF for the dump file\n"); 
   /* Extract start and end time from file header */
```

```
if(m == 4)start end(dumpline, start time, end time);
  /* Extract spacecraft name */ 
  if(m == 10)strcpy(spacecraft,dumpline); 
}

fclose(in);
retVal = PGS_MET_Init(InDPpPCFLogIDMCF, mdHandles);
if ( retVal != PGS S SUCCESS )
{
 PGS_SMF_GetMsg( &code, mnemonic, message );
  fprintf(logout,"Error, metawrite(), \"Initialization Status = 
    s\^{\prime\prime}, message);
} 
if(retVal == PGS S SUCCESS){ 
 attrValD = 360.;
  retVal = PGS_MET_SetAttr(mdHandles[INVENTORY], 
    "EASTBOUNDINGCOORDINATE", 
   &attrValD); 
  if ( retVal != PGS_S_SUCCESS ) 
  { 
   PGS_SMF_GetMsg( &code, mnemonic, message ); 
   fprintf(logout,"Error, metawrite(), \"Set Attr Status for 
    EASTBOUNDINGCOORDINATE = s \sin \ln \theta; message);
  } 
  attrValD = 0.7retVal = PGS_MET_SetAttr(mdHandles[INVENTORY], 
    "WESTBOUNDINGCOORDINATE", 
   &attrValD); 
  if ( retVal != PGS_S_SUCCESS ) 
  { 
   PGS_SMF_GetMsg( &code, mnemonic, message ); 
   fprintf(logout,"Error, metawrite(), \"Set Attr Status for 
    WESTBOUNDINGCOORDINATE = %s\," \n\infty, message);
  } 
  attrValD = -90.;
  if(spacecraft[0] != 'N') 
   attrValD = -57.;
 retVal = PGS_MET_SetAttr(mdHandles[INVENTORY], 
    "SOUTHBOUNDINGCOORDINATE", 
   &attrValD); 
  if ( retVal != PGS S SUCCESS )
  {
```

```
 PGS_SMF_GetMsg( &code, mnemonic, message ); 
  fprintf(logout,"Error, metawrite(), \"Set Attr Status for 
  SOUTHBOUNDINGCOORDINATE = s \sqrt{\n} \cdot \text{message};
} 
attryalD = 90.7if(spacecraft[0] != 'N')attrValD = 57.;
retVal = PGS_MET_SetAttr(mdHandles[INVENTORY], 
  "NORTHBOUNDINGCOORDINATE", 
  &attrValD); 
if ( retVal != PGS S SUCCESS )
{ 
  PGS_SMF_GetMsg( &code, mnemonic, message ); 
  fprintf(logout,"Error, metawrite(), \"Set Attr Status for 
  NORTHBOUNDINGCOORDINATE = s\sqrt{\n} \ln \n, message);
} 
inputp = \&starttime[0];retVal = PGS_MET_SetAttr(mdHandles[INVENTORY], 
  "RANGEBEGINNINGDATETIME", 
  &inputp); 
if ( retVal != PGS S SUCCESS )
{ 
  PGS_SMF_GetMsg( &code, mnemonic, message ); 
  fprintf(logout,"Error, metawrite(), \"Set Attr Status for 
  RANGEBEGINNINGDATETIME = s's \" \n", message);
} 
inputp = &end time[0];
retVal = PGS_MET_SetAttr(mdHandles[INVENTORY], 
  "RANGEENDINGDATETIME", 
  &inputp); 
if ( retVal != PGS S SUCCESS )
{ 
  PGS_SMF_GetMsg( &code, mnemonic, message ); 
  fprintf(logout,"Error, metawrite(), \"Set Attr Status for 
  RANGEENDINGDATETIME = s's \" \n", message);
} 
inputp = &spacecraft[0];
retVal = PGS_MET_SetAttr(mdHandles[ARCHIVE], 
  "SPACECRAFT", 
  &inputp); 
if ( retVal != PGS S SUCCESS )
{ 
  PGS_SMF_GetMsg( &code, mnemonic, message ); 
  fprintf(logout,"Error, metawrite(), \"Set Attr Status for 
  SPACECRAFT = s \sqrt{n}, message);
}
```

```
 inputp = &hdf_filename[0]; 
   retVal = PGS_MET_SetAttr(mdHandles[INVENTORY], 
      "GRANULEPOINTER", 
      &inputp ); 
   if ( retVal != PGS_S_SUCCESS ) 
    { 
     PGS SMF GetMsq( &code, mnemonic, message );
     fprintf(logout,"Error, metawrite(), \"Set Attr Status for 
      GRANULEPOINTER = s \sqrt{n}, message);
   } 
/* This block of code extracts the field parameter names from the 
 structural metadata using the API function calls. The parameter 
 names are then written to the collection level metadata. */ 
  /* 
  * Open the Swath File for read only access 
  */ 
   swfid = SWopen(hdf filename, DFACC READ);
   if (swfid != -1)
   { 
   /* Attach the swath */ 
     SWid = SWattach(swfid,"ERBE_S8" ); 
     if (SWid != -1 )
      { 
/* Obtain the geolocation field list. */ 
       nflds = SWnentries(SWid, HDFE_NENTGFLD, &strbufsize); 
       geoflds = nflds; 
       rank = (int32 *) calloc(nflds, 4);ntype = (int32 *) calloc(nflds, 4); 
       fieldlist = (char * ) calloc(strbufsize + 1, 1);
       nflds = SWinqgeofields(SWid, fieldlist, rank, ntype); 
/* Parse the geolocation field list names */ 
       l=0;k=0;i=0;parse_param(ip, kp, lp, flagp, logout, fieldlist, geoflds, 
one, ten); 
       free(fieldlist); 
       free(rank); 
       free(ntype); 
/* Obtain the data field list. */
```
```
 nflds = SWnentries(SWid, HDFE_NENTDFLD, &strbufsize);
       datflds = nflds;rank = (int32 * ) calloc(nflds, 4);ntype = (int32 *) calloc(nflds, 4);fieldlist = (char * ) calloc(strbufsize + 1, 1);nflds = SWinqdatafields(SWid, fieldlist, rank, ntype);
/* Parse the data field list names */ 
       k=0:
       i=0;parse_param(ip, kp, lp, flagp, logout, fieldlist, datflds, 
            one, ten); 
       free(fieldlist); 
       free(rank); 
       free(ntype); 
     } 
     else 
     { 
       fprintf(logout,"Unable to open SWATH\n"); 
       return(1); 
     } 
   } 
   hdf_status = SWdetach(SWid); 
   hdf_status = SWclose(swfid); 
/* End of parameter name processing */ 
  } 
 else 
 { 
   return(1); 
  } 
/* Write the meta data to the HDF-EOS file */ 
 sdId = SDstart( hdf_filename, DFACC_RDWR); 
 if(sdId < 0){ 
   fprintf(logout,"Error, metawrite(), \"Filename %s Not 
     Found.\n \nu",hdf_filename);
   return(1);} 
 retVal = PGS_MET_Write(mdHandles[INVENTORY], 
    "coremetadata.0", sdId); 
 if(retVal != PGS_S_SUCCESS) 
  { 
   PGS_SMF_GetMsg( &code, mnemonic, message ); 
   fprintf(logout,"Error, metawrite(), \"Inventory write status = 
      s\^{\prime\prime}, message);
   SDend(sdId);
```

```
 PGS_MET_Remove(); 
   return(1); 
  } 
 retVal = PGS_MET_Write(mdHandles[ARCHIVE], 
    "archivedata.0",sdId); 
 if(retVal != PGS_S_SUCCESS) 
  { 
   PGS_SMF_GetMsg( &code, mnemonic, message ); 
   fprintf(logout,"Error, metawrite(), \"Archive write status = 
      s\''\n\in, message);
   SDend(sdId); 
   PGS_MET_Remove(); 
   return(1); 
  } 
 SDend(sdId); 
 PGS_MET_Remove(); 
 fprintf(logout,"Informational, metawrite(), \"Meta data write 
      complete.\"\n"); 
 fclose(logout); 
/* Add file desciption to HDFEOS file */ 
/* If filename missing or there is a problem, print message and exit */ 
 if((in = fopen(dumpfilename, "r")) == NULL){ 
   fprintf(logout,"Error, metawrite(), \"Cannot open %s.\"\n", 
      dumpfilename); 
   return(1); 
  } 
 strcpy(file_des,"\0");
 for(m=0; m<28; ++m)\left\{ \right.fgets(dumpline,80,in); 
   strcat(file des, dumpline);
/* strcat(file_des,"\n"); */
  } 
 strcat(file_des,"\0"); 
 sdId = Hopen(hdf_filename, DFACC_RDWR, 0); 
 DFANaddfds(sdId, file_des, 2000); 
 Hclose(sdId); 
 fclose(in);
```

```
 return(0); 
} 
/* Function to determine Julian day number */ 
      int julian(int mon, int day, int year) 
{ 
 int monref[12]={0,31,28,31,30,31,30,31,31,30,31,30}; 
 int jul,i; 
 jul =0;if(year\<sub>4</sub> == 0)
   monref[2] = 29;if(year8100 == 0)
     if(year%400 != 0)monref[2]=28;
 for(i=0;i<sub>mon</sub>;++i)jul += monref[i]; 
 jul += day;
 return(jul); 
} 
      void start_end(char dumpline[],char start_time[],char end_time[]) 
{ 
/* Extract start and end time from file header */ 
 int julian(int mon, int day, int year);
 char time[25];
 char julday[4],mon[3],day[3],year[5];
 intn j1,j2,j3,jul,moni,dayi,yeari;
 char times[15]="T00:00:00.000";
 char timee[15]="T23:59:00.000";
 strcpy(time,dumpline);
 strncat(start_time,time,2);
 strcat(start_time,"-");
 year[0] = '1';year[1] = '9';year[2] = time[0];year[3] = time[1];year[4] = '\0';mon[0] = time[3];mon[1] = time[4];mon[2]='\0';

 day[0]=time[6];day[1]=time[7];day[2]='\0';moni = atoi(mon);
```

```
dayi = atoi(day);yeari = atoi(year);/* Function to determine Julian day number */ 
  jul = julian(moni, dayi, yeari); 
 j1 = jul/100;jul = jul - j1*100;j2 = jul/10;jul = jul-j2*10;j3 = jul;julday[0]='0'+j1;
  julday[1] = '0'+j2;julday[2] = '0' + j3;julday[3]='\0';
 strcat(start_time, julday);
 strcpy(end_time,start_time);
 strcat(start time,times);
 strcat(end_time,timee);
} 
      void parse_param(intn *ip, intn *kp, intn *lp, intn *flagp, FILE 
      *logout, char *fieldlist, int32 flds, char one[], char ten[]) 
{ 
 intn i,j,k,l,flag; 
 char name[25]; 
 char *inputp; 
 char *parname; 
 char parametername[80]; 
 char paramt[]={"PARAMETERNAME"}; 
 char message[PGS_SMF_MAX_MSGBUF_SIZE]; 
 char mnemonic [PGS_SMF_MAX_MNEMONIC_SIZE]; 
 PGSt_SMF_status retVal = PGS_S_SUCCESS; 
 PGSt SMF code code;
 i=*ip; 
 k=\star kp;l=*lp;
 flag=*flagp; 
 for(j=0:j<fls++j){ 
   while(fieldlist[k] != ',' )
   { 
     name[i] = fieldlist[k];++i;++k;if(fieldlist[k] == NULL)
```
break;

```
 }

   name[i] = NULL;inputp = \text{ } \text{name}[0];strcpy(parametername, paramt);
   strcat(parametername,".");
   one[0] = one[0] + 1;++1;if(l>9)
    {

     l=0;one[0]='0'; 
     ten[0] = ten[0] + 1;flag=1; 
   } 
   if(flag == 1)strcat(parametername,ten);
   strcat(parametername, one);
/* Set the field name paramter attribute */ 
   parame = <math>$parametername[0];retVal = PGS_MET_SetAttr(mdHandles[ARCHIVE], 
     parname, &inputp); 
   if ( retVal != PGS_S_SUCCESS ) 
   { 
     PGS_SMF_GetMsg( &code, mnemonic, message );
     fprintf(logout,"Error, metawrite(), \"Set Attr Status for %s = 
      %s\"\n", parname, message); 
   } 
   ++k;if(fieldlist[k] == NULL)break; 
   i=0;}
 *ip=i;
 *kp=k;
 *lp=1;*flagp=flag;
}
```
#### **8.3.1.2 The Metadata Configuration File (MCF) for Code in Section 8.3.1.1.**

```
GROUP = INVENTORYMETADATA 
GROUPTYPE = MASTERGROUP 
/* IMPORTANT - any text comment in the MCF MUST be enclosed */ 
/* per line with /* and */. Unlike C where a block of text may */ 
/* be enclosed */ 
OBJECT = ShortName 
     Data_Location = "MCF" 
     Value = "ER8PAT" 
     TYPE = "STRING" 
     NUM_VAL = 1 
     Mandatory = "TRUE" 
END_OBJECT = ShortName 
OBJECT = SizeMBECSDataGranule 
     Data_Location = "DSS" 
     TYPE = "DOUBLE" 
     NUM_VAL = 1 
     Mandatory = "TRUE" 
END_OBJECT = SizeMBECSDataGranule 
OBJECT = ProductionDateTime 
   Data_Location = "TK" 
   Mandatory = "TRUE"
   Type = "STRING" 
   Num\_val = 1END_OBJECT = ProductionDateTime 
GROUP = BoundingRectangle 
      OBJECT = EastBoundingCoordinate 
           Data_Location = "PGE" 
            TYPE = "DOUBLE" 
            NUM_VAL = 1 
            Mandatory = "TRUE" 
      END_OBJECT = EastBoundingCoordinate 
      OBJECT = WestBoundingCoordinate 
           Data_Location = "PGE" 
            TYPE = "DOUBLE" 
            NUM_VAL = 1Mandatory = "TRUE" 
      END_OBJECT = WestBoundingCoordinate 
      OBJECT = NorthBoundingCoordinate 
          Data_Location = "PGE" 
            TYPE = "DOUBLE"
```

```
NUM_VAL = 1 
            Mandatory = "TRUE" 
      END_OBJECT = NorthBoundingCoordinate 
      OBJECT = SouthBoundingCoordinate 
            Data_Location = "PGE" 
            TYPE = "DOUBLE" 
            NUM_VAL = 1 
            Mandatory = "TRUE" 
      END_OBJECT = SouthBoundingCoordinate 
END_GROUP = BoundingRectangle 
/* range time */ 
GROUP = RangeDateTime 
      OBJECT = RangeBeginningDateTime 
            Data_Location = "PGE" 
            TYPE = "DATETIME" 
            NUM_VAL = 1 
            Mandatory = FALSE 
      END_OBJECT = RangeBeginningDateTime 
      OBJECT = RangeEndingDateTime 
            Data_Location = "PGE" 
            TYPE = "DATETIME" 
            NUM_VAL = 1 
            Mandatory = FALSE 
      END_OBJECT = RangeEndingDateTime 
END_GROUP = RangeDateTime 
OBJECT = GranulePointer 
      Data_Location = "PGE" 
   TYPE = "STRING" 
   NUM_VAL = 1 
   Mandatory = "TRUE" 
END_OBJECT = GranulePointer 
OBJECT = ReprocessingActual 
      Data_Location = "MCF" 
      Value = "Reprocessed Once" 
      TYPE = "STRING" 
      NUM_VAL = 1 
      Mandatory = "TRUE" 
END_OBJECT = ReprocessingActual 
OBJECT = ReprocessingPlanned 
      Data_Location = "MCF" 
      Value = "No Further Update Anticipated" 
      TYPE = "STRING"
```

```
NUM_VAL = 1 
      Mandatory = "TRUE" 
END_OBJECT = ReprocessingPlanned 
/* these sensor characteristics change relatively rapidly and */ 
/* need to be store in a database. The values vary according */ 
/* to data in the telemetry stream and are processed */ 
/* automatically. They are set up in the same way as */ 
/* Parameter values. SensorCharacteristicValue has */ 
/* type SensorCharacteristictype. This group/object construct */ 
/* allows for 2-dimensional values sets; i.e. where each */ 
/* SensorCharacteristicValue has many values per granule. */ 
GROUP = SensorCharacteristic 
OBJECT = SensorCharacteristicContainer 
      \texttt{CLASS} = "1"Mandatory = "TRUE"

      Data_Location = "NONE"
      OBJECT = SensorCharacteristicName 
            Data_Location = "MCF" 
            CLASS = "1"TYPE = "STRING" 
            NUM VAL = 1Mandatory = "TRUE" 
       Value = "Earth Radiation Budget Experiment" 
      END_OBJECT = SensorCharacteristicName 
      OBJECT = SensorShortName 
            Data_Location = "MCF" 
            CLASS = "1"TYPE = "STRING" 
            NUM VAL = 1Mandatory = "TRUE" 
       Value = "ERBE-Scanner" 
      END_OBJECT = SensorShortName 
      OBJECT = InstrumentShortName 
            Data_Location = "MCF" 
            CLASS = "1"TYPE = "STRING" 
            NUM_VAL = 1 
            Mandatory = "TRUE" 
       Value = "ERBE" 
      END_OBJECT = InstrumentShortName 
/* Instrument and Sensor names needed to allow the */ 
/* database to locate the correct charactreristic name */
```

```
END_OBJECT = SensorCharacteristicContainer 
END_GROUP = SensorCharacteristic 
/* end of master group */ 
END_GROUP = INVENTORYMETADATA 
GROUP = ARCHIVEDMETADATA 
GROUPTYPE = MASTERGROUP 
/* this master group may contain any core attributes group */ 
/* plus product specific attributes. Both may be single */ 
/* attributes or repeating. In the latter case, arrays plus the */ 
/* Group, Object and CLASS = "1" construct shown above should*/ 
/* be used. *//* This group should be written using MET_WRITE. */ 
/* These attributes are NOT parsed into the inventory and */ 
/* are therefore NOT SEARCHABLE */ 
/* the following are core attributes not required to be searched */ 
/* , but which may be mandatory or just useful - according to *//* choices made in appendix B. */ 
/* these attribute needed in browse granules */ 
/* Shortname + 
/* BrowseDescription + */ 
/* BrowseSize + */ 
/* SpatialDomainContainer + 
/* [RangeDateTime | SingleDateTime] + 
same as in granule */ 
OBJECT 	= ShortName 
   Data Location = "MCF"
   Value = "ERBE_S8_PAT" 
   TYPE = "STRING" 
   NUM_VAL = 1 
   Mandatory = "TRUE"
END_OBJECT = ShortName 
GROUP = Browse 
OBJECT = BrowseSize 
     Data_Location = "MCF" 
     TYPE = "DOUBLE" 
     NUM_VAL = 1 
                                                same as in granule */ 
                                                   same as in granule */
```

```
Mandatory = FALSE 
   Value = 0.
END_OBJECT = BrowseSize 
OBJECT = BrowseDescription 
     Data_Location = "MCF" 
      Value = "Data distribution map" 
      NUM VAL = 1TYPE = "STRING" 
      Mandatory = FALSE 
END_OBJECT = BrowseDescription 
END_GROUP = Browse 
GROUP = SensorCharacteristic 
OBJECT = SensorCharacteristicContainer 
      \texttt{CLASS} = "1"Data_Location = "NONE" 
      Mandatory = "FALSE" 
      OBJECT = SensorCharacteristicName 
            Data_Location = "MCF" 
            CLASS = "1"TYPE = "STRING" 
            NUM_VAL = 1 
            Mandatory = "FALSE" 
       Value = "Earth Radiation Budget Experiment" 
      END_OBJECT = SensorCharacteristicName 
      OBJECT = SensorShortName 
            Data_Location = "MCF" 
            CLASS = "1"TYPE = "STRING" 
            NUM_VAL = 1 
            Mandatory = "FALSE" 
       Value = "ERBE-Scanner" 
      END_OBJECT = SensorShortName 
      OBJECT = InstrumentShortName 
            Data_Location = "MCF" 
            CLASS = "1"TYPE = "STRING" 
            NUM_VAL = 1 
            Mandatory = "FALSE" 
       Value = "ERBE" 
      END_OBJECT = InstrumentShortName 
END_OBJECT = SensorCharacteristicContainer 
END_GROUP = SensorCharacteristic
```

```
OBJECT = SensorCharacteristicUnit 
      Data_Location = "MCF" 
      TYPE = "STRING" 
      NUM_VAL = 1 
      Mandatory = "FALSE" 
      Value = "Watts/m**2/sr"
END_OBJECT = SensorCharacteristicUnit 
OBJECT = LongName 
    Data_Location = "MCF" 
     Mandatory = "TRUE" 
   Type = "STRING"
   Value = "ERBE S-8 PROCESSED ARCHIVAL TAPE"
   Num_val = 1

END_OBJECT = LongName 
OBJECT = VersionID 
   Data_Location = "MCF" 
   Mandatory = "TRUE" 
   Type = "INTEGER" 
   Num val = 1Value = 1 
END_OBJECT = VersionID 
OBJECT = ProducerAgency 
   Data_Location = "MCF" 
   Mandatory = "TRUE"<br>M<sub>a</sub>
   Value = "NASA"
   Type = "STRING" 
   Num val = 1END_OBJECT = ProducerAgency 
OBJECT = ProducerInstitution 
   Data_Location = "MCF" 
   Mandatory = "TRUE"
   Value = "LaRC"
   Type = "STRING" 
   Num\_val = 1END_OBJECT = ProducerInstitution 
OBJECT = ProjectID 
   Data_Location 
   Mandatory 
   Value 
   Type = "STRING" 
   Num\_val = 1END_OBJECT = ProjectID 
OBJECT = DataFormatType 
    Data_Location 
    Mandatory 
                      = "MCF"
                      = "TRUE" 
                      = "ERBE"
                        = "MCF" 
                        = "TRUE"
```

```
Value = "HDF-EOS"
   Type = "STRING" 
   Num\_val = 1END_OBJECT = DataFormatType 
OBJECT = Spacecraft 
    Data_Location 
    Mandatory 
   Type = "STRING" 
   Num\_val = 1END_OBJECT = Spacecraft 
OBJECT = DataType 
   Data_Location 
                     = "PGE" 
                     = "TRUE"
                     = "MCF"
   Value = "Level 2" 
   Mandatory = "TRUE"
   Type = "STRING" 
   Num val = 1END_OBJECT = DataType 
OBJECT = CollectionDescription 
   Data Location = "MCF"
   Value = "Scanner radiometric and geolocation data." 
   Mandatory = "TRUE"
   Type = "STRING" 
   Num val = 1END_OBJECT = CollectionDescription 
OBJECT = TemporalKeyword 
   Data_Location = "MCF" 
   Value = "Daily" 
   Mandatory = "TRUE"
   Type = "STRING" 
   Num\_val = 1END_OBJECT = TemporalKeyword 
OBJECT = TemporalRangeType 
   Data_Location = "MCF" 
   Value = "CONTINUOUS RANGE" 
   Mandatory = "TRUE"
   Type = "STRING" 
   Num val = 1END_OBJECT = TemporalRangeType 
OBJECT = ArchiveCenter 
   Data_Location = "MCF" 
   Value = "LaRC" 
   Mandatory = "TRUE"
   Type = "STRING" 
   Num\_val = 1END_OBJECT = ArchiveCenter
```

```
OBJECT = ContactFirstName 
   Data_Location = "MCF" 
   Value = "James" 
   Mandatory = "TRUE"
   Type = "STRING" 
   Num\_val = 1END_OBJECT = ContactFirstName 
OBJECT = ContactLastName 
   Data_Location = "MCF" 
   Value = "Kibler" 
   Mandatory = "TRUE"
   Type = "STRING" 
   Num\_val = 1END_OBJECT = ContactLastName 
OBJECT = ContactJobPosition 
   Data Location = "MCF"
   Value = "Project Manager" 
   Mandatory = "TRUE"
   Type = "STRING" 
   Num val = 1END_OBJECT = ContactJobPosition 
OBJECT = ContactInstructions 
   Data_Location = "MCF" 
    Value = "Email: j.f.kibler@larc.nasa.gov 
Phone: (804) 864-5386" 
   Mandatory = "TRUE"
   Type = "STRING" 
   Num\_val = 1END_OBJECT = ContactInstructions 
OBJECT = MaintenanceandUpdateFrequency 
   Data_Location = "MCF" 
   Value = "None Planned" 
   Mandatory = "TRUE"
   Type = "STRING" 
   Num\_val = 1END_OBJECT = MaintenanceandUpdateFrequency 
OBJECT = DisciplineKeyword 
   Data Location = "MCF"
   Value = "Earth Science" 
   Mandatory = "TRUE"
   Type = "STRING" 
   Num val = 1END_OBJECT = DisciplineKeyword 
OBJECT = TopicKeyword 
   Data_Location = "MCF" 
   Value = "ATMOSPHERIC SCIENCE" 
   Mandatory = "TRUE"
```

```
 Type = "STRING" 
   Num val = 1END_OBJECT = TopicKeyword 
OBJECT = Document 
   Data_Location = "MCF" 
    Value = "http://eosdis.larc.nasa.gov/HPDOCS/proj_addl_info.html" 
   Mandatory = "TRUE"
   Type = "STRING" 
   Num_val = 1 
END_OBJECT = Document 
GROUP = PARAMETER 
OBJECT = PARAMETERCONTAINER 
 DATA_LOCATION = "NONE"
 CLASS = "M"Mandatory = FALSE

 OBJECT = PARAMETERNAME 
   Data_Location= "PGE" 
   CLASS = "M" 
   TYPE = "STRING" 
   NUM_VAL = 1 
    Mandatory = FALSE 
 END_OBJECT = PARAMETERNAME 
END_OBJECT = PARAMETERCONTAINER 
END_GROUP = PARAMETER 
END_GROUP = ARCHIVEDMETADATA 
END
```
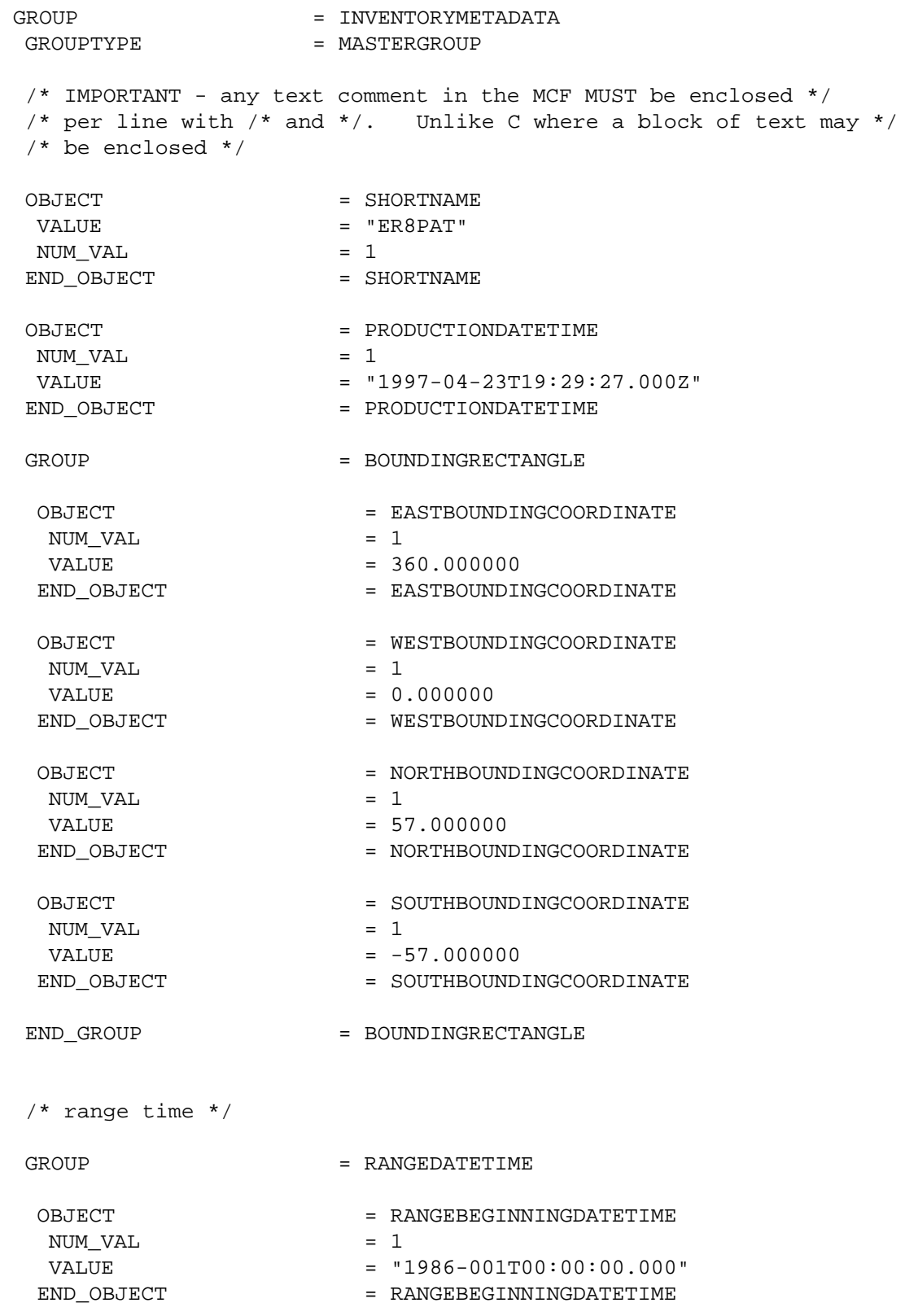

# **8.3.1.3 The ODL Output File Which Results from Running Code in Section 8.3.1.1**

 OBJECT NUM\_VAL VALUE END\_OBJECT OBJECT NUM\_VAL VALUE END\_OBJECT OBJECT NUM\_VAL VALUE END\_OBJECT OBJECT NUM\_VAL VALUE END\_OBJECT OBJECT NUM\_VAL VALUE END\_OBJECT END\_GROUP OBJECT = RANGEBEGINNINGDATE  $= 1$ = "1986-01-01" = RANGEBEGINNINGDATE = RANGEBEGINNINGTIME  $= 1$ = "00:00:00.000000" = RANGEBEGINNINGTIME = RANGEENDINGDATETIME  $= 1$  $=$  "1986-001T23:59:00.000" = RANGEENDINGDATETIME = RANGEENDINGDATE  $= 1$ = "1986-01-01" = RANGEENDINGDATE = RANGEENDINGTIME  $= 1$ = "23:59:00.000000" = RANGEENDINGTIME = RANGEDATETIME = GRANULEPOINTER  $NUM_VAL$  = 1 VALUE = "./s8\_860101\_2.hdfeos" END\_OBJECT = GRANULEPOINTER OBJECT = REPROCESSINGACTUAL VALUE = "Reprocessed Once"  $NUM VAL$  = 1 END OBJECT = REPROCESSINGACTUAL OBJECT = REPROCESSINGPLANNED VALUE = "No Further Update Anticipated"<br>NUM VAL = 1 NUM\_VAL = 1 END\_OBJECT = REPROCESSINGPLANNED  $\prime$ \* these sensor characteristics change relatively rapidly and \*/  $/*$  need to be store in a database. The values vary according  $*/$ 

/\* to data in the telemetry stream and are processed \*/

/\* automatically. They are set up in the same way as \*/

/\* Parameter values. SensorCharacteristicValue has \*/

/\* type SensorCharacteristictype. This group/object construct \*/

/\* allows for 2-dimensional values sets; i.e. where each  $*/$ 

/\* SensorCharacteristicValue has many values per granule. \*/

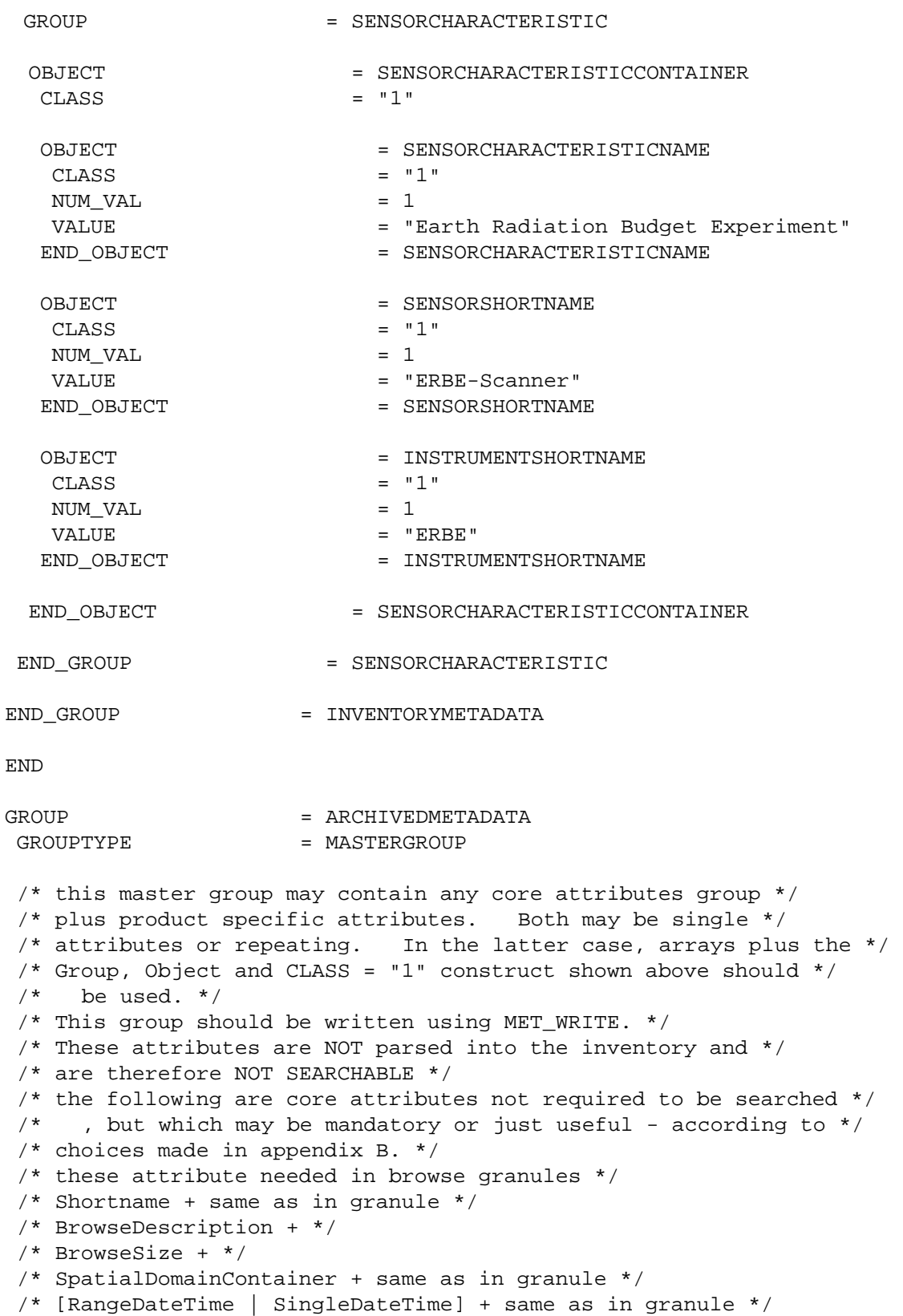

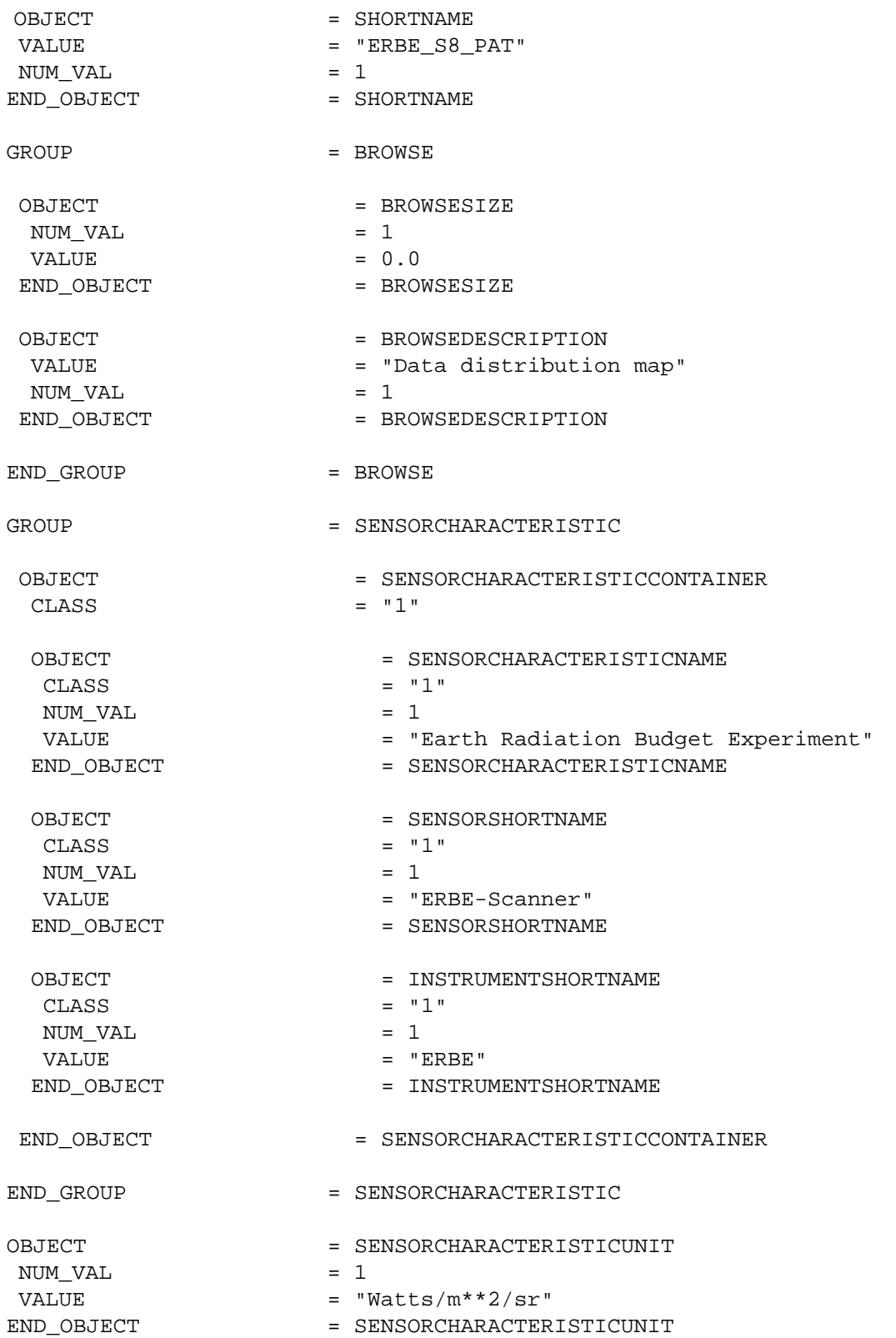

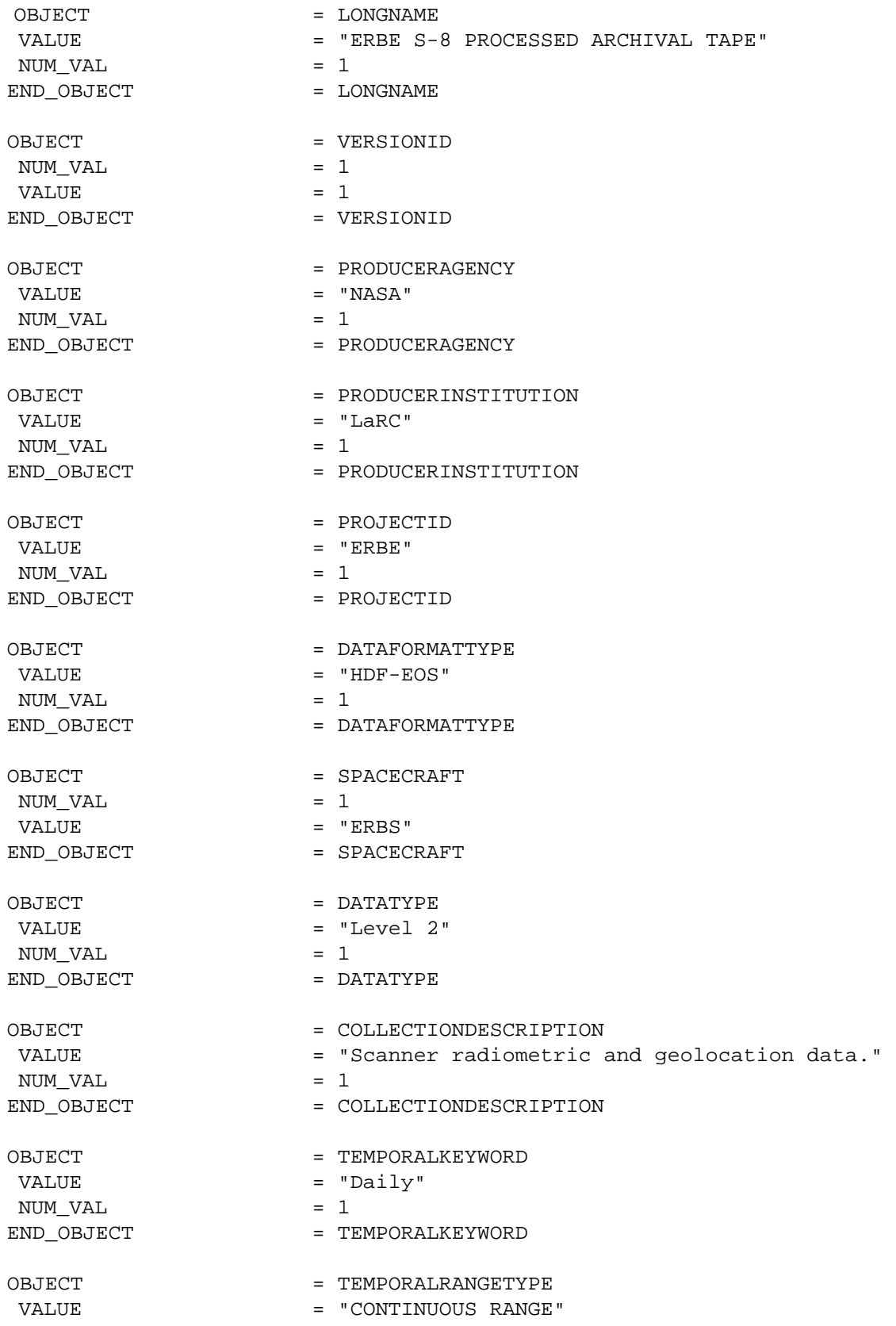

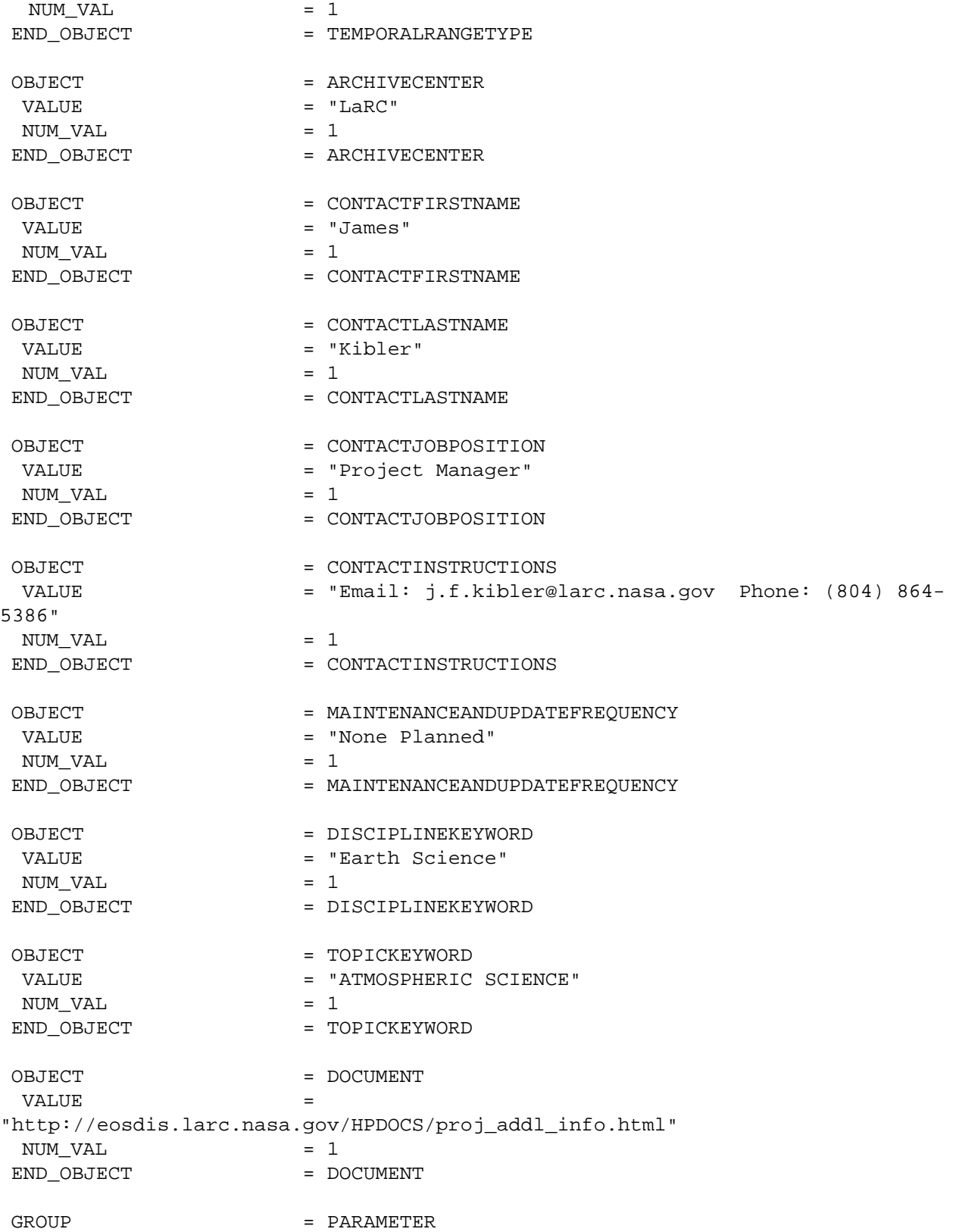

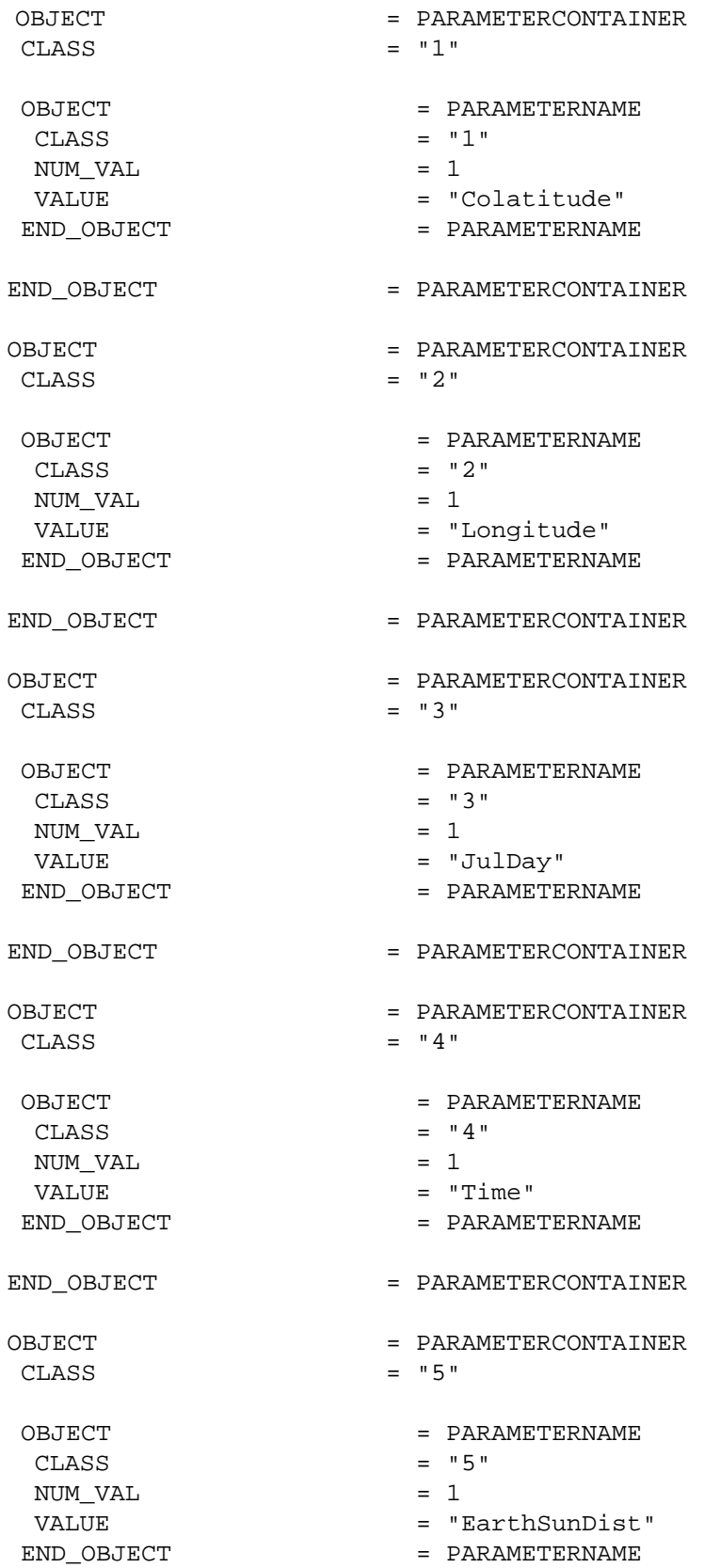

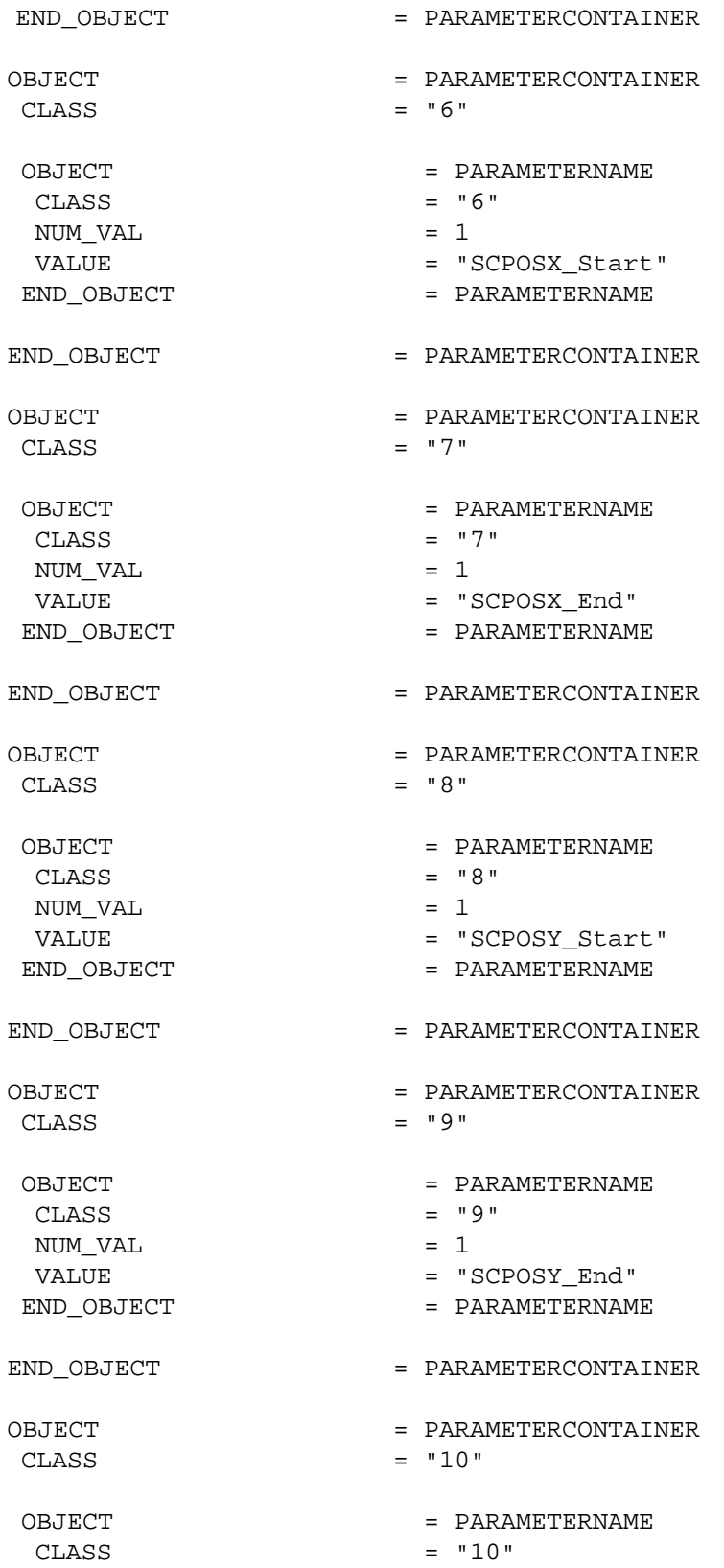

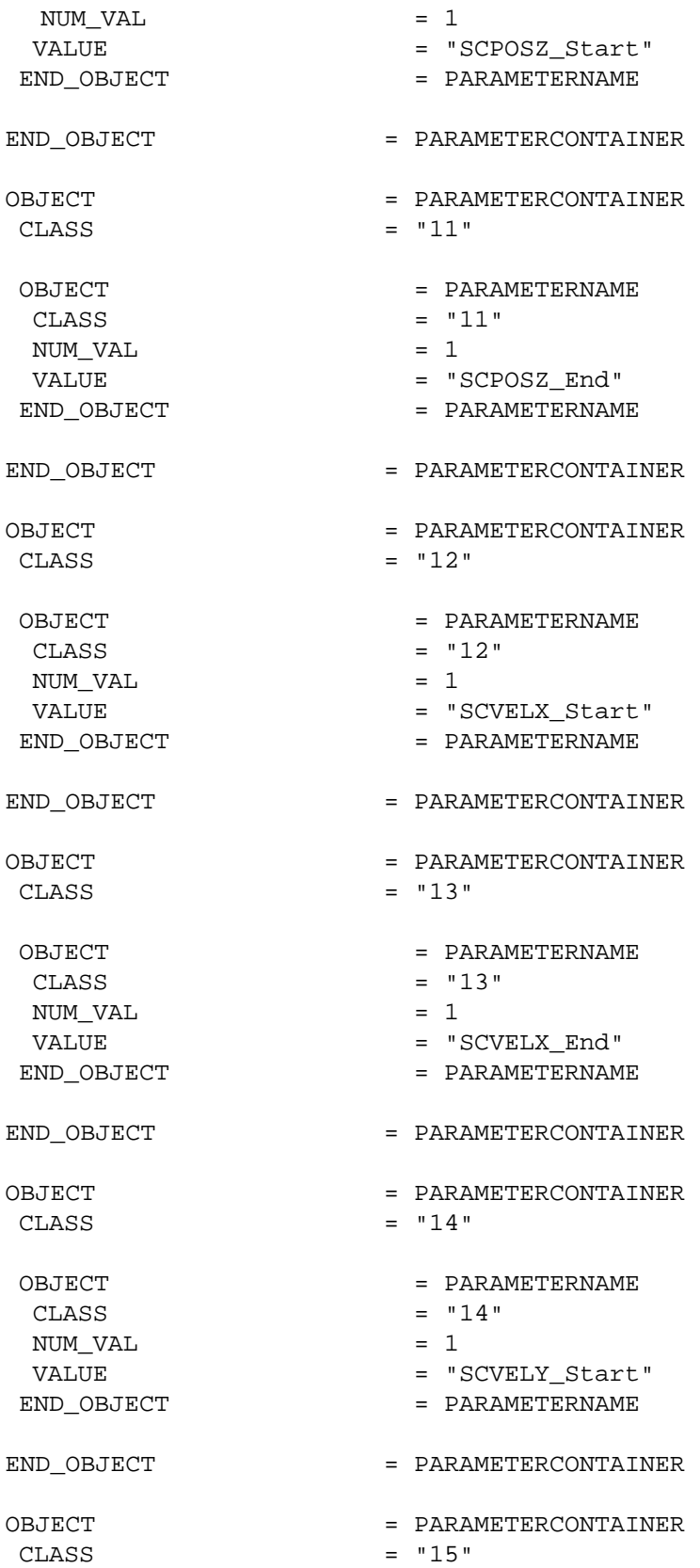

END\_OBJECT END\_OBJECT OBJECT CLASS OBJECT CLASS NUM\_VAL VALUE END\_OBJECT END\_OBJECT OBJECT CLASS OBJECT CLASS NUM\_VAL VALUE END\_OBJECT END\_OBJECT OBJECT CLASS OBJECT CLASS NUM\_VAL VALUE END\_OBJECT END\_OBJECT = PARAMETERCONTAINER = PARAMETERNAME = PARAMETERCONTAINER = PARAMETERCONTAINER  $=$  "17" = PARAMETERNAME  $=$  "17"  $= 1$ = "SCVELZ\_End" = PARAMETERNAME = PARAMETERCONTAINER = PARAMETERCONTAINER  $=$  "18" = PARAMETERNAME  $=$  "18"  $= 1$ = "SC\_Nadir\_Colat\_Start" = PARAMETERNAME = PARAMETERCONTAINER = PARAMETERCONTAINER  $=$  "19" = PARAMETERNAME  $=$  "19"  $= 1$ = "SC\_Nadir\_Colat\_End" = PARAMETERNAME

 $= 1$ = "SCVELY\_End" = PARAMETERNAME = PARAMETERCONTAINER = PARAMETERCONTAINER  $=$  "16"

= PARAMETERNAME

= "SCVELZ\_Start"

 $= "16"$  $= 1$ 

= PARAMETERNAME  $=$  "15"

 OBJECT CLASS NUM\_VAL VALUE

END\_OBJECT

END\_OBJECT

OBJECT CLASS

OBJECT CLASS NUM\_VAL VALUE

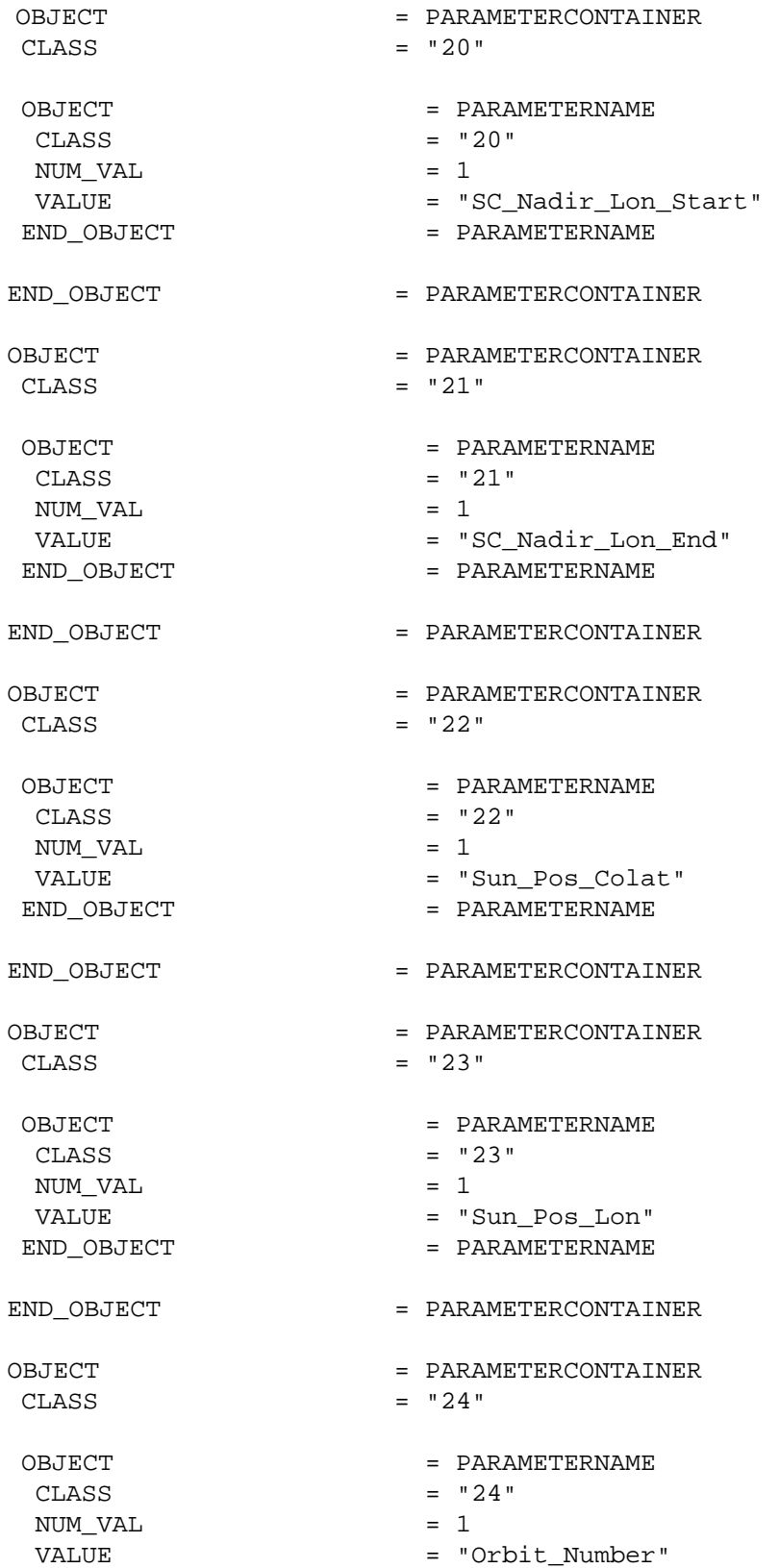

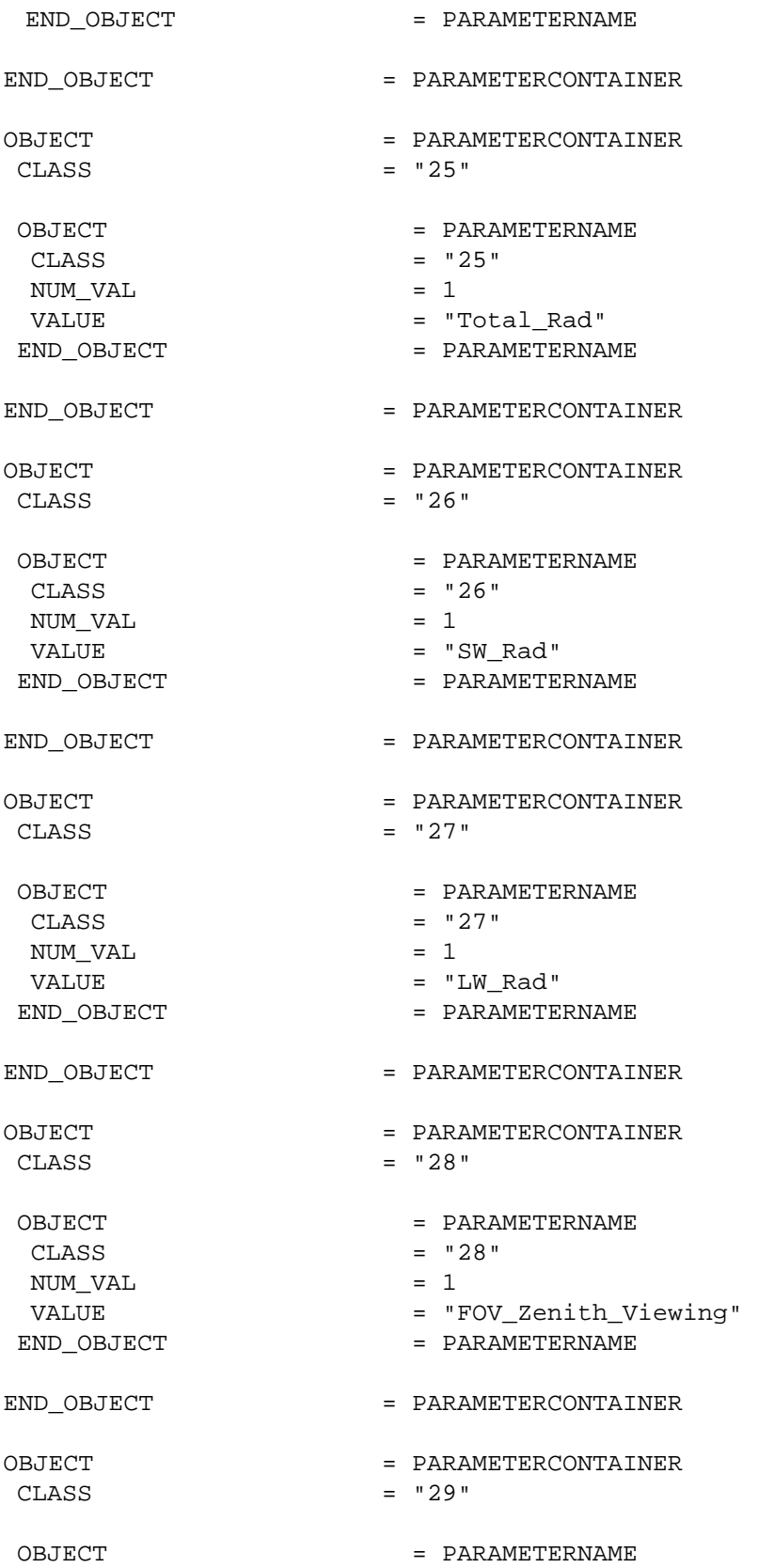

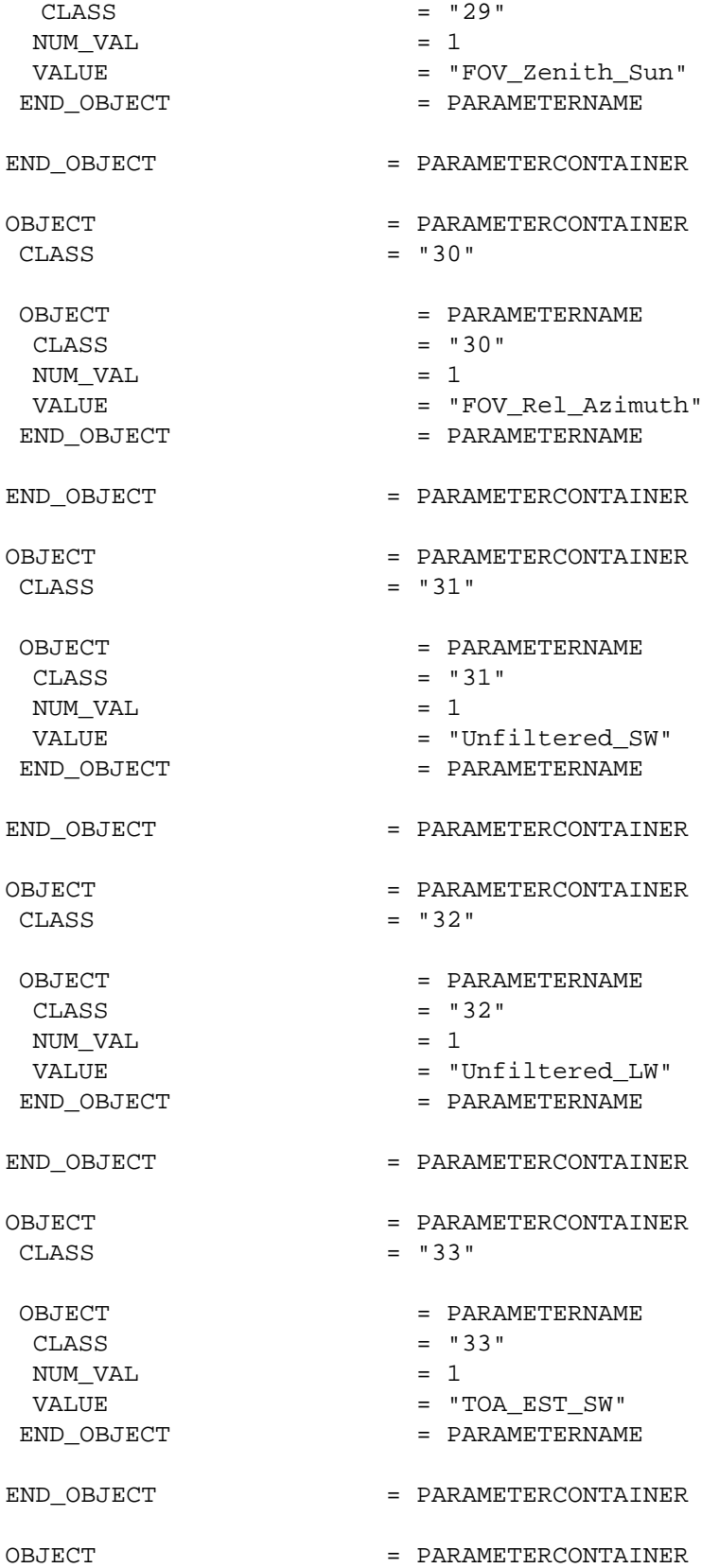

 CLASS OBJECT CLASS NUM\_VAL VALUE END\_OBJECT END\_OBJECT OBJECT CLASS OBJECT CLASS NUM\_VAL VALUE END\_OBJECT END\_OBJECT OBJECT CLASS OBJECT CLASS NUM\_VAL VALUE END\_OBJECT END\_OBJECT OBJECT CLASS OBJECT CLASS NUM\_VAL VALUE END\_OBJECT END\_OBJECT OBJECT CLASS OBJECT CLASS NUM\_VAL VALUE END\_OBJECT  $=$  "34" = PARAMETERNAME  $=$  "34"  $= 1$ = "TOA\_EST\_LW" = PARAMETERNAME = PARAMETERCONTAINER = PARAMETERCONTAINER  $=$  "35" = PARAMETERNAME  $=$  "35"  $= 1$ = "Scanner\_FOV\_SceneID" = PARAMETERNAME = PARAMETERCONTAINER = PARAMETERCONTAINER  $=$  "36" = PARAMETERNAME  $=$  "36"  $= 1$ = "Scan\_Ops\_Flags" = PARAMETERNAME = PARAMETERCONTAINER = PARAMETERCONTAINER  $=$  "37" = PARAMETERNAME  $=$  "37"  $= 1$ = "Scan\_Rad\_Flags\_Total" = PARAMETERNAME = PARAMETERCONTAINER = PARAMETERCONTAINER  $=$  "38" = PARAMETERNAME  $=$  "38"  $= 1$ = "Scan\_Rad\_Flags\_SW" = PARAMETERNAME

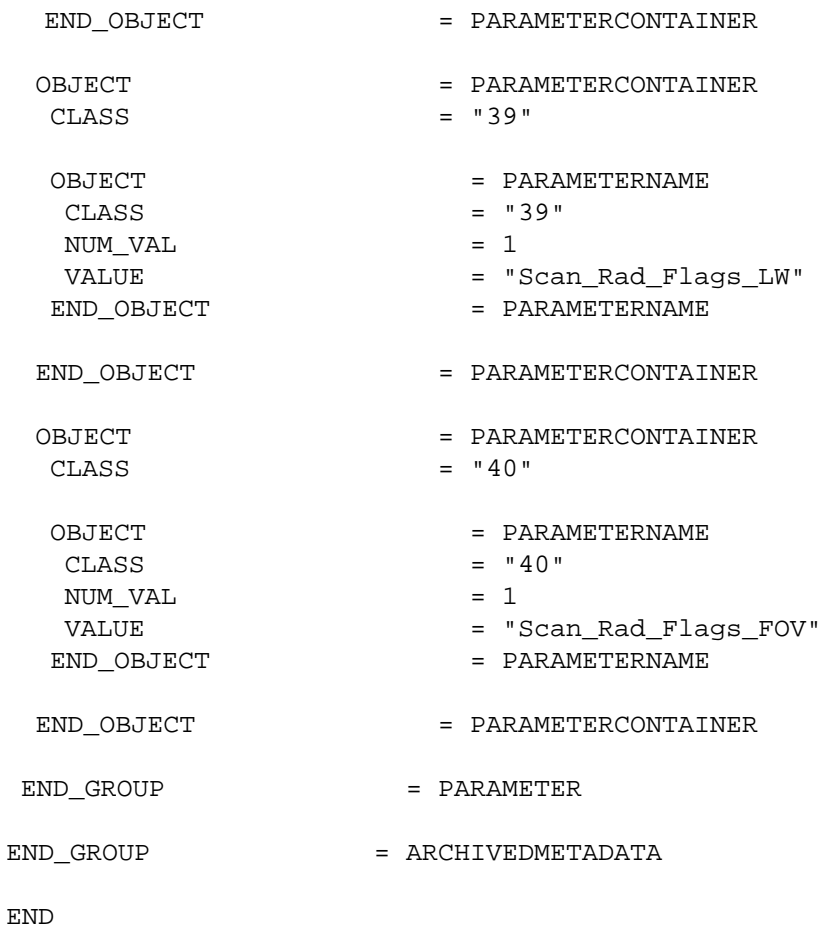

#### **8.3.2 A FORTRAN Example of Metadata Write**

The following FORTRAN code fragment is an example of how a user can write granule metadata (or inventory metadata) into their HDF-EOS file. The Metadata Configuration File (MCF), which the code accesses is given in Section 8.3.2.2. The output ODL file which results from running the code in 8.3.2.1. is given in Section 8.3.2.3. Details on Metadata Configuration Files and Metadata toolkit in general can be found in *The SDP Toolkit Users Guide for the ECS Project, Section 6.2.1 and Appendix J* (333-CD-500-001).

#### **8.3.2.1 FORTRAN Code**

```
include "PGS_MET_13.f" 
            include "PGS_MET.f" 
      the file id must also be defined in the PCF as follows 
C 10253|hdftestfile|/home/asiyyid/pgstest/fortran/|||hdftestfile|1 
            integer MODIS_FILE 
            parameter(MODIS_FILE = 10253) 
            integer INVENTORYMETADATA 
            parameter(INVENTORYMETADATA = 2) 
C the group have to be defined as 49 characters long. The C interface 
is 50. 
C The cfortran.h mallocs an extra 1 byte for the null character '\0'/',therefor makeing the actual length of a string pass of 50. 
            character*PGS_MET_GROUP_NAME_L groups(PGS_MET_NUM_OF_GROUP)
            integer pgs_met_init
            integer pgs_met_setattr_d

            integer pgs_met_getsetattr_d

            integer pgs_met_write

            integer pgs_met_getpcattr_d

            integer pgs_met_getconfigdata_d

            integer pgs_met_remove

            integer hdfReturn

            integer result

            integer sdid

            integer access

            integer sfstart

            integer sfend

            character*30 datetime

            double precision dval
            fileName = "/home/asiyyid/pgstest/fortran/hdftestfile"
            result = pgs_met_init(PGSd_MET_MCF_FILE,groups)

            if (result.NE.PGS_S_SUCCESS) then 
      print *, "Initialization error. See Logstatus for details" 
            endif 
\cap
```

```
dval = 111.11result = pgs_met_setattr_d(groups[INVENTORYMETADATA], 
      "WestBoundingCoordinate",dval) 
     dval = 0result = PGS_MET_GetSetAttr_d(groups[INVENTORYMETADATA], 
1 "WestBoundingCoordinate",dval) 
     print *, sval 
     dval = 222.22result = pgs_met_setattr_d(groups[INVENTORYMETADATA], 
1 "NorthBoundingCoordinate",dval) 
     dval = 0result = PGS_MET_GetSetAttr_d(groups[INVENTORYMETADATA], 
1 "NorthBoundingCoordinate",dval) 
     print *, dval 
     dval = 333.33result = pgs_met_setattr_d(groups[INVENTORYMETADATA], 
1 "EastBoundingCoordinate",dval) 
     dval = 0result = PGS_MET_GetSetAttr_d(groups[INVENTORYMETADATA], 
1 "EastBoundingCoordinate",dval) 
     print *, dval 
     dval = 444.44resultu = pgs_met_setattr_d(groups[INVENTORYMETADATA], 
1 "SouthBoundingCoordinate",dval) 
     dval = 0result = PGS_MET_GetSetAttr_d(groups[INVENTORYMETADATA], 
1 "SouthBoundingCoordinate",dval) 
     print *, dval 
     sdid = sfstart(fileName, access) 
     if (sdis.EQ.-1) then
```

```
 print *, "Failed to open the hdf file" 
      endif 
      result = pgs_met_write(group(INVENTORYMETADATA), 
1 "coremetadata",sdid) 
      if (result.NE.PGS S SUCCESS. and.
      result.NE.PGSMET_W_METADATA_NOT_SET) then 
if (result.EQ.PGSMET_W_METADATA_NOT_SET) then 
      print *, "Some of the mandatory parameters were not set" 
else 
            print *, "ASCII write failed" 
endif 
      endif 
      hdfReturn = sfend(sdis) 
      dval = 11.11 
      result = pgs_met_getpcattr_d(MODIS_FILE, 1, "coremetadata", 
1 "WestBoundingCoordinate", dvals) 
     printf *, dval 
      dval = 22.22result = pgs_met_getpcattr_d(MODIS_FILE, 1, "coremetadata", 
1 "NorthBoundingCoordinate", dvals) 
     printf *, dval 
     dval = 33.33result = pgs_met_getpcattr_d(MODIS_FILE, 1, "coremetadata", 
1 "EastBoundingCoordinate", dvals) 
      printf *, dval 
      dval = 44.44 
      result = pgs_met_getpcattr_d(MODIS_FILE, 1, "coremetadata", 
1 "SouthBoundingCoordinate", dvals) 
      datetime = "" 
      result = pgs_met_getconfigdata_s("LONGNAME", datetime) 
      dval = 0result = pgs_met_getconfigdata_d("CENTRELATITUDE", dval) 
      if(result.NE.PGS_S_SUCCESS) then 
      print *, "getconfigdata failed. See Logstatus for details" 
      endif 
      print *, dval, datetime
```

```
result = pqs met remove()
print *, "SUCCESS" 
end
```
#### **8.3.2.2 The Metadata Configuration File (MCF) for Code in Section 8.3.2.1.**

```
C BoundingRectangle 
     GROUP = BoundingRectangle 
       OBJECT = WestBoundingCoordinate 
         Data_Location = "PGE" 
         NUM_VAL = 1 
        TYPE = "DOUBLE" 
         Mandatory = "TRUE" 
       END_OBJECT = WestBoundingCoordinate 
       OBJECT = NorthBoundingCoordinate 
         Data_Location = "PGE" 
         NUM_VAL = 1 
         TYPE = "DOUBLE" 
         Mandatory = "TRUE" 
       END_OBJECT = NorthBoundingCoordinate 
       OBJECT = EastBoundingCoordinate 
         Data_Location = "PGE" 
         NUM_VAL = 1 
         TYPE = "DOUBLE" 
         Mandatory = "TRUE" 
       END_OBJECT = EastBoundingCoordinate 
       OBJECT = SouthBoundingCoordinate 
         Data_Location = "PGE" 
         NUM_VAL = 1 
         TYPE = "DOUBLE" 
         Mandatory = "TRUE" 
       END_OBJECT = SouthBoundingCoordinate 
     END_GROUP = BoundingRectangle
```
## **8.3.2.3 The ODL Output File Which Results from Running Code in Section 8.3.2.1**

C BoundingRectangle

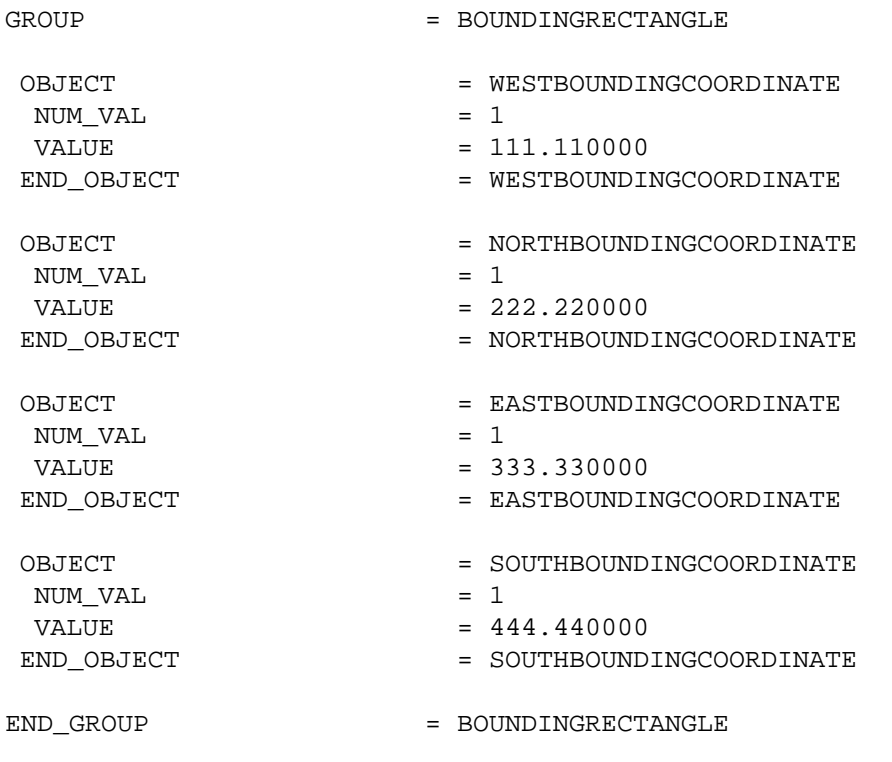

# **A.1 Installation Procedures**

### **A.1.1 Preliminary Step**

Before installing HDFEOS, you must already have installed NCSA HDF, Version 4.1r1, on your host. The installation script will prompt for the paths to the HDF include and library directories. Please see the SDP Toolkit Users Guide for the ECS Project, Section 5 for instructions on installing both the Toolkit and HDF. See also: http://hdf.ncsa.uiuc.edu/ for instructions on how to access HDF libraries.

## **A.1.2 Unpacking the Distribution File**

**1)** Select a location for the HDFEOS directory tree. Installing HDFEOS alone requires a disk partition with at least 25 Mb of free space.

**2)** Copy the file HDF-EOSv2.2.tar.Z to the target directory by

typing the command: cp HDF-EOSv2.3.tar.Z <target-dir> where <target-dir> is the full pathname of your target directory.

**3)** Set your default directory to the target directory by typing the command:

cd <target-dir>

**4)** Uncompress this file and extract the contents by typing the command:

```
zcat HDF-EOSv2.2.tar.Z | tar xvf -
```
This will create a subdirectory of the current directory called 'hdfeos'. This is the top-level HDFEOS directory, which contains the full HDFEOS directory structure.

#### **A.1.3 Starting the Installation Procedure**

- **1)** Set your default directory to the top-level HDFEOS directory by typing the command: cd hdfeos
- **2)**  Select installation options.

Currently, the only options are those specific to the SGI Power Challenge platform.

On the SGI Challenge, the *default* is to build HDFEOS in 64-bit mode, which is the same as the Toolkit. The following table gives the option to specify the appropriate architecture to be built:

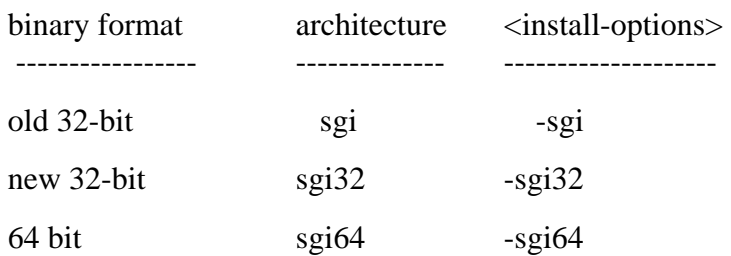

Please note that the old-32-bit mode has been dropped as the default because it is no longer being supported by SGI, it is therefore recommended that all users migrate to new-style 32 bit or 64 bit mode.

**3)** Run the installation script.

Please note that the installation script for this release of HDFEOS requires user interaction. Because of this, it should NOT be run as a background task.

**3.0)** If you wish to generate a log of this session, use the Unix 'script' command. This command runs a sub-shell that saves all terminal output to the specified file. To log the session, type:

script <logfile-name>

where <logfile-name> is the name of the log file

**3.1)** To run the installation script, type the command:

bin/INSTALL-HDFEOS <install-options>

where  $\langle$  install-options $>$  is the list of options determined in the the previous step.

The installation script will then run. It will output various startup messages, beginning with:

HDFEOS installation starting at <date/time

**3.2)** Enter the full pathnames for the HDF4.1r1 library and include directory paths, when the script prompts for them. If there is an error in the supplied paths, the script will exit.

NOTE: If the environment variables HDFLIB and/or HDFINC are set in your shell, the script will use these for the default values. If this is not the first run of the script, the default values will be taken from the values used for the last run of the script. In either of these cases, the installation script will prompt with:

> Current value of the HDF library directory is:  $\langle$  path $\rangle$ Accept [y]/n: and/or Current value of the HDF include directory is:  $\langle$  path $\rangle$ Accept [y]/n:
Make sure to type 'n' and hit return, if the defaults do not point to the correct directories. The script will then prompt for the new values.

**3.3)** The installation script will finish with the following message:

HDFEOS installation ending at <date/time>

**3.4)** (optional - see 3.0)

If you ran the Unix 'script' command to create a log file, then type 'exit' and hit return at the command prompt. This will exit the sub-shell stated by 'script' and save the log file.

**Hint:** The log file generated by the script command may contain 'hard return' characters at the end of each line. These appear in some text editors as "^M". They can be removed with the following command:

sed 's/.\$//' <logfile-name> > <logfile-name>.new where  $\langle$ logfile-name $\rangle$  is the name of the log file.

#### **A.1.4 User Account Setup**

Once HDFEOS has been installed, the accounts of HDFEOS users must be set up to define environment variables needed to compile and run code with HDFEOS (see parts 2 and 3 of the Notes section, below). The type of setup depends on the user's login shell.

#### **1A) C shell (csh) Users:**

Edit the HDFEOS user's .cshrc file to include the following line:

source <HDFEOS-home-dir>/bin/\$BRAND/hdfeos\_env.csh

where <HDFEOS-home-dir> is the full path of the HDFEOS home directory, and \$BRAND is an architecture-specific value for your host. Please refer to part 2 of the Notes section, below, to determine the correct value.

The script hdfeos\_env.csh sets up all the variables discussed in parts 2 and 3 of the Notes section, below, and it adds the HDFEOS bin directory to the user path.

The environment variables will become available during all subsequent login sessions. To activate them for the current session, simply type one of the two lines listed above, at the Unix prompt.

Note regarding path setup with hdfeos\_env.csh:

The script hdfeos\_env.csh also makes available a variable called hdfeos\_path. This can be added to the user's path to ensure that it accesses the directories necessary for the compilers and other utilities used to generate executable programs. It is not added to the user path by default, because in many cases it adds unnecessary complexity to the user path. To add hdfeos\_path to the user path, modify the HDFEOS user's .cshrc file to include the following:

```
set my_path = (\text{Spath}) # save path
source <HDFEOS-HOME-DIR>/bin/$BRAND/hdfeos_env.csh # HDFEOS setup 
set path = (\frac{m}{2}) ath \frac{m}{2} hdfeos_path
```
INSTEAD OF the line listed at the beginning of this step.

Note that it is the user's responsibility to set up his or her own path so that it doesn't duplicate the directories set up in hdfeos\_path. Please also note that the hdfeos\_path is added AFTER the user's path. This way, the user's directories will be searched first when running Unix commands.

#### **1B) Korn shell (ksh) Users:**

Edit the HDFEOS user's .profile file to include the following line:

```
. <HDFEOS-home-dir>/bin/$BRAND/hdfeos_env.ksh
```
where  $\leq$ HDFEOS-home-dir $>$  is the full path of the HDFEOS home directory, and \$BRAND is an architecture-specific value for your host. Please refer to part 2 of the Notes section, below, to determine the correct value.

The script hdfeos\_env.ksh sets up all the variables discussed in part 2 and 3 of the Notes section, below, and it adds the HDFEOS bin directory to the user path.

The environment variables will become available during all subsequent login sessions. To activate them for the current session, simply type one of the two lines listed above, at the Unix prompt.

Note regarding path setup with hdfeos\_env.ksh:

The script hdfeos\_env.ksh also makes available a variable called hdfeos\_path. This can be added to the user's path to ensure that it accesses the directories necessary for the compilers and other utilities used to generate executable programs. It is not added to the user path by default, because in many cases it adds unnecessary complexity to the user path. To add hdfeos\_path to the user path, modify the HDFEOS user's .profile file to include the following:

```
my_path="$PATH" # save path
. <HDFEOS-HOME-DIR>/bin/$BRAND/hdfeos_env.ksh # HDFEOS setup 
PATH="$my_path:$hdfeos_path" ; export PATH # add hdfeos_path
```
INSTEAD OF the line listed at the beginning of this step.

Note that it is the user's responsibility to set up his or her own path so that it doesn't duplicate the directories set up in hdfeos\_path. Please also note that the hdfeos\_path is added AFTER the user's path. This way, the user's directories will be searched first when running Unix commands.

#### **1C) Bourne shell (sh) Users:**

Set up the required HDFEOS environment variables by appending the contents of the file <HDFEOS-home-dir>/bin/\$BRAND/hdfeos\_env.ksh to the end of the HDFEOS user's .profile, where  $\langle$ HDFEOS-home-dir> is the full path of the HDFEOS home directory, and \$BRAND is an architecture-specific value for your host. Please refer to part 2 of the Notes section, below, to determine the correct value.

The environment variables will become available during all subsequent login sessions. To activate them, log out and then log back in.

#### **A.1.5 File Cleanup**

Once HDFEOS has been built and tested, you can delete certain temporary files and directories to save some disk space. Note that once these files have been removed, you will need to unpack the original distribution file in order to re-do the installation.

To remove these files:

cd <HDFEOS-home-dir>/bin rm -rf tmp cd <HDFEOS-home-dir>/lib rm -rf tmp

#### **A.1.6 Compiling and Linking with HDFEOS**

In order to compile and link programs with the HDFEOS you must access the HDFEOS include and library files. To do this be sure that your makefiles include something like the following:

INCLUDE = -I. -I\$(HDFEOS\_INC) -I\$(HDFINC) LIBRARY = -L. -L\$(HDFEOS\_LIB) -L\$(HDFLIB) LDFLAGS = -lhdfeos -lGctp -lmfhdf -ldf -ljpeg -lnsl -lz -lm (Sun platform) LDFLAGS = -lhdfeos -lGctp -lmfhdf -ldf -ljpeg -lz -lm (others)

The environment variables HDFEOS\_INC, HDFEOS\_LIB, HDFINC and HDFLIB are set up by the HDFEOS environment scripts (see User Setup, above). The refer to the include and library directories for HDFEOS and HDF, respectively.

The INCLUDE macro should be included in all compilation statements. The LIBRARY an LDFLAGS macros should be included in all link statements.

## **A.2 Notes**

### **1) Approved Platforms**

HDFEOS was built and tested in a multi-platform environment. The list of approved platforms, which includes information about operating system and compiler versions, may be found in the HDFEOS User's Guide and is also listed below.

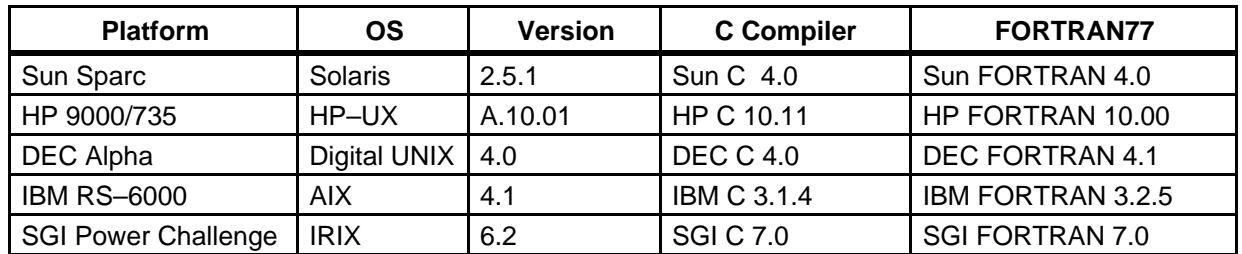

Note: The compilers are supplied by the vendor. The SGI Power Challenge (64-bit mode) had the native SGI FORTRAN 90 7.0.

#### **2) Architecture Type Names**

To track architecture dependencies, HDFEOS defines the environment variable \$BRAND. Following is a list of valid values for this variable, which is referred to throughout this document:

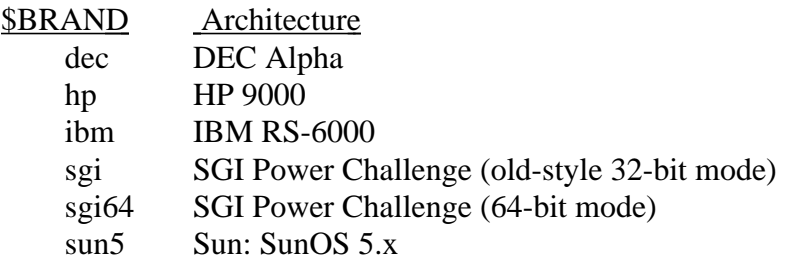

#### **3) Directory and File Environment Variables**

In order to use the HDFEOS library and utilities, a number of environment variables MUST be set up to point to HDFEOS directories and files. These variables are automatically set up in User Account Setup section of the installation instructions. They are listed here for reference:

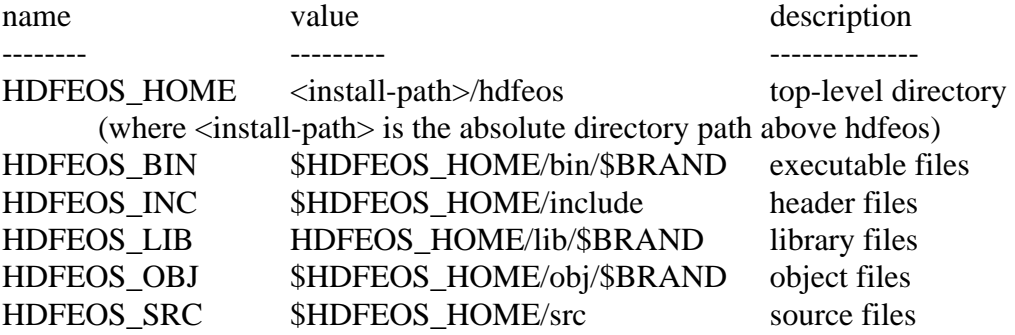

#### **4) Other Environment Variables**

In addition, the makefiles which are used to build the library require certain machine-specific environment variables. These set compilers, compilation flags and libraries, allowing a single set of makefiles to serve on multiple platforms. The User Account Setup section of the installation instructions explains how to set them up. They are listed here for reference:

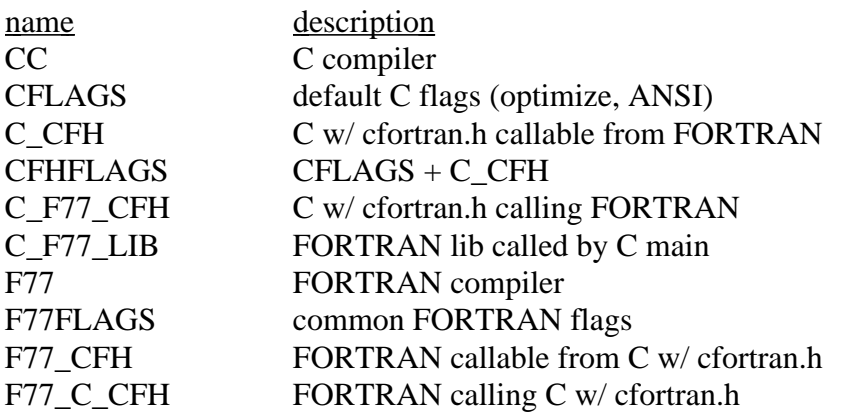

 $CFH_F77$  same as F77\_C\_CFH F77\_C\_LIB C lib called by FORTRAN main

#### **5) Tools Provided with This Release**

For a complete list of the tools provided with this release of HDFEOS, please refer to Section 7 of this document.

#### **6) Copyright Notice for cfortran.h**

HDFEOS functions are written in C. These C-based tools include the file cfortran.h, using it to generate machine-independent FORTRAN bindings. The cfortran.h facility includes the following notice which must accompany distributions that use it:

THIS PACKAGE, I.E. CFORTRAN.H, THIS DOCUMENT, AND THE CFORTRAN.H EXAMPLEPROGRAMS ARE PROPERTY OF THE AUTHOR WHO RESERVES ALL RIGHTS. THIS PACKAGE ANDTHE CODE IT PRODUCES MAY BE FREELY DISTRIBUTED WITHOUT FEES, SUBJECT TO THEFOLLOWING RESTRICTIONS:

- YOU MUST ACCOMPANY ANY COPIES OR DISTRIBUTION WITH THIS (UNALTERED) NOTICE.

- YOU MAY NOT RECEIVE MONEY FOR THE DISTRIBUTION OR FOR ITS MEDIA (E.G. TAPE, DISK, COMPUTER, PAPER.)

- YOU MAY NOT PREVENT OTHERS FROM COPYING IT FREELY.

- YOU MAY NOT DISTRIBUTE MODIFIED VERSIONS WITHOUT CLEARLY DOCUMENTING YOUR

CHANGES AND NOTIFYING THE AUTHOR.

- YOU MAY NOT MISREPRESENTED THE ORIGIN OF THIS SOFTWARE, EITHER BY EXPLICIT CLAIM OR BY OMISSION.

THE INTENT OF THE ABOVE TERMS IS TO ENSURE THAT THE CFORTRAN.H PACKAGE NOT BEUSED FOR PROFIT MAKING ACTIVITIES UNLESS SOME ROYALTY ARRANGEMENT IS ENTERED INTO WITH ITS AUTHOR.

THIS SOFTWARE IS PROVIDED "AS IS" WITHOUT WARRANTY OF ANY KIND, EITHER EXPRESSED OR IMPLIED. THE ENTIRE RISK AS TO THE QUALITY AND PERFORMANCE OF THE SOFTWARE IS WITH YOU. SHOULD THE SOFTWARE PROVE DEFECTIVE, YOU ASSUME THE COST OF ALL NECESSARY SERVICING, REPAIR OR CORRECTION. THE AUTHOR IS NOT RESPONSIBLE FOR ANY SUPPORT OR SERVICE OF THE CFORTRAN.H PACKAGE.

Burkhard Burow

burow@vxdesy.cern.ch

## **A.3 Test Drivers**

Also included with this software delivery is a tar file containing test driver programs.

These test programs are provided to aid the user in the development of software using the HDF-EOS library. The user may run the same test cases as included in this file to verify that the software is functioning correctly. These programs were written to support the internal testing and are not an official part of the delivery. Users make use of them at their own risk. No support will be provided to the user of these programs. The tar file contains source code for a drivers in C and FORTRAN for each tool; sample output files; and input files and/or shell scripts, where applicable.

The UNIX command: "zcat HDF-EOS2.0v1.00\_ TestDrivers.tar.Z | tar xvf" will create a directory called test drivers beneath the current directory containing all these test files

## **A.4 User Feedback Mechanism**

The mechanism for handling user feedback, documentation and software discrepancies, and bug reports follows:

- **1)** The following accounts at the ECS Landover facility have been set up for user response:
	- − pgstlkit@eos.hitc.com and
	- − hdfeos@eos.hitc.com
- **2)** Users will e–mail problem reports and comments to the above account. A receipt will be returned to the sender. A workoff plan for the discrepancy will be developed and status report issued once a month. Responses will be prioritized based on the severity of the problem and the available resources. Simple bug fixes will be turned around sooner, while requested functional enhancements to the Toolkit will be placed in a recommended requirements data base (RRDB) and handled more formally.
- **3**) In order to help expedite responses, we request the following information be supplied with problem reports:
	- − Name:
	- − Date:

− EOS Affiliation (DAAC, Instrument, Earth Science Data and Information System (ESDIS), etc.):

- − Phone No.:
- − Development Environment:
- − Computing Platform:
- − Operating System:
- − Compiler and Compiler Flags:
- − Tool Name:

− Problem Description:

(Please include exact inputs to and outputs from the toolkit call, including error code returned by the function, plus exact error message returned where applicable.)

Suggested Resolution (include code fixes or workarounds if applicable):

**4)**  In addition to the email response mechanism, a phone answering machine is also provided. The telephone number is: 301–925–0781. Calls will be returned as soon as possible. We note, however, that email is our preferred method of responding to users.

This page intentionally left blank.

# **Abbreviations and Acronyms**

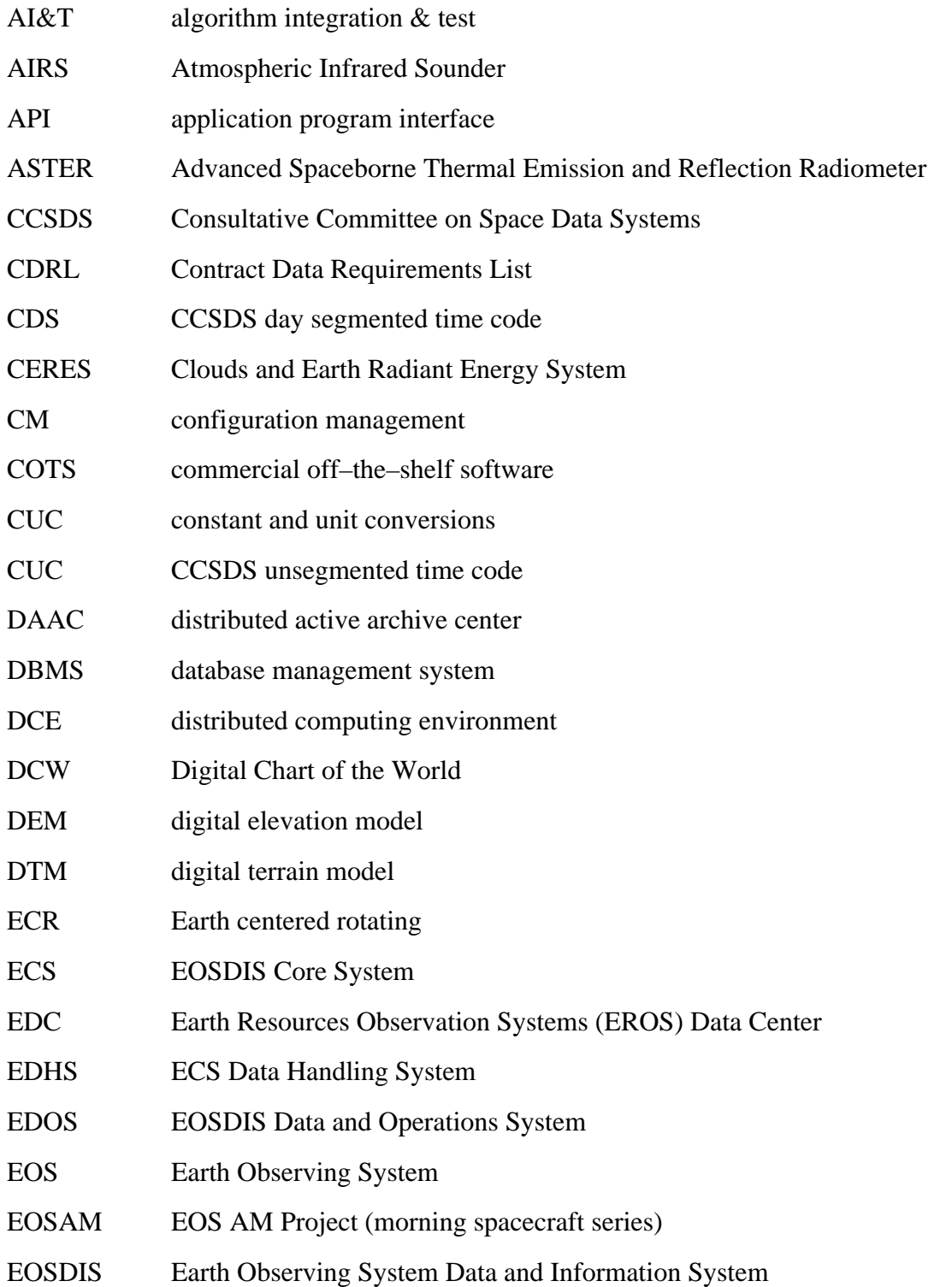

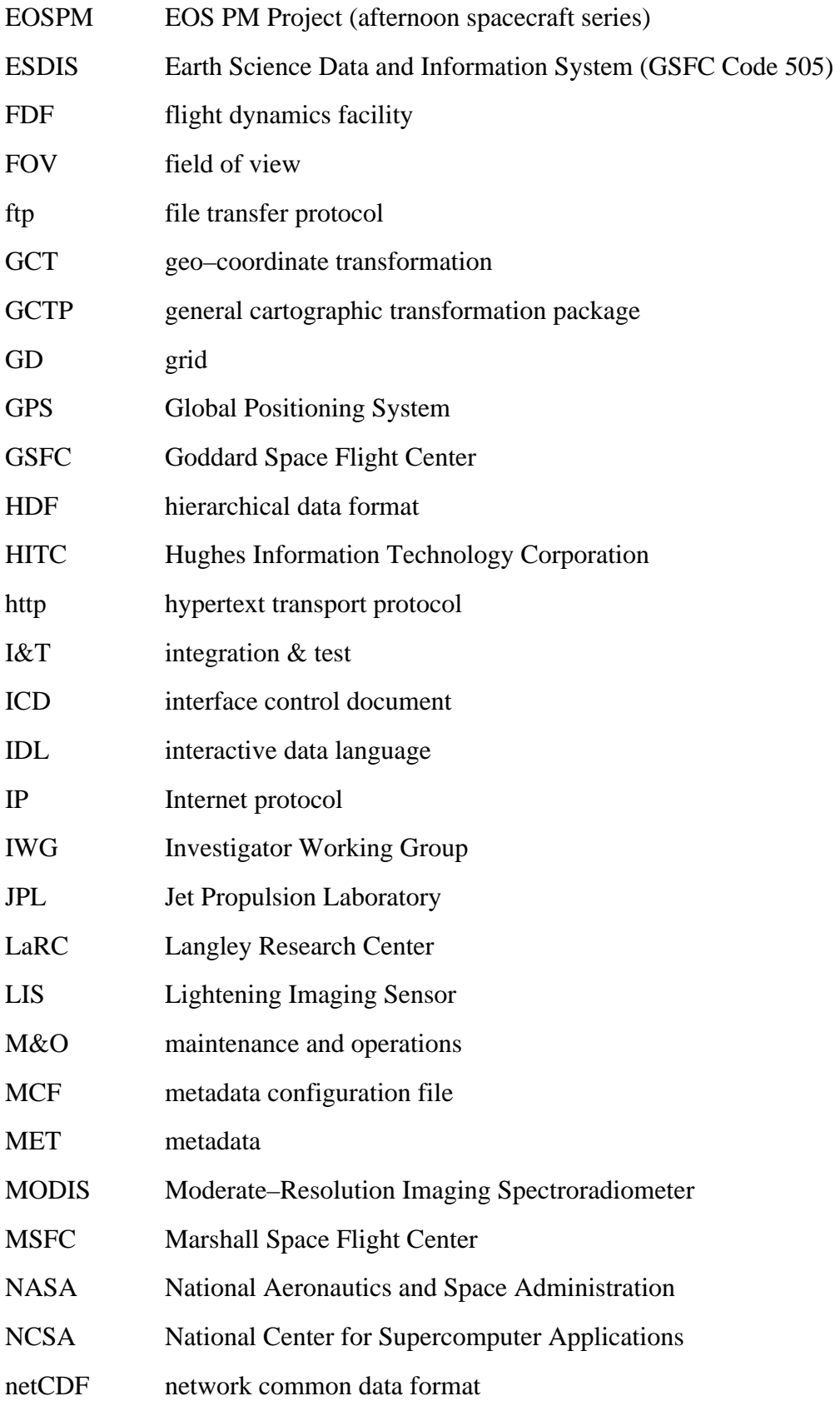

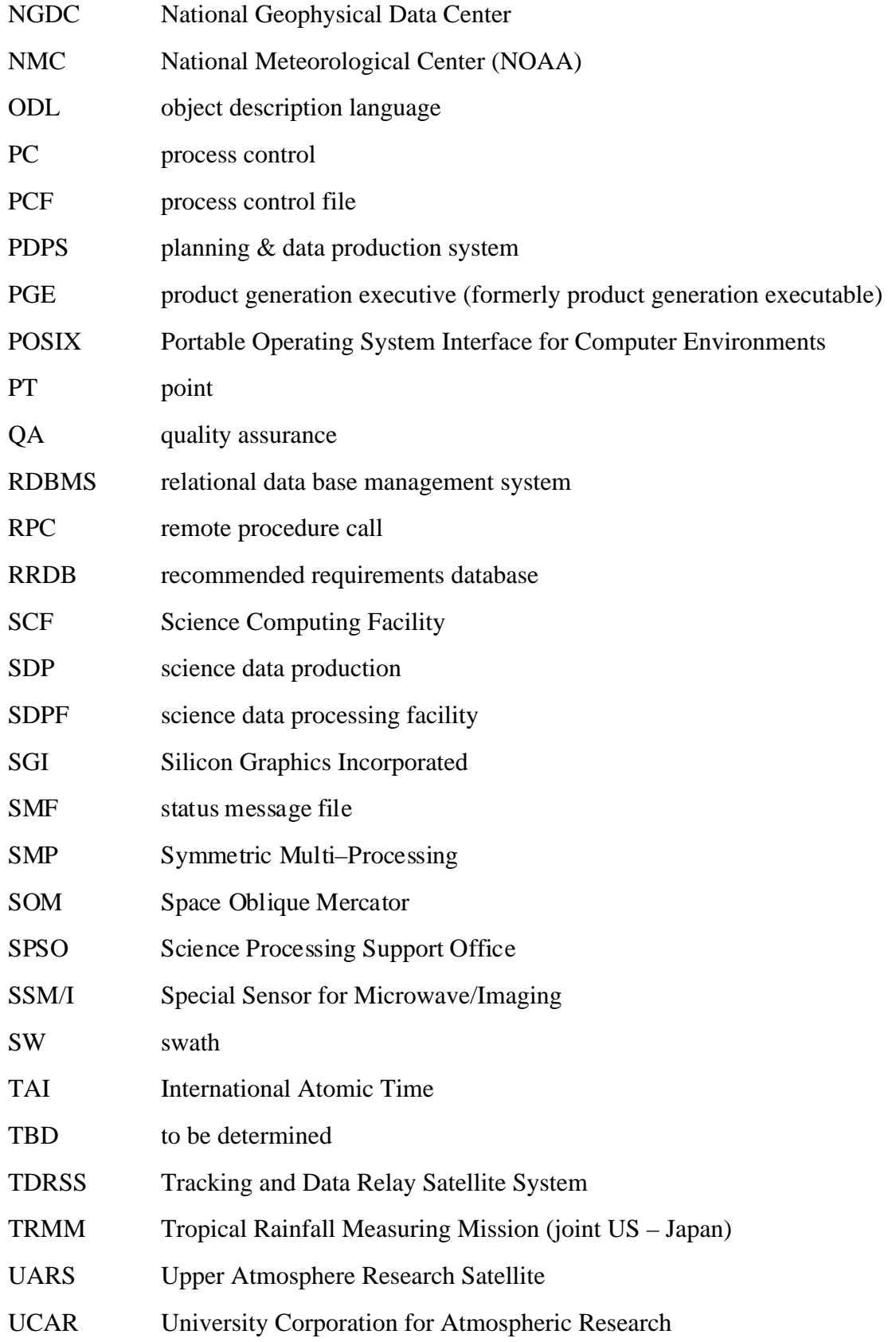

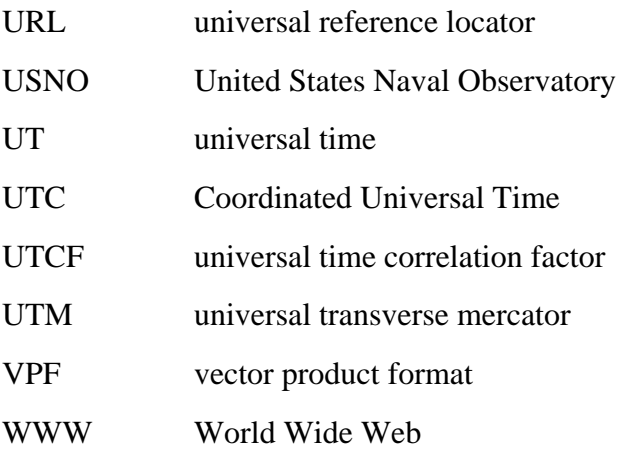